\* Het is mogelijk dat de informatie in deze gebruiksaanwijzing op sommige plaatsen afwijkt van uw telefoon, omdat deze soms afhangt van de geïnstalleerde software of uw internet provider. Drukfouten voorbehouden.

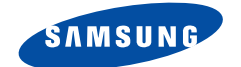

# **DUAL BAND GPRS TELEFOON SGH-X600**

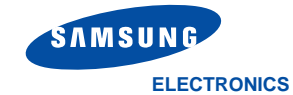

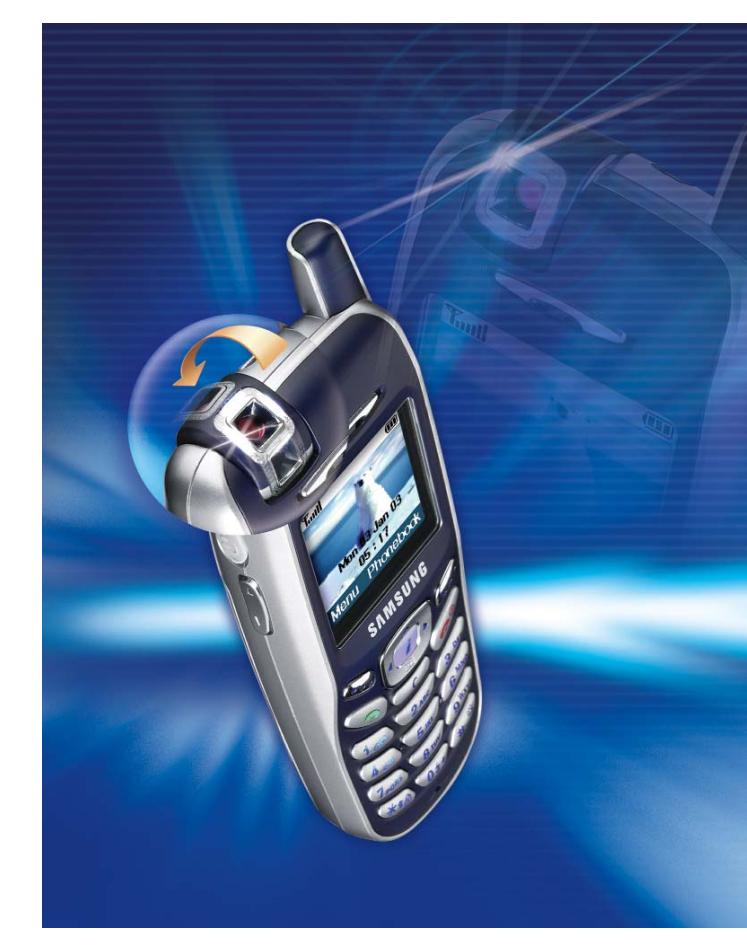

World Wide Web http://www.samsungmobile.com

Printed in Korea Code No.: GH68-04594A Dutch. 01/2004. Rev. 1.2

# **Inhoud**

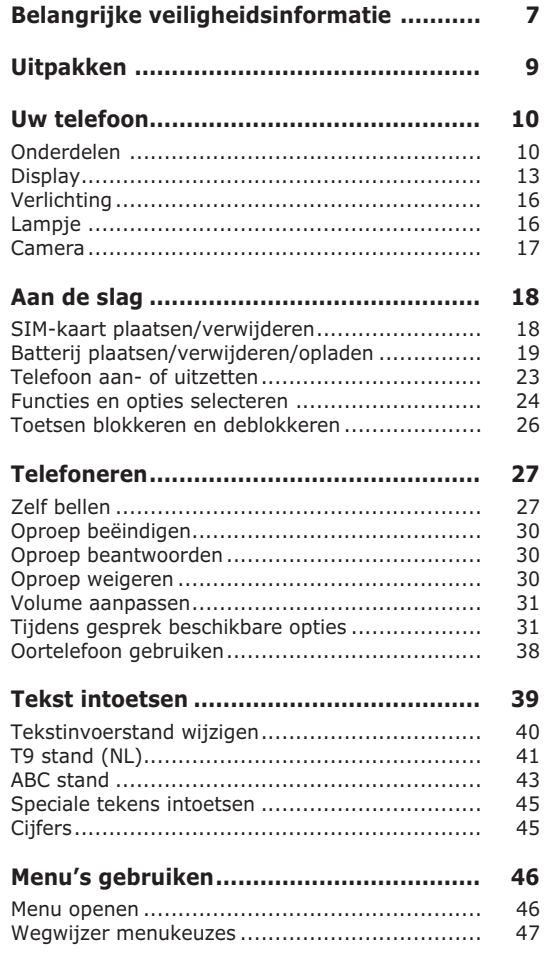

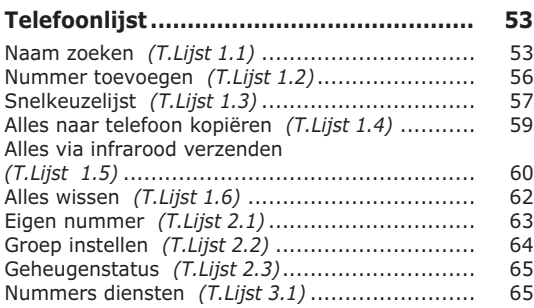

**Berichten ................................................ 66**

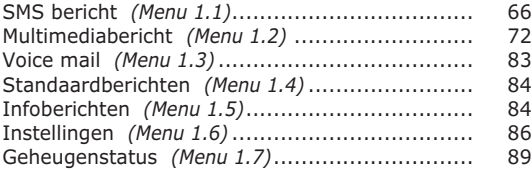

### **Oproepenlijst .......................................... 90**

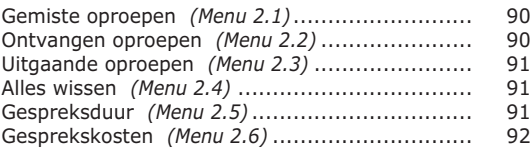

#### **Geluidsinstellingen.................................. 94**

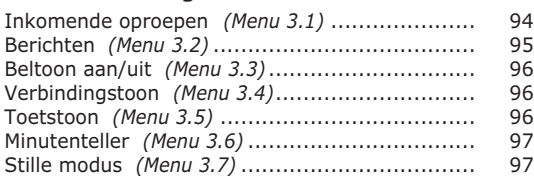

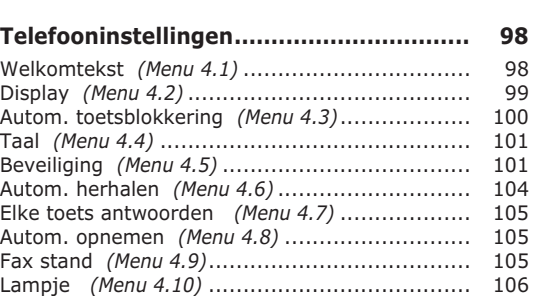

# Reset instellingen *(Menu 4.12)* ......................... 107 **Organizer ................................................ 108**

Infrarood activeren *(Menu 4.11)* ....................... 106

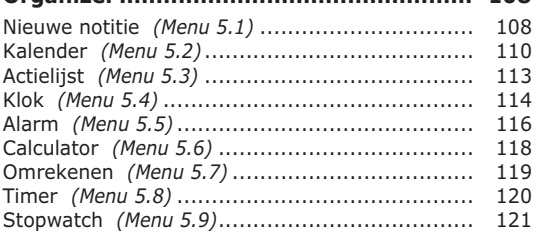

### **Netwerkdiensten..................................... 122**

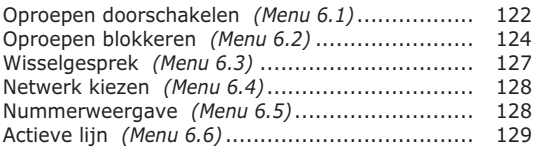

# **Funbox .................................................... 130**

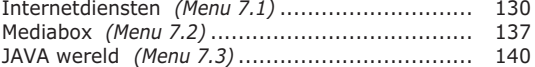

#### **Inhoud**

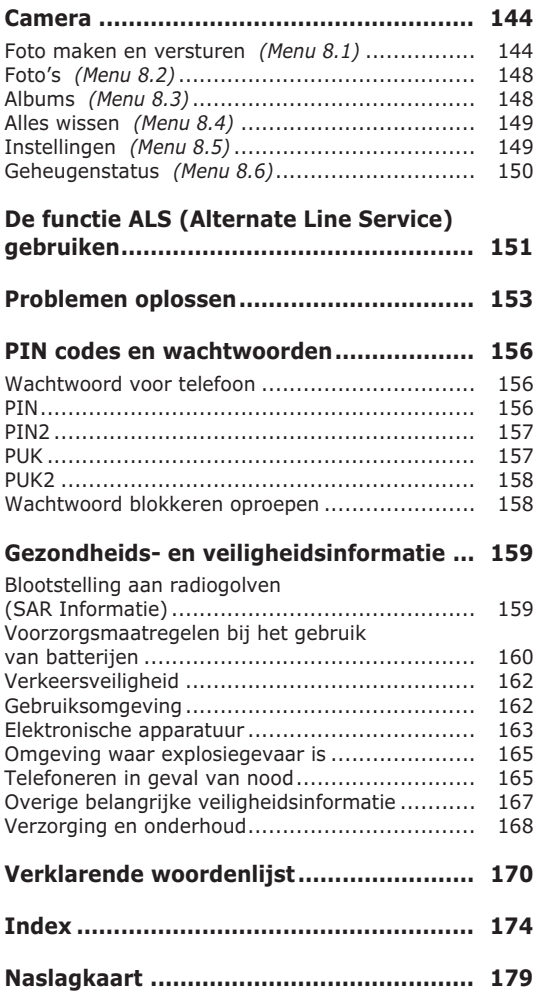

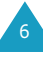

# **Belangrijke veiligheidsinformatie**

Lees, voordat u de telefoon in gebruik neemt, deze eenvoudige veiligheidsrichtlijnen door. Wanneer u zich er niet aan houdt, is dit gevaarlijk en mogelijk illegaal.

#### **Verkeersveiligheid gaat voor alles**

Houd de telefoon tijdens het rijden niet in de hand, maar plaats hem in een hands-free carkit of stop eerst op een parkeerplaats.

#### **Zet de telefoon uit tijdens het tanken**

Gebruik de telefoon niet bij een benzinestation of in de buurt van plaatsen waar andere brandstoffen of chemicaliën zijn opgeslagen.

#### **Zet de telefoon uit aan boord van een vliegtuig**

Draadloze telefoons kunnen storingen veroorzaken. Aanzetten van deze telefoon in een vliegtuig is gevaarlijk en verboden.

#### **Zet de telefoon uit in het ziekenhuis**

Zet de telefoon uit als u zich in de buurt van medische apparatuur bevindt. Volg de aangegeven regels op.

#### **Storingen**

Alle mobiele telefoons zijn gevoelig voor interferentie, wat de werking ervan kan beïnvloeden.

#### **Houd u aan specifieke regels en richtlijnen**

Gelden in een bepaalde omgeving speciale regels voor het gebruik van mobiele telefoons, volg deze dan altijd op.

Zet de telefoon altijd uit wanneer gebruik ervan niet is toegestaan, storingen kan veroorzaken of gevaar kan opleveren (bijvoorbeeld in een ziekenhuis).

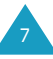

#### **Maak op de juiste wijze gebruik van de telefoon**

Gebruik de telefoon alleen in de normale stand (bij het oor). Vermijd onnodig contact met de antenne wanneer de telefoon aan staat, met name wanneer u ermee belt.

#### **Telefoneren in geval van nood**

Controleer of de telefoon aan staat en verbinding met het netwerk heeft. Geef het alarmnummer in (112 of een ander officieel alarmnummer) en druk vervolgens op de toets  $\bigcirc$ . Als bepaalde functies ingeschakeld zijn, zoals blokkering uitgaande gesprekken, moet u deze eerst uitschakelen voordat u kunt telefoneren. Geef alle benodigde informatie zo accuraat mogelijk door. Verbreek de verbinding pas als u daartoe opdracht heeft gekregen.

#### **Waterdichtheid**

Uw telefoon is niet waterdicht. Zorg dus dat hij droog blijft.

#### **Accessoires en batterijen**

Gebruik uitsluitend door Samsung aanbevolen batterijen en accessoires.

#### **Deskundige technische service**

Laat de telefoon alleen repareren door een vakbekwame technicus.

Uitgebreide veiligheidsinformatie vindt u in het hoofdstuk "Gezondheids- en veiligheidsinformatie" op pagina 159.

# **Uitpakken**

In de doos vindt u de volgende onderdelen:

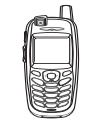

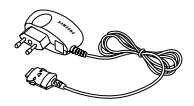

Telefoon Adapter

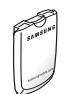

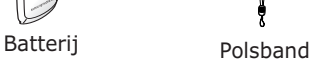

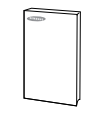

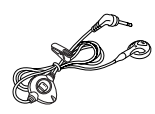

Gebruiksaanwijzing Oortelefoon

**Opmerking**: De bij de telefoon geleverde accessoires kunnen per land verschillen.

Daarnaast zijn bij uw Samsung dealer de volgende extra accessoires voor uw telefoon verkrijgbaar:

- Batterijlader
- Volledige hands-free kit
- Draagbare oortelefoon
- Datakit

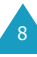

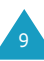

# **Uw telefoon**

# **Onderdelen**

De volgende afbeelding toont de belangrijkste onderdelen van uw telefoon.

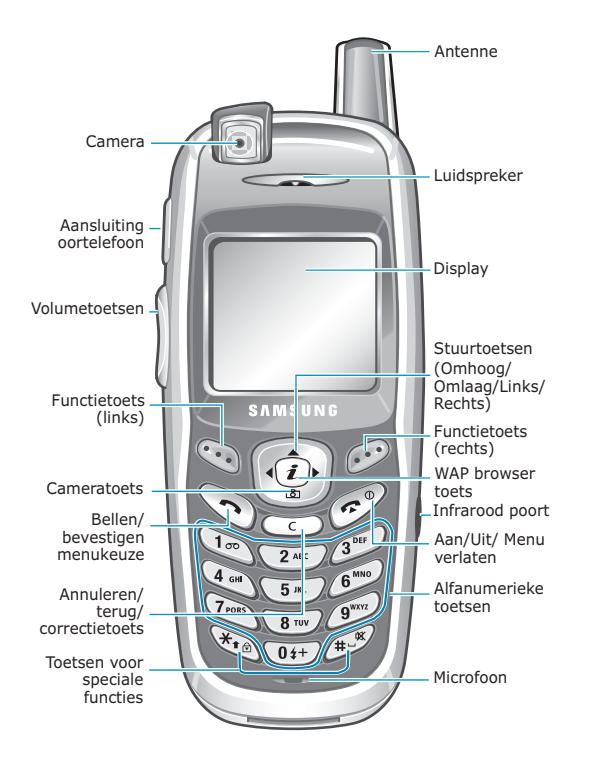

#### **Toets Beschrijving**

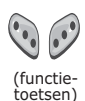

Hiermee voert u de functie uit die erboven (op de onderste regel van het display) staat aangegeven.

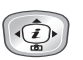

In menu's kunt u hiermee door de menuopties bladeren.

In de standby-stand komt u met de stuurtoets Links in het scherm **Nieuw SMS bericht schrijven**, met de stuurtoets Rechts in het menu **Melodie voor inkomende oproep** en met de stuurtoets Omhoog in het menu **Kalender**. Met de stuurtoets Omlaag opent u het menu **Camera**. Wanneer u deze toets ingedrukt houdt, kunt u direct een foto maken.

In de standby-stand: Direct starten van de WAP (Wireless Application Protocol) browser.

Zelf bellen of oproep beantwoorden. In de standby-stand opent u met deze toets de Oproepenlijst. In menu's kunt u met deze toets een menufunctie kiezen of door u ingegeven informatie (bijv. een naam) in het telefoon- of SIM-geheugen opslaan.

</u>

 $(i)$ 

Verwijdert ingetoetste tekens. Wanneer u deze toets in de standbystand ingedrukt houdt, komt u snel in het menu **Nieuwe notitie** .

In de menustand gaat u met deze toets terug naar het vorige menu.

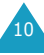

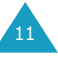

#### **Toets Beschrijving** *(vervolg)*

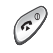

 $\sqrt{10}$ 

Hiermee beëindigt u een gesprek of oproep.

Door deze toets ingedrukt te houden, kunt u de telefoon aan- en uitzetten. In menu's annuleert u hiermee de ingevoerde informatie en gaat u terug naar de standby-stand.

Als u deze toets in de standby-stand ingedrukt houdt, wordt uw voice mail geopend.

Voor het ingeven van cijfers, letters en diverse speciale tekens en symbolen.

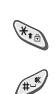

 $\begin{pmatrix} 0 \\ 1 \\ 0 \\ 0 \end{pmatrix}$ 

Deze toetsen worden voor diverse functies en doeleinden gebruikt. Toets  $\ast$  ingedrukt houden tijdens intoetsen nummer: voegt een pauze in. Ingedrukt houden in de standbystand: toets  $\#$  schakelt de stille modus in of uit en toets  $\star$  opent de menuoptie Toetsblokkering.

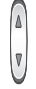

(aan linkerzijkant van de telefoon) Tijdens gesprek: luidsprekervolume aanpassen.

In standby-stand: toetsvolume aanpassen.

In de opnamestand kunt u hiermee de foto omhoog- en omlaag klappen.

# **Display**

# **Overzicht display**

Het display bestaat uit drie gedeelten:

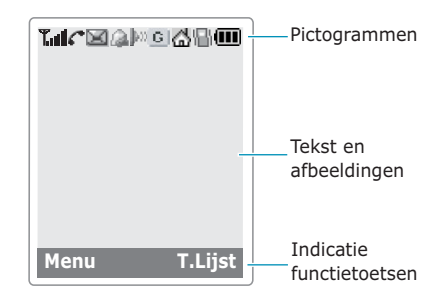

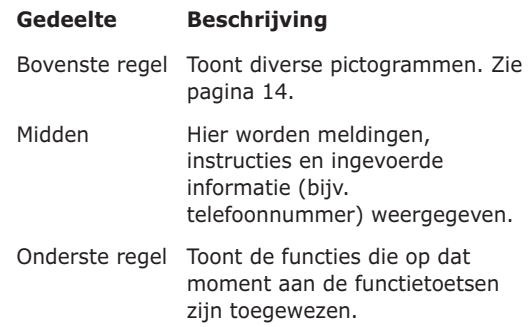

#### **Pictogrammen**

#### **Picto-Beschrijving gram**

- T.al
- Signaalsterkte: Geeft de sterkte van het ontvangen signaal aan. Hoe meer balkjes, hoe beter het signaal.

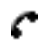

Verschijnt tijdens een oproep.

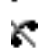

- Verschijnt wanneer u buiten het bereik van uw netwerk bent. U kunt op dat moment niet bellen of gebeld worden.
- 6
- Verschijnt wanneer u een nieuw of niet afgeluisterd voice-mail bericht heeft. Als uw SIM-kaart de functie ALS (Alternate Line Service) ondersteunt, kan bij dit pictogram het cijfer 1, 2 of beide staan, bijvoorbeeld  $\Box$ ,  $\nabla$  of  $\Box$ .

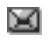

Verschijnt wanneer u een nieuw of ongelezen bericht heeft.

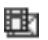

Verschijnt wanneer u een nieuw of niet bekeken of afgeluisterd multimediabericht heeft.

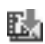

Verschijnt wanneer u een multimediabericht ophaalt.

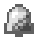

- Verschijnt wanneer u een alarm heeft ingesteld.
- Verschijnt wanneer de infraroodpoort is llo). ingeschakeld. Voor meer informatie, zie pagina 106.
- Verschijnt wanneer u de telefoon via de ÞФ infraroodpoort op de computer aansluit.

#### **Picto-Beschrijving** *(vervolg)***gram**

- met het GPRS netwerk.
- G Perschijnt wanneer u verbinding heeft<br>
met het GPRS netwerk.<br>
Verschijnt wanneer us SIM-kaart de<br>
statusmelding Oproepen doorschakelen<br>
ondersteunt en wanneer de functie<br>
compresent doorschakelen<br>
us SIM-kaart de functie Verschijnt wanneer uw SIM-kaart de statusmelding Oproepen doorschakelen ondersteunt en wanneer de functie Oproepen doorschakelen aan staat. Als uw SIM-kaart de functie ALS (Alternate Line Service) ondersteunt, kan bij dit pictogram het cijfer 1, 2 of beide staan,<br>bijvoorbeeld in , 2 of is
	- Verschijnt wanneer u zich thuis bevindt.<br>(Wordt alleen getoond wanneer uw provider dit ondersteunt.)
	- Verschijnt wanneer u zich op kantoor bevindt. (Wordt alleen getoond wanneer uw provider dit ondersteunt.)
	- Verschijnt wanneer u het belsignaal voor inkomende oproepen instelt op **Trillen** of **Eerst trillen dan melodie**. Kijk voor meer informatie op pagina 94.

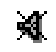

- Verschijnt wanneer de Stille modus is ingeschakeld.
- 
- Batterijstatus: Geeft de lading van uw batterij aan. Hoe meer balkjes, hoe voller de batterij.

# **Verlichting uit**

Als gedurende een bepaalde periode geen toets wordt ingedrukt, gaat de verlichting automatisch uit, zodat de telefoon minder stroom gebruikt. Deze tijdsduur kunt u instellen via het menu **Verlichting** (**Menu 4.2.3**). Wanneer u op een willekeurige toets

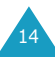

#### **Klok**

Als na het uitschakelen van de verlichting een minuut lang geen toets wordt ingedrukt, verschijnt de digitale klok in het display. Druk op een willekeurige toets om terug te gaan naar de normale standby-stand.

# **Verlichting**

Het hoofddisplay en het toetsenbord worden verlicht via de achtergrondverlichting. Wanneer u op een willekeurige toets drukt of de telefoon opent, wordt de verlichting ingeschakeld. Via de menukeuze **Verlichting** kunt u instellen hoe lang de verlichting aan moet blijven. Kijk voor meer informatie op pagina 100.

**Opmerking**: Is de telefoon op de optionele carkit aangesloten, dan is de verlichting altijd aan.

# **Lampje**

De werking van het servicelampje, die aangeeft of u verbinding heeft met het netwerk, kunt u instellen via de menuoptie **Lampje** (zie pagina 106). Hier kunt u ook de gewenste kleur selecteren.

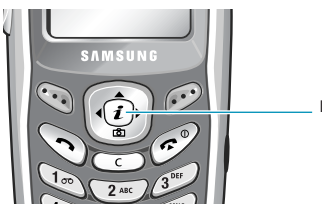

Lampje

# **Camera**

Met de in uw telefoon ingebouwde camera kunt u, waar u maar wilt, foto's nemen van personen of gebeurtenissen.

Meer informatie over het gebruik van de camera vindt u op pagina 144.

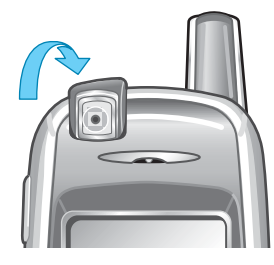

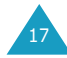

# **Aan de slag**

# **SIM-kaart plaatsen/verwijderen**

Wanneer u een prepaid GSM-kaart koopt of een GSM abonnement afsluit, ontvangt u een SIMkaartje dat al uw gegevens bevat (PIN code, extra diensten, beltegoed, enzovoort).

- Houd SIM-kaarten altijd buiten bereik van kleine kinderen.
- De SIM-kaart en de contacten kunnen gemakkelijk beschadigen door krassen of buigen. Wees dus voorzichtig wanneer u de kaart in de telefoon doet of eruit haalt.
- Voordat u de SIM-kaart plaatst, moet u eerst de telefoon uitzetten en de batterij verwijderen.

# **SIM-kaart plaatsen**

18

- 1. Verwijder zo nodig de batterij. Zie pagina 19.
- 2. Schuif de SIM-kaart onder de twee uitsteekselties. Zorg ervoor dat de hoek met de schuine rand links boven zit en de gouden contacten naar de telefoon gericht zijn.

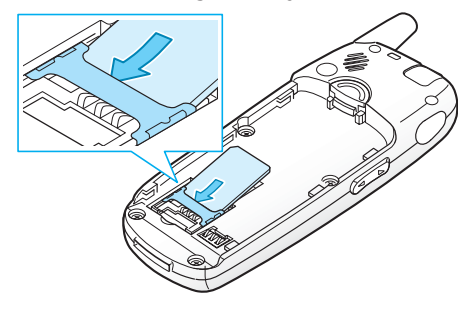

# **SIM-kaart verwijderen**

U kunt de SIM-kaart verwijderen, door de kaart uit de houder te schuiven (zie illustratie).

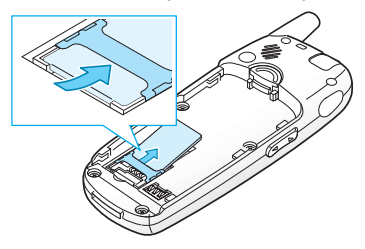

# **Batterij plaatsen/verwijderen/ opladen**

Uw telefoon wordt van stroom voorzien door een oplaadbare Li-ion batterij. Gebruik alleen door Samsung goedgekeurde batterijen en laders. Voor meer informatie kunt u terecht bij uw leverancier.

**Opmerking**: Voordat u de telefoon voor het eerst in gebruik neemt, moet u ervoor zorgen dat de batterij geheel is opgeladen. Het opladen van een lege standaard batterij duurt ongeveer 150 minuten.

# **Batterij plaatsen**

1. Zet de batterij op de telefoon terug. Zorg ervoor dat de nokjes aan beide zijden in de uitsparingen van de telefoon vallen.

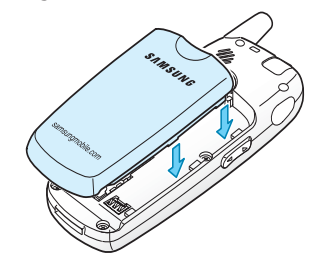

2. Schuif de batterij omhoog tot deze op zijn plaats klikt.

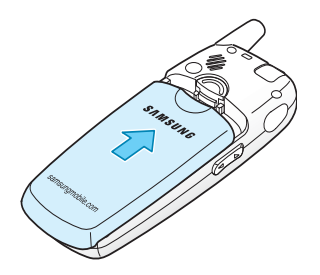

# **Batterij verwijderen**

- 1. Schakel de telefoon uit door de toets  $\curvearrowleft^{\circ}$ ingedrukt te houden.
- 2. Houd het nokje boven de batterij ingedrukt en schuif de batterij van de telefoon.

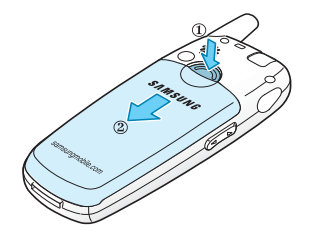

# **Batterij opladen met de adapter**

- **Opmerking**: Terwijl de batterij wordt opgeladen, kunt u de telefoon gewoon gebruiken. De batterij laadt echter sneller op wanneer de telefoon is uitgeschakeld.
- 1. Steek het uiteinde van de adapter in de aansluiting aan de onderkant van de telefoon.

De pijl op de adapter moet in de richting van de telefoon wijzen.

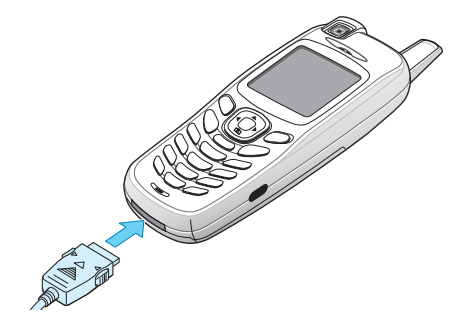

2. Sluit de adapter aan op een normaal stopcontact.

Tijdens het opladen van de batterij worden de balkjes van het batterijpictogram rechtsboven in het hoofddisplay een voor een gevuld.

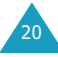

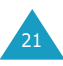

3. Als de batterij is opgeladen, haalt u de stekker uit het stopcontact en de batterij van de telefoon af door de grijze knopjes aan de zijkant van de connector in te drukken en de connector uit de telefoon te trekken.

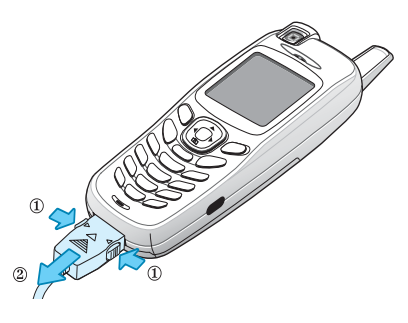

#### **Indicatie Batterij bijna leeg**

Als de batterij bijna leeg is en u nog maar een paar minuten kunt bellen, wordt u op diverse manieren gewaarschuwd: in het display gaat het batterijpictogram knipperen  $(\Box)$ , u hoort een waarschuwingssignaal en in het display verschijnt regelmatig een melding.

Als de batterij zo leeg is dat de telefoon niet meer kan werken, schakelt de telefoon zichzelf uit.

# **Telefoon aan- of uitzetten**

Telefoon aanzetten:

- 1. Om de telefoon aan te zetten, houdt u de toets  $\sim$ <sup> $\circ$ </sup> ingedrukt tot de telefoon aan is.
- 2. Als de telefoon om de PIN code vraagt, geeft u deze in en drukt u op de functietoets **OK**. Kijk voor meer informatie op pagina 156.

De telefoon zoekt uw netwerk; de huidige datum en tijd worden in het display getoond. Zodra het netwerk gevonden is, kunt u bellen en gebeld worden.

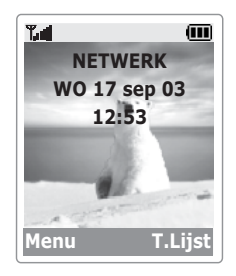

**Opmerking**: Om de taal te wijzigen, gaat u naar de menuoptie **Taal** (**Menu 4.4**). Kijk voor meer informatie op pagina 101.

U zet de telefoon als volgt uit:

Houd de toets  $\leftarrow^{\circ}$  ingedrukt tot het afsluitfilmpie wordt getoond.

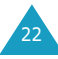

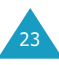

# **Functies en opties selecteren**

Uw telefoon heeft veel functies die u aan uw eigen voorkeur kunt aanpassen. U kunt deze instellingen via menu's en submenu's benaderen met behulp van de twee functietoetsen  $\mathbb Q$  en  $\mathbb Q$ . In ieder menu en submenu kunt u de instellingen van een bepaalde functie bekijken en wijzigen.

De rol van de functietoetsen is afhankelijk van de plaats binnen het menu waar ze worden gebruikt. Op de onderste regel van het display, direct boven de betreffende toets, kunt u zien welke functie hij op dat moment heeft.

Voorbeeld:

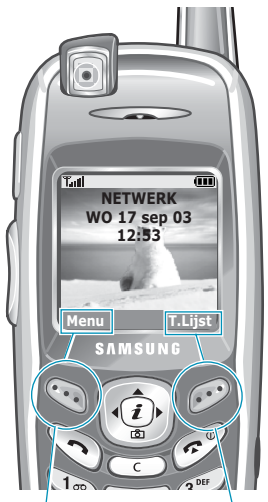

Druk op de linker functietoets om naar het menu te gaan.

Druk op de rechter functietoets om naar de telefoonlijst te gaan.

Om de diverse beschikbare functies en opties te bekijken en te selecteren, doet u het volgende:

1. Druk op de juiste functietoets.

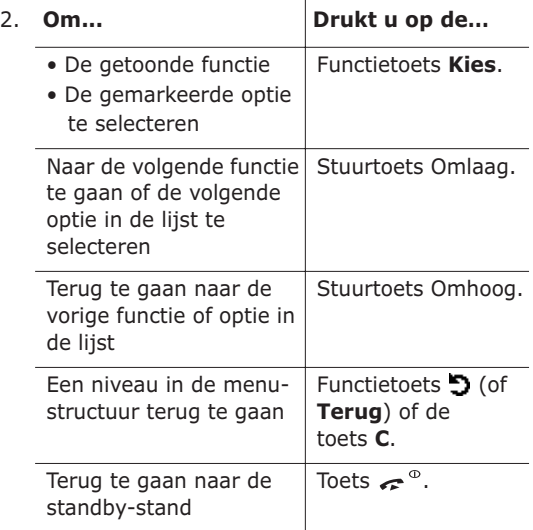

Bij sommige functies moet u een wachtwoord of PIN code invoeren. Geef de code in en druk op de functietoets **OK**.

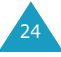

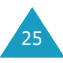

# **Toetsen blokkeren en deblokkeren**

U kunt het toetsenbord en de volumetoetsen blokkeren, waarmee u voorkomt dat per ongeluk een toets wordt ingedrukt.

Om de toetsen handmatig te blokkeren, drukt u in de standby-stand op de toets totdat "Toetsen geblokkeerd" in het display verschijnt.

Wanneer u de toetsen heeft geblokkeerd, kunt u wel inkomende oproepen beantwoorden door op een willekeurige toets te drukken. Na afloop van het gesprek worden de toetsen na een bepaalde periode weer geblokkeerd. Deze periode kunt u instellen via de menukeuze **Autom. toetsblokkering** (**Menu 4.3**).

Als het toetsenbord en de volumetoetsen geblokkeerd zijn, kunt u toch alarmnummers bellen. Geef een alarmnummer in. Als om een bevestiging wordt gevraagd, drukt u op de functietoets **Ja** of de toets  $\rightarrow$ . Als het gesprek beëindigd is, worden de toetsen na de bij menukeuze **Autom. toetsblokkering** (**Menu 4.3**) ingestelde periode weer geblokkeerd.

U kunt de toetsen deblokkeren door eerst op de functietoets **Deblokkeren** en dan op de toets te drukken. Nu verschijnt de melding "Toetsen gedeblokkeerd".

Via de menukeuze **Autom. toetsblokkering** (**Menu 4.3**) kunt u de telefoon zo instellen, dat het toetsenbord en de volumetoetsen automatisch worden geblokkeerd. Meer informatie over deze optie vindt u op pagina 100.

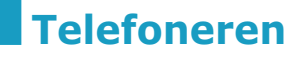

# **Zelf bellen**

#### **Met de cijfertoetsen**

Als de telefoon standby staat, toetst u het netnummer en telefoonnummer in en drukt u op de toets  $\sim$ .

#### **Opmerking**: Als u de functie **Autom. herhalen**

(**Menu 4.6**) **Aan** heeft gezet en de persoon die u wilt bellen neemt niet op of is in gesprek, wordt het nummer automatisch maximaal tien keer opnieuw gekozen. Kijk voor meer informatie op pagina 104.

#### **Nummer corrigeren**

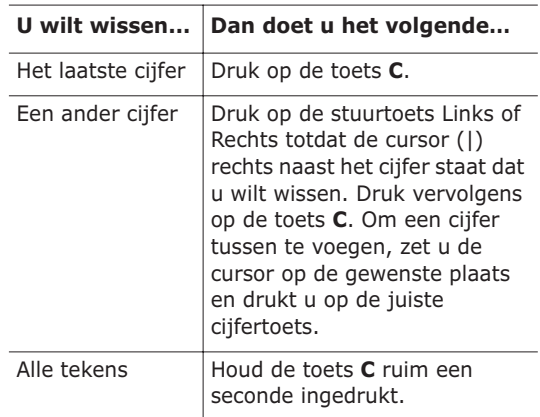

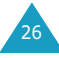

#### **Internationaal bellen**

- 1. Houd voor de internationale toegangscode de toets **0** ingedrukt. Het + teken verschijnt in het display.
- 2. Geef het landnummer, netnummer en het abonneenummer in en druk op de toets  $\rightarrow$ .

#### **Nummer uit de telefoonlijst bellen**

Namen en telefoonnummers van personen of bedrijven die u regelmatig belt, kunt u opslaan in het geheugen van de SIM-kaart of van de telefoon. Deze geheugens worden samen aangeduid als de telefoonlijst. U hoeft alleen maar de gewenste naam te kiezen om het bijbehorende nummer te bellen.

Meer informatie over de telefoonlijst vindt u op pagina 53.

#### **Oproepenlijsten gebruiken**

Uw telefoon bewaart op chronologische wijze de nummers van de laatste 20 ontvangen, uitgaande en gemiste oproepen. De laatste oproep staat bovenaan de lijst. Als een nummer meer dan eenmaal voorkomt, wordt alleen de laatste oproep bewaard.

U kunt een van deze nummers als volgt (terug)bellen:

- 1. Druk in de standby-stand op de toets  $\rightarrow$  om de Oproepenlijst te openen.
- 2. Blader met de stuurtoets Omhoog of Omlaag door de lijst tot het nummer dat u wilt bellen gemarkeerd wordt weergegeven. In de Oproepenlijst worden de volgende
	- pictogrammen gebruikt:
	- $\cdot$   $\left\langle \right\rangle$ : Uitgaande oproepen
	- $\cdot$   $\boxed{\mathbb{Q}}$ : Ontvangen oproepen
	- $\cdot$   $\boxed{\mathbb{G}}$ : Gemiste oproepen

28

3. Om het nummer te bellen, drukt u op  $\rightarrow$ .

U kunt de verschillende oproepenlijsten ook apart bekijken. Zie "Oproepenlijst" op pagina 90.

#### **Gemiste oproepen bekijken**

Als u een oproep niet hebt beantwoord, kunt u, als uw provider deze dienst levert, zien wie heeft geprobeerd u te bellen. Desgewenst kunt u de betreffende persoon dan terugbellen.

Als u een of meer oproepen heeft gemist, wordt het aantal gemiste oproepen aangegeven.

Via de volgende stappen kunt u een of meer gemiste oproepen direct bekijken:

1. Druk op de functietoets **Gemist**.

Nu wordt de lijst met gemiste oproepen getoond.

- 2. Blader zo nodig met de stuurtoets Omhoog of Omlaag naar het gewenste nummer.
- 3. Om het nummer te bellen, drukt u op  $\rightarrow$ .

Meer informatie over de diverse mogelijkheden vindt u onder "Gemiste oproepen" op pagina 90.

**Opmerking**: U kunt de melding over de gemiste oproepen van het display verwijderen, door op de toets  $\bullet$ <sup> $\circ$ </sup> te drukken. Heeft u ook voice mails, tekstberichten, multimediaberichten en/of infoberichten ontvangen, dan wijzigt de rechter functietoets in de volgende volgorde: **Gemist**, **Verbind**, **Tonen**, **CB** (Infobericht) en **T.Lijst**.

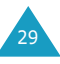

#### **Snel en eenvoudig nummers vanuit de telefoonlijst bellen**

Zodra u telefoonnummers in de telefoonlijst hebt opgeslagen, kunt u deze snel en eenvoudig bellen door slechts een of twee toetsen in te drukken. Kijk voor meer informatie op pagina 57.

# **Oproep beëindigen**

Om een gesprek te beëindigen, drukt u kort op de toets  $\bullet$ <sup> $\circ$ </sup>.

# **Oproep beantwoorden**

Als u gebeld wordt, gaat de telefoon over en wordt het animatiefilmpje voor een inkomende oproep getoond.

Als de gegevens van de beller bekend zijn, wordt zijn of haar telefoonnummer of de naam (wanneer deze in de telefoonlijst is opgeslagen) in het display getoond.

Om een oproep te beantwoorden, drukt u op de toets  $\bullet$  of de functietoets **Opnemen**.

**Opmerking**: Ook tijdens het gebruik van de telefoonlijst of menufuncties kunt u oproepen beantwoorden. De handeling waar u op dat moment mee bezig bent, wordt dan beëindigd.

# **Oproep weigeren**

U kunt een oproep weigeren door op de toets  $\epsilon$ <sup> $\circ$ </sup> of de functietoets **Weiger** te drukken.

# **Volume aanpassen**

Met de toetsen aan de zijkant van de telefoon kunt u tijdens het telefoneren het luidsprekervolume aanpassen.

Ook wanneer u een melodie of beltoon hoort, kunt u het volume van de luidspreker aanpassen.

# **Tijdens gesprek beschikbare opties**

Uw telefoon heeft een aantal functies die u ook tijdens een gesprek kunt gebruiken.

#### **Microfoon uitschakelen**

U kunt de microfoon van uw telefoon tijdelijk uitschakelen, zodat de persoon met wie u belt u niet meer kan horen.

- Voorbeeld: U wilt iets zeggen tegen iemand die bij u in de kamer staat, zonder dat de persoon die u aan de lijn hebt het hoort.
- 1. Druk op de functietoets **Opties**.
- 2. Wanneer **Microfoon uit** gemarkeerd wordt weergegeven, drukt u op de functietoets **Kies**.

Onderin het display verschijnt het pictogram voor Microfoon uit (  $\swarrow$  ) en de persoon die u aan de lijn hebt kan u nu niet meer horen.

Zo zet u de microfoon weer aan:

- 1. Druk op de functietoets **Opties**.
- 2. Wanneer **Microfoon aan** gemarkeerd wordt weergegeven, drukt u op de functietoets **Kies**. Het pictogram voor Microfoon uit verdwijnt en de persoon met wie u belt kan u nu weer horen.

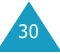

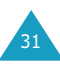

#### **Toetstonen in- en uitschakelen**

Tijdens een gesprek kunt u de toetstonen in- of uitschakelen. Als de optie **Toetstonen uit** is geselecteerd, worden de toetstonen niet doorgegeven. Op die manier hoort u geen storende piepjes wanneer u tijdens een gesprek toetsen indrukt.

Als u verbinding maakt met een antwoordapparaat of computergestuurd telefoonsysteem, moet u de optie **Toetstonen aan** selecteren.

#### **Gesprek in de wacht zetten**

U kunt een gesprek op elk gewenst moment in de wacht zetten. Als uw provider die dienst aanbiedt, kunt u tijdens een gesprek een ander gesprek gaan voeren. Eén van beide gesprekken is actief en het tweede staat in de wacht. Desgewenst kunt u tussen beide gesprekken heen en weer schakelen.

Druk op de functietoets **Wacht** als u een gesprek in de wacht wilt zetten. U kunt het gesprek op ieder willekeurig moment weer uit de wacht halen door op de functietoets **Ophalen** te drukken.

Op de volgende wijze kunt u, terwijl u al met iemand in gesprek bent, een tweede persoon bellen:

- 1. Geef het telefoonnummer in van degene die u wilt bellen of zoek dit op in de telefoonlijst.
- 2. Druk op de toets  $\sum$  om het nummer te bellen. Het eerste gesprek wordt automatisch in de wacht gezet.

Of:

1. Zet het huidige gesprek in de wacht door op de functietoets **Wacht** te drukken.

2. Bel op de gebruikelijke wijze het nummer van de persoon die u tegelijkertijd wilt spreken.

Druk op de functietoets **Wissel** om tussen beide gesprekken te switchen.

Het huidige gesprek wordt dan in de wacht gezet: tegelijkertijd wordt het tweede gesprek uit de wacht gehaald, zodat u dit kunt voortzetten.

U kunt het gesprek dat in de wacht staat beëindigen door op de functietoets **Opties** te drukken en de optie **Gesprek in wacht beëindigen** te selecteren.

U kunt beide gesprekken beëindigen door op de toets  $\epsilon^{\circ}$  te drukken.

# **Tweede oproep aannemen (wisselgesprek)**

Als uw provider deze dienst levert en als u de optie **Wisselgesprek** heeft ingeschakeld (zie pagina 127), kunt u tijdens een gesprek een tweede binnenkomend gesprek beantwoorden. U hoort dat er een gesprek binnenkomt door een waarschuwingstoontje voor een wachtend gesprek.

U kunt het binnenkomende gesprek aannemen door de volgende stappen uit te voeren:

- 1. Druk op de toets  $\bigcirc$  om het tweede gesprek aan te nemen. Het eerste gesprek wordt automatisch in de wacht gezet.
- 2. Druk op de functietoets **Wissel** om tussen beide gesprekken te switchen.
- 3. U kunt het gesprek dat in de wacht staat beëindigen door op de functietoets **Opties** te drukken en de optie **Gesprek in wacht beëindigen** te selecteren.

Druk op de toets  $\curvearrowright^{\circ}$  als u het huidige gesprek wilt beëindigen.

Het gesprek dat in de wacht staat wordt nu automatisch uit de wacht gehaald.

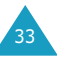

#### **Een oproep doorverbinden**

Als uw provider deze dienst ondersteunt, kunt u het huidige gesprek doorverbinden naar het gesprek dat in de wacht staat, zodat beide bellers met elkaar kunnen spreken. U bent op dat moment met geen van beide meer verbonden.

- 1. Beantwoord terwijl u al met iemand in gesprek bent een oproep of plaats op de normale wijze een oproep en druk op de functietoets **Opties**.
- 2. Selecteer met de stuurtoets Omhoog of Omlaag de optie **Doorverbinden** en druk op de functietoets **Kies**.

De twee personen staan nu met elkaar in verbinding.

#### **Nummer in telefoonlijst opzoeken en bellen**

Tijdens uw gesprek kunt u in uw telefoonlijst een ander nummer opzoeken.

- 1. Druk op de functietoets **Opties**.
- 2. Druk zonodig op de stuurtoets Omhoog of Omlaag om de optie **Telefoonlijst** te selecteren. Druk vervolgens op de functietoets **Kies**.
- 3. Selecteer de optie **Naam zoeken** en druk op de functietoets **Kies**.

U ziet nu een overzicht van de telefoonlijst, gesorteerd op alfabetische volgorde.

4. Geef de eerste letters van de naam die u zoekt in.

De telefoonlijst wordt nu getoond vanaf de eerste naam of nummer dat begint met de door u ingegeven letter(s) of cijfer(s).

- **Opmerking**: Met de stuurtoetsen Omhoog en Omlaag kunt u ook vanaf het begin door de telefoonlijst bladeren.
- 5. Om de gemarkeerde naam te bekijken, drukt u op de functietoets **OK**.

Meer informatie over de telefoonlijst vindt u op pagina 53.

# **Tijdens een gesprek een bericht lezen of schrijven**

Ook tijdens een telefoongesprek kunt u een nieuw bericht lezen of schrijven.

- 1. Druk op de functietoets **Opties**.
- 2. Druk op de stuurtoets Omhoog of Omlaag om de optie **Bericht** te selecteren. Druk vervolgens op de functietoets **Kies**.
- 3. Al u een ontvangen bericht wilt lezen, selecteert u **Postvak IN** en bladert u naar het bericht dat u wilt lezen.

Wilt u een bericht schrijven, selecteer dan de optie **Nieuw bericht**.

4. Druk vervolgens op de functietoets **Kies**.

Meer informatie over SMS-berichten vindt u op pagina 66.

### **Multiparty-gesprekken (telefonisch vergaderen)**

"Multiparty" (ook wel telefonisch vergaderen genoemd) is een dienst die door diverse providers geboden wordt, waarbij maximaal zes personen tegelijkertijd aan een telefoongesprek kunnen deelnemen. Voor meer informatie kunt u contact opnemen met uw provider.

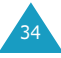

#### **Een multiparty-gesprek starten**

- 1. Bel op de normale wijze de eerste gespreksdeelnemer.
- 2. Bel op dezelfde wijze ook de tweede gespreksdeelnemer. Het eerste gesprek wordt dan automatisch in de wacht gezet.
- 3. Om de eerste deelnemer in het Multipartygesprek op te nemen, drukt u op de functietoets **Opties** en selecteert u de optie **Deelnemen**. Druk vervolgens op de functietoets **Kies**.
- 4. Om een nieuwe deelnemer aan het Multipartygesprek toe te voegen, belt u deze op de gebruikelijke wijze. Daarna drukt u op de functietoets **Opties** en selecteert u de optie **Deelnemen**. Druk vervolgens op de functietoets **Kies**.

Ook personen die u bellen kunt u aan het Multiparty-gesprek toevoegen door de oproep aan te nemen en de optie **Deelnemen** te selecteren. Herhaal deze procedure voor eventuele volgende binnenkomende oproepen.

#### **Tijdens een Multiparty-gesprek een volgende oproep aannemen of zelf iemand bellen**

Ook tijdens een Multiparty-gesprek kunt u een oproep aannemen of zelf iemand bellen.

- 1. Dit doet u als volgt: Zet het Multiparty-gesprek in de wacht door op de functietoets **Wacht** te drukken.
- 2. Neem de oproep aan of bel op de gebruikelijke wijze de gewenste persoon.
- 3. Het Multiparty-gesprek kunt u uit de wacht halen door op de functietoets **Ophalen** te drukken.

U kunt het Multiparty-gesprek beëindigen door op de functietoets **Opties** te drukken en de optie **Multiparty in wacht beëindigen** te selecteren.

Bent u bezig met een Multiparty-gesprek en heeft u een ander gesprek in de wacht staan, dan kunt u als volgt een inkomende oproep beantwoorden:

- 1. Druk op de functietoets **Opnemen**.
- 2. Selecteer de optie **Gesprek in wacht beëindigen** om het gesprek dat in de wacht staat te beëindigen.

Of selecteer de optie **Huidig gesprek beëindigen** om het gesprek dat niet in de wacht staat te beëindigen.

3. Neem het nieuwe gesprek aan door op de toets  $\rightarrow$  te drukken.

#### **Met een van de deelnemers een privégesprek voeren**

- 1. Druk op de functietoets **Opties** en selecteer de optie **Uit Mpty**. Druk vervolgens op de functietoets **Kies**.
- 2. Selecteer met de stuurtoets Omhoog of Omlaag de gewenste deelnemer en druk op de functietoets **Kies**.

Nu kunt u een privégesprek met de gekozen deelnemer voeren. De andere deelnemers kunnen intussen hun conversatie gewoon voortzetten.

3. Druk op de functietoets **Opties** en kies daarna **Deelnemen** als u terug wilt naar het Multipartygesprek.

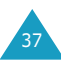

#### **Telefoneren**

4. Druk vervolgens op de functietoets **Kies**. Alle deelnemers aan het Multiparty gesprek kunnen elkaar nu weer horen.

#### **Gesprek met één deelnemer beëindigen**

- 1. Druk op de functietoets **Opties** en kies de optie **Verwijder**.
- 2. Selecteer met de stuurtoets Omhoog of Omlaag de gewenste deelnemer en druk op de functietoets **Kies**.

Het gesprek met deze deelnemer wordt beëindigd, terwijl het gesprek met de andere deelnemers gewoon kan worden voortgezet.

3. U kunt het Multiparty-gesprek beëindigen door op de functietoets  $\bullet^{\circ}$  te drukken.

# **Oortelefoon gebruiken**

Met behulp van de oortelefoon kunt u telefoneren zonder dat u de telefoon vast hoeft te houden.

Wanneer u de oortelefoon links op de telefoon aansluit, werkt de knop van de oortelefoon als volat:

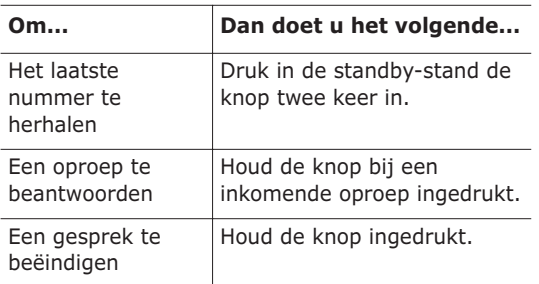

# **Tekst intoetsen**

U zult regelmatig tekst willen intoetsen, bijvoorbeeld als u een naam in de telefoonlijst wilt opnemen, een bericht wilt schrijven, uw eigen welkomtekst wilt maken of afspraken in de agenda wilt zetten. Daarom kunt u met de toetsen van de telefoon ook letters en andere tekens ingeven.

Uw telefoon beschikt over een aantal tekstinvoerstanden waarmee u tekst in kunt voeren:

#### • **T9 stand**\*

In deze stand hoeft u vaak maar één keer op een toets te drukken voor de gewenste letter. Iedere toets op het toetsenbord is toegewezen aan een aantal letters. Met de toets **5** kunt u bijvoorbeeld de letters J, K en L maken. De T9 functie vergelijkt uw toetsaanslagen met een ingebouwde woordenlijst om te bepalen wat het juiste woord is.

• **ABC stand**

In deze stand kunt u letters intoetsen door de toets waarop de gewenste letter staat aangegeven één, twee, drie of vier keer in te drukken tot de gewenste letter wordt getoond.

• **Cijfers**

In deze stand kunt u cijfers intoetsen.

• **Tekens**

In deze stand kunt u speciale tekens intoetsen.

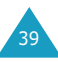

 $*$   $\overline{D}$  is een geregistreerd handelsmerk van Tegic Communications, Inc. en in de VS gepatenteerd onder nummer 5,818,437/ 5,953,541/ 6,011,554.

# **Tekstinvoerstand wijzigen**

Wanneer u op een bepaald moment tekens in kunt toetsen, ziet u onderin het display de huidige tekstinvoerstand.

Voorbeeld: In de telefoonlijst een naam intoetsen

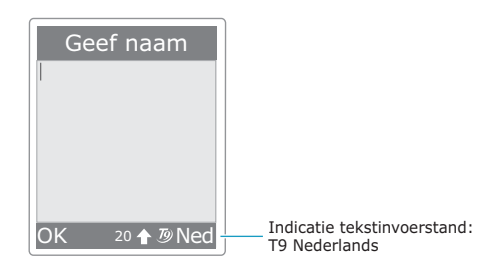

De tekstinvoerstand kunt u als volgt wijzigen:

- 1. Druk op de rechter functietoets, die de huidige tekstinvoerstand aangeeft.
- 2. Blader met de stuurtoets Omhoog of Omlaag naar de gewenste tekstinvoerstand.

Via de optie **Taal kiezen** kunt u de bij de tekstinvoerstand T9 gebruikte taal wijzigen.

Met de optie **Woord toevoegen** kunt u nieuwe woorden aan de T9 woordenlijst toevoegen. Zie pagina 42.

- **Opmerking**: Als u dit menu wilt verlaten zonder wijzigingen door te voeren, drukt u op de functietoets  $\supset$  of de toets  $\mathbf{e}^{\infty}$ .
- 3. Druk op de functietoets **Kies** om de gemarkeerde tekstinvoerstand te selecteren.

# **Snel de tekstinvoerstand wijzigen**

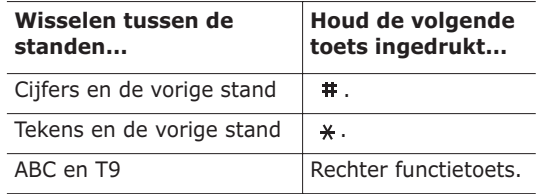

# **T9 stand (NL)**

Het intoetsen van een woord in de voorspellende T9 stand doet u als volgt:

1. Begin met de toetsen **2** t/m **9** het woord in te toetsen. Voor iedere letter hoeft u de toets maar één keer aan te slaan.

Voorbeeld: Om in de T9 stand "hallo" in te toetsen, drukt u op de **4**, **2**, **5**, **5** en **6**.

Het geraden woord verschijnt in het display. Het kan bij iedere volgende toetsaanslag veranderen.

- 2. Wijzig of verwijder pas letters wanneer u klaar bent met het woord.
- 3. Is het woord juist, toets dan een spatie in en ga verder met het volgende woord. Als het woord niet juist is, drukt u zo vaak als nodig op de toets **0** voor alternatieve woorden met de door u gebruikte toetsen.
	- Voorbeeld: Zowel "of" en "me" worden gemaakt met de toetsen **6** en **3**. Het meest gebruikte woord wordt eerst getoond.
- 4. Sluit ieder woord af met een spatie  $($   $\#$ ).
- 5. Geef het volgende woord in.

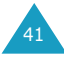

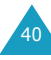

Als tijdens het intoetsen van tekst boven de linker functietoets **Nieuw** verschijnt, komt het woord niet in het T9 woordenboek voor. Om woorden in te toetsen die niet in het woordenboek voorkomen, wijzigt u de tekstinvoerstand in de ABC stand:

- 1. Druk op de functietoets **Nieuw** of op de rechter functietoets en selecteer **Woord toevoegen**.
- 2. Geef in de ABC stand het woord in dat u wilt toevoegen (zie pagina 43) en druk op **OK**. Het woord wordt in het T9 woordenboek opgeslagen en in uw scherm ingevoegd.
- 3. U kunt nu verdergaan met het invoeren van tekst in de T9 stand.

#### **De juiste leestekens**

Voor het invoegen van een punt, verbindingsstreepje of apostrof, drukt u op de toets **1**. De T9 stand past zelf grammaticaregels toe en plaatst het juiste leesteken.

Voorbeeld: Voor het invoegen van de twee leestekens, is twee keer de toets **1** gebruikt.

|  |       |  | $\begin{array}{ccccc} \overline{(\mathfrak{z}^{\mathfrak{m}})} & \overline{(\mathfrak{z}^{\mathfrak{m}})} & \overline{(\mathfrak{z}^{\mathfrak{m}})} & \overline{(\mathfrak{z}^{\mathfrak{m}})} & \overline{(\mathfrak{z}^{\mathfrak{m}})} & \overline{(\mathfrak{z}^{\mathfrak{m}})} & \overline{(\mathfrak{z}^{\mathfrak{m}})} & \overline{(\mathfrak{z}^{\mathfrak{m}})} & \overline{(\mathfrak{z}^{\mathfrak{m}})} & \overline{(\mathfrak{z}^{\mathfrak{m}})} & \over$ |        |  |  |
|--|-------|--|----------------------------------------------------------------------------------------------------|--------|--|--|
|  | let's |  |                                                                                                    | e a t. |  |  |

<sup>(</sup>Engelse T9 stand)

#### **Wisselen tussen hoofdletters/kleine letters**

Om van hoofdletters over te schakelen naar kleine letters en omgekeerd, drukt u op de toets  $\star$ . Er zijn drie standen:

- Kleine letters (geen aanduiding)
- Beginhoofdletter ( $\Diamond$ )
- Alles in hoofdletters  $(\Diamond)$

#### **Spatie invoegen**

Door op de toets # te drukken, kunt u tussen twee woorden een spatie invoegen.

### **Direct een cijfer invoegen**

U kunt een cijfer invoegen door de betreffende cijfertoets ingedrukt te houden.

#### **Cursor verplaatsen**

Met de stuurtoetsen Links en Rechts kunt u de cursor binnen de tekst naar links of rechts verplaatsen.

#### **Letters of woorden wissen**

Om de letter links van de cursor te wissen, drukt u op de toets **C**. U kunt alle letters in het display wissen, door de toets **C** ingedrukt te houden.

#### **Terug naar het vorige scherm**

Als het invoerveld leeg is, kunt u terug naar het vorige scherm door de toets **C** ingedrukt te houden.

# **ABC stand**

Als u in de ABC stand letters wilt intoetsen, drukt u op de toets waarop de gewenste letter staat aangegeven:

- Eenmaal voor de eerste letter;
- Tweemaal voor de tweede letter, enz.
- Voorbeeld: Voor de letter "C" drukt u drie keer kort op de toets **2**. Voor de letter "K" drukt u twee keer op de toets **5**.
- **Opmerking**: Wanneer u een volgende toets indrukt, verschuift de cursor mee naar rechts. Als u twee keer dezelfde toets nodig heeft (de volgende letter staat op dezelfde toets), wacht dan even totdat de cursor automatisch naar rechts is geschoven en toets dan pas de volgende letter in.

In onderstaande tabel vindt u meer informatie over de beschikbare tekens. Deze zijn afhankelijk van de voor de tekstinvoerstand gekozen taal.

43

De taal kunt u als volgt instellen:

- **Taal kiezen**; zie pagina 40;
- **Invoerstand** (**Menu 4.4.2**); zie pagina 101.

#### **Overzicht met beschikbare tekens**

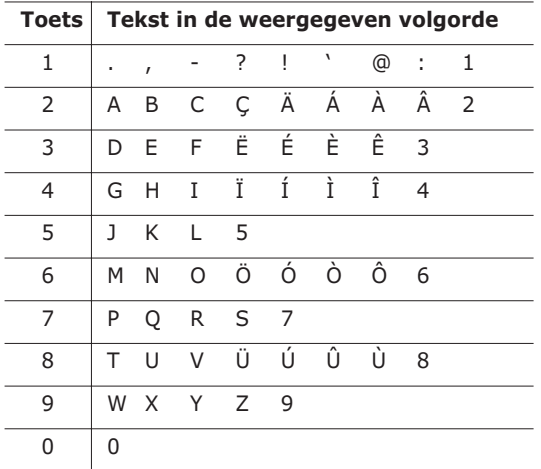

(Hoofdletterstand)

#### **Wisselen tussen hoofdletters/kleine letters**

Om van hoofdletters over te schakelen naar kleine letters en omgekeerd, drukt u op de toets  $\star$ . Er zijn drie standen:

- Kleine letters (geen aanduiding)
- Beginhoofdletter  $(\triangle)$
- Alles in hoofdletters ( $\Diamond$ )

#### **Spatie invoegen**

Door op de toets # te drukken, kunt u tussen twee woorden een spatie invoegen.

#### **Direct een cijfer invoegen**

Om een cijfer in te voegen, houdt u de betreffende cijfertoets ingedrukt.

#### **Cursor verplaatsen**

Met de stuurtoetsen Links en Rechts kunt u de cursor binnen de tekst naar links of rechts verplaatsen.

#### **Letters of woorden wissen**

Om de letter links van de cursor te wissen, drukt u op de toets **C**. U kunt alle letters in het display wissen, door de toets **C** ingedrukt te houden.

#### **Terug naar het vorige scherm**

Als het invoerveld leeg is, kunt u terug naar het vorige scherm door de toets **C** ingedrukt te houden.

# **Speciale tekens intoetsen**

Met de stand Tekens kunt u speciale tekens en symbolen in uw tekst opnemen.

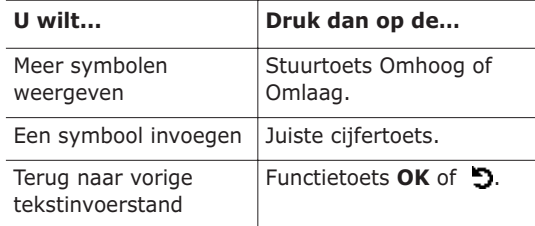

# **Cijfers**

In de cijferstand kunt u in uw tekst cijfers opnemen. Druk op de toetsen waarop de door u gewenste cijfers voorkomen.

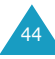

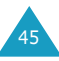

# **Menu's gebruiken**

Uw telefoon biedt u een groot aantal functies waarmee u de telefoon op uw eisen en wensen kunt afstemmen. Deze functies zijn ondergebracht in menu's en submenu's.

# **Menu openen**

U krijgt toegang tot de menu's en submenu's door in de standby-stand op de functietoets **Menu** of **T.Lijst** te drukken en vervolgens met de stuurtoetsen naar het gewenste menu te bladeren.

- 1. In de standby-stand drukt u op de functietoets **Menu** om het hoofdmenu te openen of op de functietoets **T.Lijst** om het menu Telefoonlijst te openen.
- 2. Met de stuurtoetsen Links en Rechts kunt u door de menu's bladeren.
- 3. Met de stuurtoets Omhoog of Omlaag kunt u naar het gewenste submenu bladeren.
- 4. Om toegang te krijgen tot het betreffende submenu, drukt u op de functietoets **Kies**.

Bevat het menu dat u heeft geselecteerd ook weer submenu's, herhaal dan de stappen 3 en 4.

- 5. Blader met de stuurtoets Omhoog of Omlaag naar de gewenste optie.
- 6. Druk op de functietoets **Kies** om deze optie te selecteren.
- **Opmerking**: Door op de toets **D** te drukken, kunt u teruggaan naar het vorige menuniveau.

U kunt ook direct naar een menu of submenu gaan, door het betreffende menunummer in te geven.

Voorbeeld: Om het menu **Voice mail** te openen, drukt u in de standby-stand achtereenvolgens op de functietoets **Menu** en op de cijfertoetsen **1** en **3**.

# **Wegwijzer menukeuzes**

Via de diverse menu's kunt u de instellingen van de telefoon controleren of wijzigen. De volgende lijst toont de menustructuur.

Het is mogelijk dat de bij de menu's vermelde nummers niet overeenstemmen met die van uw telefoon. Deze zijn namelijk afhankelijk van de diensten die door uw SIM-kaart worden ondersteund.

# **Menu Telefoonlijst (T.Lijst)**

#### **1. Telefoonlijst (zie pagina 53)**

- 1.1 Naam zoeken
- 1.2 Nummer toevoegen
- 1.3 Snelkeuzelijst
- 1.4 Alles naar telefoon kopiëren
- 1.5 Alles via infrarood verzenden
- 1.6 Alles wissen

#### **2. Beheer (zie pagina 63)**

- 2.1 Eigen nummer
- 2.2 Groep instellen
- 2.3 Geheugenstatus

#### **3. Diensten (zie pagina 65)**

3.1 Nummers diensten

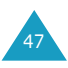

#### **Hoofdmenu**

#### **1. Berichten (zie pagina 66)**

- 1.1 SMS bericht
	- 1.1.1 Postvak IN
	- 1.1.2 Nieuw bericht
	- 1.1.3 Postvak UIT
	- 1.1.4 Alles wissen
- 1.2 Multimediabericht
	- 1.2.1 Postvak IN
	- 1.2.2 Nieuwe MMS
	- 1.2.3 Postvak UIT
	- 1.2.4 Concepten
	- 1.2.5 Map
	- 1.2.6 Alles wissen
- 1.3 Voice mail
	- 1.3.1 Verbinden met voice mail
	- 1.3.2 Voice server nummer
- 1.4 Standaardberichten
- 1.5 Infoberichten
	- 1.5.1 Lezen
	- 1.5.2 Ontvangen
	- 1.5.3 Kanaal
	- 1.5.4 Taal
- 1.6 Instellingen
	- 1.6.1 SMS bericht
	- 1.6.2 Multimediabericht
- 1.7 Geheugenstatus
	- 1.7.1 SMS bericht
	- 1.7.2 Multimediabericht

# **2. Oproepenlijst (zie pagina 90)**

- 2.1 Gemiste oproepen
- 2.2 Ontvangen oproepen
- 2.3 Uitgaande oproepen
- 2.4 Alles wissen

# **2. Oproepenlijst** *(vervolg)*

- 2.5 Gespreksduur
	- 2.5.1 Duur laatste gesprek
	- 2.5.2 Totaal uitgaand
	- 2.5.3 Totaal ontvangen
	- 2.5.4 Tijdtellers op nul zetten
- 2.6 Gesprekskosten \*
	- 2.6.1 Kosten laatste gesprek
	- 2.6.2 Totale kosten
	- 2.6.3 Maximumkosten
	- 2.6.4 Kostentellers op nul zetten
	- 2.6.5 Maximumkosten instellen
	- 2.6.6 Tarief

### **3. Geluidsinstellingen (zie pagina 94)**

- 3.1 Inkomende oproepen
	- 3.1.1 Standaard melodieën
	- 3.1.2 Melodieën
	- 3.1.3 Belvolume
	- 3.1.4 Type belsignaal
- 3.2 Berichten
	- 3.2.1 SMS bericht
	- 3.2.2 Multimediabericht
- 3.3 Beltoon aan/uit
- 3.4 Verbindingstoon
- 3.5 Toetstoon
- 3.6 Minutenteller
- 3.7 Stille modus

# **4. Telefooninstellingen (zie pagina 98)**

- 4.1 Welkomtekst
- 4.2 Display
	- 4.2.1 Achtergrond
	- 4.2.2 Kleur
	- 4.2.3 Verlichting
	- 4.2.4 Contrast
- 4.3 Autom. toetsblokkering

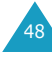

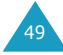

<sup>\*</sup> Wordt alleen getoond wanneer dit door uw SIM-kaart wordt ondersteund.

#### **4. Telefooninstellingen** *(vervolg)*

- 4.4 Taal
	- 4.4.1 Taal display
	- 4.4.2 Invoerstand
- 4.5 Beveiliging
	- 4.5.1 PIN controle
	- 4.5.2 PIN wijzigen
	- 4.5.3 Telefoonblokkering
	- 4.5.4 Wachtwoord wijzigen
	- 4.5.5 Privacy
	- 4.5.6 SIM blokkeren
	- 4.5.7 FDN-modus\*
	- 4.5.8 PIN2 wijzigen\*
- 4.6 Autom. herhalen
- 4.7 Elke toets antwoorden
- 4.8 Autom. opnemen
- 4.9 Fax stand
- 4.10 Lampje
- 4.11 Infrarood activeren
- 4.12 Reset instellingen
	- 4.12.1 Geluidsinstellingen
	- 4.12.2 Telefooninstellingen
	- 4.12.3 Reset alle instellingen

#### **5. Organizer (zie pagina 108)**

- 5.1 Nieuwe notitie
- 5.2 Kalender
- 5.3 Actielijst
- 5.4 Klok
	- 5.4.1 Tijd instellen
	- 5.4.2 Datum instellen
	- 5.4.3 Wereldtijd instellen
	- 5.4.4 Indeling instellen
- 5.5 Alarm
- 5.6 Calculator
- **5. Organizer** *(vervolg)*
	- 5.7 Omrekenen
		- 5.7.1 Munteenheid
		- 5.7.2 Lengte
		- 5.7.3 Gewicht
		- 5.7.4 Inhoudsmaat
		- 5.7.5 Oppervlakte
		- 5.7.6 Temperatuur
	- 5.8 Timer
	- 5.9 Stopwatch

# **6. Netwerkdiensten (zie pagina 122)**

- 6.1 Oproepen doorschakelen
	- 6.1.1 Altijd doorschakelen
	- 6.1.2 In gesprek
	- 6.1.3 Geen antwoord
	- 6.1.4 Onbereikbaar
	- 6.1.5 Alles annuleren
- 6.2 Oproepen blokkeren
	- 6.2.1 Alle uitgaande
	- 6.2.2 Internationaal
	- 6.2.3 Internationaal behalve thuisland
	- 6.2.4 Alle inkomende
	- 6.2.5 Inkomend in buitenland
	- 6.2.6 Alles annuleren
	- 6.2.7 Wachtwoord voor blokkeren wijzigen

- 6.3 Wisselgesprek
- 6.4 Netwerk kiezen
- 6.5 Nummerweergave
- 6.6 Actieve lijn\*

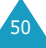

<sup>\*</sup> Wordt alleen getoond wanneer dit door uw SIM-kaart wordt ondersteund.

<sup>\*</sup> Wordt alleen getoond wanneer dit door uw SIM-kaart wordt ondersteund.

#### **7. Funbox (zie pagina 130)**

- 7.1 Internetdiensten\*
	- 7.1.1 Startpagina
	- 7.1.2 Favoriet
	- 7.1.3 Ga naar adres
	- 7.1.4 Buffer leegmaken
	- 7.1.5 Proxy instelling
	- 7.1.6 Huidige proxy
	- 7.1.7 Bericht ophalen
- 7.2 Mediabox
	- 7.2.1 Foto's
	- 7.2.2 Afbeeldingen
	- 7.2.3 Melodieën
	- 7.2.4 Alles wissen
	- 7.2.5 Geheugenstatus
- 7.3 JAVA wereld
	- 7.3.1 Downloads
	- 7.3.2 DNS instelling
	- 7.3.3 Geheugenstatus

#### **8. Camera (zie pagina 144**)

- 8.1 Foto maken en versturen
- 8.2 Foto's

52

- 8.3 Albums
- 8.4 Alles wissen
- 8.5 Instellingen
- 8.6 Geheugenstatus

# **9. SIM AT (Application Toolkit)\*\***

# **Telefoonlijst**

De telefoonlijst biedt de volgende mogelijkheden:

- **Telefoonlijst**: hier kunt u namen en nummers toevoegen of opzoeken, sneltoetsen toewijzen en de telefoonlijst aanpassen.
- **Beheer**: hiermee kunt u uw eigen nummer ingeven of verwijderen, belgroepen instellen en de geheugenstatus controleren.
- **Diensten**: hier kunt u, afhankelijk van uw SIM-kaart, de servicenummers van uw provider bellen.

# **Naam zoeken** *(T.Lijst 1.1)*

Het opzoeken van een naam of nummer in de telefoonlijst doet u als volgt:

1. Geef de eerste letter(s) in van de naam die u zoekt.

U ziet nu een overzicht van de namen waarvan de beginletters met uw ingave overeenstemmen.

- 2. Blader zo nodig met de stuurtoets Omhoog of Omlaag naar de door u gezochte naam.
- 3. Zodra u de gewenste naam heeft gevonden, drukt u op de functietoets **OK**.

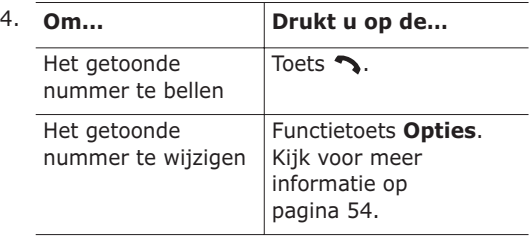

<sup>\*</sup> Het is mogelijk dat deze menuoptie niet getoond wordt c.q. niet ondersteund wordt door uw provider.

<sup>\*\*</sup> Verschijnt alleen als uw SIM-kaart deze functie ondersteunt.

#### **Namen/nummers in het geheugen van de telefoon wijzigen**

Blader met de stuurtoets Links of Rechts naar de categorie die u wilt wijzigen. U kunt kiezen uit onderstaande categorieën. U kunt de informatie in de betreffende categorie wijzigen door op de functietoets **Opties** te drukken.

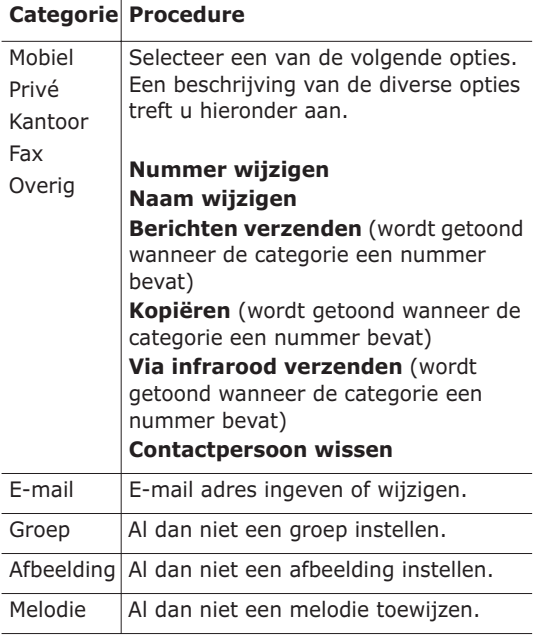

### **Nummer of naam in SIM-geheugen wijzigen**

Om de informatie in het SIM-geheugen te wijzigen, drukt u op de functietoets **Opties**.

De volgende opties zijn beschikbaar:

#### **Nummer wijzigen**

Via deze optie kunt u het nummer wijzigen. U kunt ook een nieuw nummer toevoegen als voor de geselecteerde categorie nog geen nummer is opgeslagen.

#### **Naam wijzigen**

Via deze optie kunt u de naam wijzigen.

U kunt de oude naam wissen door de toets **C** in te drukken. Informatie over het intoetsen van tekst vindt u pagina 39.

#### **Berichten verzenden**

Via deze optie kunt u een bericht naar het betreffende nummer sturen. Meer informatie over het sturen van tekstberichten vindt u op pagina 69.

#### **Kopiëren**

Via deze optie kunt u de contactpersoon van het telefoongeheugen naar de SIM-kaart kopiëren en omgekeerd.

#### **Via infrarood verzenden**

Hiermee kunt u de contactpersoon kopiëren van uw telefoon naar een andere telefoon of apparaat waarmee via de infraroodpoort verbinding is.

#### **Contactpersoon wissen**

Via deze optie kunt u de contactpersoon uit uw telefoonlijst verwijderen. Om dit te bevestigen, drukt u op de functietoets **Ja**. Wilt u dit niet, druk dan op de functietoets **Nee**.

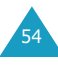

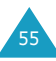

# **Nummer toevoegen** *(T.Lijst 1.2)*

U kunt telefoonnummers en de bijbehorende namen in het geheugen van uw SIM-kaart opslaan. Daarnaast biedt het geheugen van uw telefoon ruimte aan 1000 namen en bij iedere naam kunnen maximaal 5 nummers worden vastgelegd.

1. Geef het nummer in dat u wilt opslaan.

#### **Opmerkingen**:

- Heeft u bij het intoetsen van een nummer een fout gemaakt, dan kunt u dit met de toets **C** verbeteren. Kijk voor meer informatie op pagina 27.
- Voor bepaalde diensten zoals telebankieren, is het nodig een pauze in het nummer in te voegen. Dit doet u door de toets  $\frac{1}{2}$  ingedrukt te houden. De "P" geeft de pauze aan.
- 2. Als u er zeker van bent dat het nummer juist is, drukt u op de functietoets **Opslaan**.
- 3. Selecteer het geheugen waarin u het nummer wilt opslaan (**Telefoon** of **SIM**) en druk op de functietoets **Kies**.
	- **Opmerking:** Als u van telefoon verandert, gaan de nummers die u op de SIM-kaart hebt opgeslagen automatisch mee naar uw nieuwe telefoon. De in de telefoon opgeslagen nummers zult u opnieuw in moeten geven.
- 4. Heeft u bij stap 3 **SIM** geselecteerd, ga dan verder met stap 5.

Heeft u bij stap 3 **Telefoon** geselecteerd, kies dan nu met de stuurtoets Omhoog of Omlaag welk soort nummer het betreft en druk op de functietoets **Kies**.

5. Geef de bijbehorende naam in. Informatie over het intoetsen van tekst vindt u pagina 39.

- 6. Als u tevreden bent over uw invoer, drukt u op de functietoets **OK**.
- 7. Heeft u bij stap 3 **Telefoon** geselecteerd, ga dan verder met stap 8.

Heeft u bij stap 3 **SIM** geselecteerd, geef dan locatienummer in en druk op de functietoets **OK**.

8. Wilt u de gegevens wijzigen, kijk dan op pagina 54.

Om terug te gaan naar de standby-stand, drukt u op de rechterfunctietoets  $\sum$  of de toets  $\sum^{\infty}$ .

### **Een nummer opslaan in de standby-stand**

Zodra u begint met het intoetsen van een nummer, verschijnt boven de linker functietoets **Opslaan**. U kunt het nummer in de telefoonlijst opslaan door op deze functietoets te drukken.

Om het nummer op te slaan, volgt u de procedure vanaf stap 1 zoals vermeld op pagina 56.

# **Snelkeuzelijst** *(T.Lijst 1.3)*

U kunt 8 nummers selecteren die u snel en eenvoudig wilt kunnen bellen door slechts één toets in te drukken.

#### **Nummers selecteren voor snelkiezen**

- 1. Blader met de stuurtoets Omhoog of Omlaag naar een lege locatie en druk op de functietoets **Kies**.
- 2. Als de optie **Nummer wijzigen** gemarkeerd wordt weergegeven, drukt u op de functietoets **Kies**.

57

#### **Telefoonlijst**

3. Geef een telefoonnummer in en druk op de functietoets **OK**. Of,

U kunt een nummer uit uw telefoonlijst ophalen door op de functietoets **T.Lijst** te drukken. Kies de gewenste naam of nummer en druk op de functietoets **OK**. Druk op de functietoets **OK** om de gegevens op te slaan.

4. U kunt deze functie verlaten door op de functietoets  $\mathbf{\Omega}$  of de toets  $\mathbf{\Omega}^{\circ}$  te drukken.

#### **Contactpersoon in snelkeuzelijst wijzigen**

- 1. Selecteer de contactpersoon die u wilt wijzigen en druk op de functietoets **Kies**.
- 2. Selecteer met de stuurtoets Omhoog of Omlaag een van de volgende menuopties en druk op de functietoets **Kies**:
	- **Nummer wijzigen**: hiermee kunt u het nummer wijzigen.
	- **Naam wijzigen**: hiermee kunt u de naam van de contactpersoon wijzigen.
	- **Wissen**: hiermee verwijdert u het aan de toets toegewezen telefoonnummer.
- 3. U kunt deze functie verlaten door op de functietoets  $\sum$  of de toets  $\rightarrow^{\infty}$  te drukken.

# **Snelkeuzelijst gebruiken**

In de standby-stand drukt u op de cijfertoets (**2** t/m **9**) die aan de betreffende contactpersoon is toegewezen en vervolgens op de toets . U kunt ook de betreffende cijfertoets ingedrukt houden.

**Opmerking**: **1** is gereserveerd voor het nummer van uw Voice Mail server.

#### **Een nummer bellen dat op de SIM-kaart is opgeslagen**

Zodra u telefoonnummers op uw SIM-kaart hebt opgeslagen, kunt u deze snel en eenvoudig bellen.

Dit doet u als volgt:

- 1. Geeft het locatienummer op de SIM-kaart in waar het nummer is opgeslagen.
- 2. Druk op de toets  $\#$ .

In het display verschijnen de naam en het nummer dat op de betreffende geheugenplaats is opgeslagen.

3. Druk op de functietoets **Kies nummer** of op de toets  $\mathbf{\hat{\cdot}}$ .

# **Alles naar telefoon kopiëren** *(T.Lijst 1.4)*

U kunt alle gegevens die op de SIM-kaart zijn opgeslagen naar het geheugen van de telefoon kopiëren.

1. Druk ter bevestiging op de functietoets **Ja**.

De nummers worden naar het telefoongeheugen gekopieerd, waarbij standaard **Mobiel** wordt aangehouden.

Wilt u dit niet, druk dan op de functietoets **Nee**.

2. U kunt deze functie verlaten door op de functietoets  $\bullet$  of de toets  $\bullet$ <sup>o</sup> te drukken.

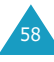

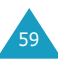

# **Alles via infrarood verzenden**

*(T.Lijst 1.5)*

Via de infraroodverbinding kunt u de contactpersonen in uw telefoonlijst naar een ander apparaat met infrarood versturen en vice versa.

**Opmerking**: De beschikbaarheid van deze functie is afhankelijk van uw SIM-kaart.

#### **Uw telefoonlijst oversturen**

- 1. Zorg ervoor dat de infraroodpoorten van de twee apparaten in één lijn liggen.
- 2. Open in het menu **Alles via infrarood verzenden** de optie **Telefoonlijst verzenden** en selecteer een van de volgende opties. Druk daarna op de functietoets **Kies**:
	- **Alle**: hiermee kunt u alle contactpersonen vanaf de geselecteerde contactpersoon tot en met de laatste op de SIM-kaart of telefoonlijst in een keer versturen.
	- **SIM**: hiermee kunt u alle contactpersonen vanaf de geselecteerde contactpersoon tot en met de laatste op de SIM-kaart in een keer versturen.
	- **Telefoon**: hiermee kunt u alle contactpersonen vanaf de geselecteerde contactpersoon tot en met de laatste in de telefoonlijst in een keer versturen.
- 3. Selecteert u **Alle**, dan toont uw telefoon alle contactpersonen in de telefoonlijst.

Selecteert u **SIM** of **Telefoon**, dan worden de contactpersonen getoond die in het betreffende geheugen zijn opgeslagen.

4. Blader naar de contactperso(o)n(en) die u wilt versturen en druk op de functietoets **Kies**.

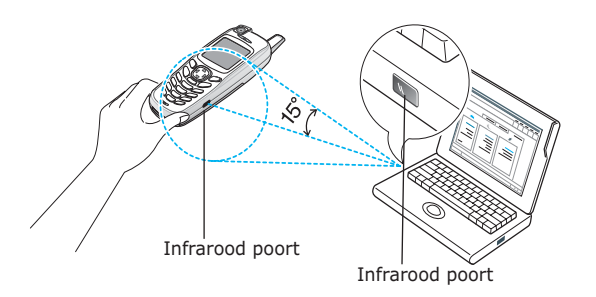

Uw telefoon begint met het versturen van de contactperso(o)n(en).

#### **Telefoonlijst van een ander toestel ontvangen**

- 1. Zorg ervoor dat de infraroodpoorten van de twee toestellen in één lijn liggen.
- 2. Open het menu **Infrarood activeren** (**Menu 4.11**) en selecteer **Aan** om de poort in te schakelen.
- 3. Als uw telefoon gegevens van het andere toestel ontvangt:

Als u één telefoonlijstgegeven van de andere telefoon ontvangt, ziet u in het display de naam en het telefoonnummer. U kunt aangeven of u dit wilt opslaan. Ga verder bij stap 4.

Als u de gegevens via de keuze **Alles in SIMgeheugen**, **Alles in telefoongeheugen**  ontvangt, kunt u een geheugen selecteren (SIMof telefoongeheugen). Ga verder bij stap 5.

- 4. Druk op de functietoets **Opslaan** om de contactpersoon in uw telefoonlijst op te slaan. U kunt de gegevens ook verwijderen door op de functietoets **Annul.** te drukken.
- 5. Druk op de functietoets **SIM** of **Telefoon**. De gegevens worden in het geselecteerde geheugen opgeslagen.

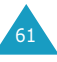

# **Alles wissen** *(T.Lijst 1.6)*

U kunt de contactpersonen in de telefoonlijst afzonderlijk of allemaal in een keer verwijderen.

1. Ga naar het gewenste geheugen en plaats er een vinkje voor door op de functietoets **Kies** te drukken.

Wanneer u **Alle** selecteert, worden alle geheugens aangekruist.

- 2. Herhaal eventueel stap 1 voor het selecteren van een ander geheugen.
- 3. Als u de geheugens waarvan u de contactpersonen wilt verwijderen heeft geselecteerd, drukt u op de functietoets **OK**.
- 4. Nu wordt om een bevestiging gevraagd. Weet u zeker dat u alle contactpersonen in het (de) geheugen(s) wilt verwijderen, druk dan op de functietoets **Ja**. Geef daarna het wachtwoord van de telefoon in en druk op de functietoets **OK**.

Het wachtwoord is standaard ingesteld op "00000000". Wilt u dit wijzigen, kijk dan op pagina 103.

Wilt u dit niet, druk dan op de functietoets **Nee**.

# **Eigen nummer** *(T.Lijst 2.1)*

U kunt uw eigen telefoonnummer(s) onder een naam opslaan.

- 1. Blader met de stuurtoets Omhoog of Omlaag naar een vrije locatie en druk op de functietoets **Kies**.
- 2. Wanneer **Nummer wijzigen** is geselecteerd, drukt u op de functietoets **Kies**.
- 3. Geef uw nummer in en druk op de functietoets **OK**.
- 4. Om een naam toe te wijzen, gaat u met de stuurtoets Omlaag naar **Naam wijzigen** en drukt u op de functietoets **Kies**.
- 5. Geef een naam in en druk op de functietoets **OK**.
- 6. U kunt deze functie verlaten door op de functietoets  $\bullet$  of de toets  $\bullet$ <sup> $\circ$ </sup> te drukken.

U kunt een of meer eigen nummers als volgt verwijderen:

- 1. Selecteer in de lijst met Eigen nummer het nummer dat u wilt verwijderen en druk op de functietoets **Kies**.
- 2. Blader met de stuurtoets Omlaag naar **Wissen** en druk op de functietoets **Kies**.
- 3. Weet u zeker dat u het nummer wilt verwijderen, druk dan op de functietoets **Ja**. Wilt u dit niet, druk dan op de functietoets **Nee**.
- 4. U kunt deze functie verlaten door op de functietoets  $\Omega$  of de toets  $\Omega$ <sup>o</sup> te drukken.

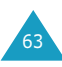

# **Groep instellen** *(T.Lijst 2.2)*

U kunt de instellingen van de vijf standaard belgroepen aanpassen.

- 1. Selecteer met de stuurtoets Omhoog of Omlaag een belgroep en druk op de functietoets **Kies**.
- 2. Blader met de stuurtoets Omhoog of Omlaag naar de gewenste optie en druk op de functietoets **Kies**.

De volgende opties zijn beschikbaar:

- **Melodie**: wanneer u door iemand die tot die groep behoort wordt gebeld, kunt u dat horen aan de melodie.
- **Naam wijzigen**: hier kunt u de naam van de groep wijzigen. Meer informatie over het intoetsen van letters vindt u op pagina 39.
- **Afbeelding tonen**: hier kunt u de afbeelding kiezen die wordt getoond wanneer u wordt gebeld door iemand die tot de groep behoort.
- 3. Pas de instelling aan uw voorkeur aan en druk op de functietoets **Kies**.
- 4. Herhaal de stappen 2 en 3 voor eventuele andere instellingen die u wilt wijzigen.

U kunt deze functie verlaten door op de functietoets  $\bullet$  of de toets  $\bullet$ <sup>®</sup> te drukken.

# **Geheugenstatus** *(T.Lijst 2.3)*

U kunt nagaan hoeveel namen er op de SIM-kaart en in het geheugen van de telefoon zijn opgeslagen.

U kunt deze functie verlaten door op de functietoets  $\sum$  of de toets  $\rightarrow^{\infty}$  te drukken.

### **Nummers diensten** *(T.Lijst 3.1)*

**Opmerking**: De beschikbaarheid van deze functie is afhankelijk van uw SIM-kaart.

In het display verschijnt een overzicht met de beschikbare servicenummers.

Blader met de stuurtoets Omhoog of Omlaag naar het gewenste nummer en druk op de toets  $\rightarrow$  om het nummer te bellen.

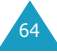

# **Berichten**

Via dit menu kunt u SMS (Short Message Service) tekstberichten, EMS (Enhanced Message Service) berichten met eenvoudige afbeeldingen, filmpjes of melodieën en MMS (Multimedia) berichten samenstellen, verzenden, lezen en opslaan. (MMS-berichten kunnen bestaan uit diverse typen media, zoals afbeeldingen in kleur en polyfone beltonen.) Ook voice-mailberichten worden ondersteund.

**Opmerking**: Deze functie is alleen beschikbaar wanneer het netwerk van uw provider deze ondersteunt. Neem voor meer informatie contact op met uw provider.

# **SMS bericht** *(Menu 1.1)*

Via SMS (Short Message Service) is het mogelijk korte tekstberichten naar en van andere GSMtelefoons te verzenden en te ontvangen. Uw telefoon ondersteunt ook EMS (Enhanced Messaging Service) berichten, waarmee u korte berichten met eenvoudige afbeeldingen, melodieën, animatiefilmpjes en opgemaakte tekst kunt verzenden en ontvangen.

Om via uw mobiele telefoon tekstberichten te kunnen versturen, heeft u het nummer van de SMS-centrale van uw provider nodig.

#### **Een bericht ontvangen**

Zodra u een nieuw bericht ontvangt, verschijnt het pictogram  $\lfloor \cdot \rfloor$  en een melding met het aantal nieuwe berichten in het display. Afhankelijk van de gekozen geluidsinstelling, hoort u ook een signaal (zie pagina 95).

Als u een nieuw bericht direct wilt lezen, drukt u op de functietoets **Tonen**. Vervolgens wordt een berichtenlijst getoond.

**Opmerking**: U kunt de melding inzake het nieuwe bericht van uw display verwijderen door op de toets  $\leftarrow^{\circ}$  te drukken. Wanneer u ook voice mails, SMS berichten, multimediaberichten en/of infoberichten heeft ontvangen, wijzigt de rechter functietoets in de volgende volgorde: **Gemist**, **Verbind**, **Tonen**, **CB** (infobericht) en **T.Lijst**.

#### **Geheugenbeheer**

De Postvakken IN en UIT nemen samen een bepaald gedeelte van het geheugen van uw telefoon of SIM-kaart in beslag. Als dit bericht-geheugen vol is, gaat het pictogram voor een nieuw bericht ( $\mathbb{N}$ ) knipperen en wordt een foutmelding getoond. (Deze verdwijnt als u op de toets  $\bullet$ <sup> $\bullet$ </sup> drukt, maar wordt opnieuw getoond als u geen oude berichten verwijdert.) In dat geval kunt u pas nieuwe berichten ontvangen nadat u geheugen vrij heeft gemaakt door een of meer oude berichten te verwijderen. Dit doet u met de optie **Wissen** in Postvak IN of UIT of via de optie **Alles wissen**. Voor meer informatie, zie pagina 72.

# **Postvak IN** *(Menu 1.1.1)*

In dit postvak worden binnengekomen berichten bewaard. SMS berichten worden meestal op de SIM-kaart opgeslagen. Als het SIM-geheugen vol is, worden ontvangen berichten in het geheugen van de telefoon opgeslagen.

Als de menukeuze **Postvak IN** is geselecteerd, wordt een overzicht met ontvangen berichten getoond met de volgende informatie:

- Telefoonnummer van de afzender of zijn/haar naam wanneer deze in de telefoonlijst is opgeslagen;
- Berichtstatus:  $\bigotimes$  voor een gelezen bericht, **X** voor een bericht dat nog gelezen moet worden en **RZ** voor een onvolledig bericht.

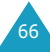

U kunt een bericht inzien door er naartoe te bladeren en op de functietoets **Kies** te drukken. In het display ziet u de volgende informatie:

- Datum en tijd waarop het bericht ontvangen is:
- De locatie waar het bericht is opgeslagen: ( voor de SIM-kaart en novoor het telefoongeheugen;
- De inhoud van het bericht.

Met de stuurtoets Links of Rechts kunt u naar het volgende of vorige bericht bladeren.

Met de stuurtoets Omhoog of Omlaag kunt u door de tekst van het bericht bladeren. Als u een bericht selecteert dat een melodie bevat, wordt de melodie afgespeeld.

Wanneer u op de functietoets **Opties** drukt, kunt u kiezen uit de volgende mogelijkheden:

**Wissen**: hiermee kunt u het bericht wissen.

**Antwoordtekst**: hiermee kunt u een bericht beantwoorden door een tekstbericht te sturen.

**Terugbellen**: om de afzender terug te bellen.

**Tel.nummer**: hiermee kunt u een bericht naar het telefoonnummer sturen of het nummer in de telefoonlijst opslaan.

**Verzenden**: hiermee kunt u het bericht naar iemand anders sturen.

**Wijzigen**: hiermee kunt u het bericht wijzigen.

**Media ophalen**: u kunt media (met uitzondering van de standaard EMS filmpjes en melodieën) van het bericht naar de mediabox van uw telefoon overbrengen. Deze kunt u vervolgens zelf aan een bericht toevoegen. Voor meer informatie, zie pagina 69.

**Verplaatsen**: hiermee kunt u het bericht overbrengen van SIM-kaart geheugen naar telefoongeheugen.

68

# **Nieuw bericht** *(Menu 1.1.2)*

Via dit menu kunt u berichten maken die tekst, afbeeldingen en/of melodieën bevatten.

1. Een bericht samenstellen.

Op de eerste regel van het display ziet u hoeveel tekens u nog in kunt geven, het nummer van het huidige bericht, het totaal aantal berichten dat u kunt samenstellen en de lettertypestijl zoals u die bij de optie **Tekst** heeft ingesteld.

**Opmerking**: Informatie over het ingeven van tekst vindt u op pagina 39.

- 2. Wanneer u tijdens het samenstellen van een bericht op de functietoets **Opties** drukt, kunt u gebruik maken van een aantal berichtopties:
	- **Verzenden**: om een geselecteerd bericht te verzenden. Zie de volgende stap.
	- **Tekst**: hiermee kunt u de tekst formatteren. U kunt de volgende instellingen wijzigen en de diverse opties ook gecombineerd gebruiken:

Tekstgrootte: Klein/Middel/Groot

Tekststand: Normaal/Onderstrepen/Doorhalen

Vet: Aan/Uit

Cursief: Aan/Uit

Uitlijnen: Links/Centreren/Rechts

• **Media toevoegen**: hiermee kunt u afbeeldingen, filmpjes en/of melodieën aan uw bericht toevoegen. Selecteer eerst een categorie. U kunt kiezen uit **Afbeelding toevoegen**, **Film toevoegen** en **Melodie toevoegen**. Daarna kunt u een standaard object kiezen of een object dat u uit een andere bron heeft ontvangen en in uw mediabox heeft opgeslagen. Zie pagina 137.
- **Standaardberichten**: hiermee kunt u een standaardbericht aan uw tekst toevoegen. Selecteer daartoe een van de negen berichten die u bij de menukeuze **Standaardberichten**  (**Menu 1.4**) heeft opgeslagen. Zie pagina 84.
- **Bericht opslaan**: hiermee kunt u het bericht desgewenst alleen opslaan en op een later tijdstip versturen. Het bericht wordt opgeslagen in Postvak UIT.
- 3. Wanneer u klaar bent met het ingeven van uw bericht, selecteert u de optie **Verzenden**.
- 4. Geef in het Adresscherm het nummer van de bestemming in.

Eventueel kunt u het nummer in de telefoonlijst opzoeken door op de functietoets **T.Lijst** te drukken.

**Opmerking**: Om één teken te wissen drukt u op de toets **C**. U kunt alle tekens wissen door de toets **C** ingedrukt te houden. Om terug te gaan naar het vorige scherm drukt u, terwijl het display leeg is, op de toets **C**.

Wilt u het bericht naar meer bestemmingen sturen (het maximum is 5), druk dan op de functietoets **Toevoeg** en herhaal de procedure vanaf stap 4.

- 5. Als u alle nummers heeft ingegeven, drukt u op de functietoets **OK**.
- 6. Geef wanneer daarom wordt gevraagd het nummer van de SMS centrale in en druk op de functietoets **OK**. Het nummer van de SMS centrale kunt u opslaan. Voor meer informatie, zie pagina 86.
- 70 **Opmerking**: Wanneer uw telefoon het bericht niet kan verzenden, kunt u dit door op de functietoets **Opnieuw** te drukken nogmaals proberen. Wilt u dit niet, druk dan op de functietoets **Nee** en **Opslaan**. U kunt het menu verlaten door op de functietoets **Nee** te drukken.

**Postvak UIT** *(Menu 1.1.3)*

In dit postvak worden berichten bewaard die verzonden zijn of nog verzonden moeten worden.

Als u de menukeuze **Postvak UIT** selecteert, wordt de berichtenlijst getoond met verzonden en opgeslagen berichten, met daarbij informatie over:

- Telefoonnummer van de geadresseerde of zijn/ haar naam wanneer deze in de telefoonlijst is opgeslagen;
- Status;  $\bigotimes$  voor een verzonden bericht en  $\bigtimes$ voor een nog te verzenden bericht.

U kunt een bericht inzien door er naartoe te bladeren en op de functietoets **Kies** te drukken. In het display ziet u de volgende informatie:

- Status;  $\mathbb{Q}$  voor een verzonden bericht en  $\mathbb{R}$ voor een nog te verzenden bericht;
- De locatie waar het bericht is opgeslagen; voor de SIM-kaart en du voor het telefoongeheugen;
- De inhoud van het bericht.

Met de stuurtoets Links of Rechts kunt u naar het volgende of vorige bericht bladeren.

Met de stuurtoets Omhoog of Omlaag kunt u door de tekst van het bericht bladeren.

Wanneer u op de functietoets **Opties** drukt, kunt u kiezen uit de volgende mogelijkheden:

**Wissen**: hiermee kunt u het bericht wissen.

**Tel.nummer**: hiermee kunt u een bericht naar het telefoonnummer sturen of het nummer in de telefoonlijst opslaan.

**Verzenden**: hiermee kunt u het bericht naar iemand anders sturen.

**Wijzigen**: hiermee kunt u het bericht aanpassen.

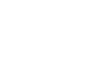

71

**Verplaatsen**: hiermee kunt u het bericht overbrengen van SIM-kaart geheugen naar telefoongeheugen.

## **Alles wissen** *(Menu 1.1.4)*

U kunt de berichten die op uw SIM-kaart en in het telefoongeheugen zijn opgeslagen per postvak of allemaal in een keer wissen.

1. Ga naar het gewenste postvak en selecteer dit door het aan te kruisen. Daarna drukt u op de functietoets **Kies**.

Wanneer u **Alle** selecteert, worden alle postvakken aangekruist.

- 2. Herhaal eventueel stap 1 voor het selecteren van een ander postvak.
- 3. Als u de postvakken waarvan u de berichten wilt verwijderen heeft aangekruist, drukt u op de functietoets **OK**.
- 4. Nu wordt om een bevestiging gevraagd. Weet u zeker dat u de berichten wilt verwijderen, druk dan op de functietoets **Ja**. Wilt u dit niet, druk dan op de functietoets **Nee**.

# **Multimediabericht** *(Menu 1.2)*

De Multimedia Message Service (MMS) is een berichtservice die veel lijkt op de Short Message Service (SMS). Het biedt de mogelijkheid tot asynchrone aflevering van persoonlijke multimediaberichten tussen telefoons onderling, telefoon en e-mail en telefoon en internet (via het URL adres).

Naast de gebruikelijke tekstuele inhoud van SMS berichten, kunnen multimediaberichten afbeeldingen, grafische informatie, stemgeluid en audioclips bevatten.

Bij een MMS bericht is het multimedia-item in het bericht ingesloten. Het is dus geen tekstbestand met bijlagen.

Via de MMS functie kan uw telefoon multimediaberichten ontvangen. U kunt ook zelf berichten met afbeeldingen versturen. Dit kan echter alleen wanneer deze functie door uw provider wordt ondersteund. Alleen telefoons die geschikt zijn voor afbeeldingberichten kunnen dit soort berichten ontvangen en weergeven.

#### **Een nieuw bericht ophalen**

Tijdens het ophalen van een nieuw bericht, verschijnt het pictogram in het display. Als het bericht is opgehaald, wordt het pictogram getoond, alsmede een melding met het aantal nieuwe berichten. Afhankelijk van de gekozen geluidsinstelling, hoort u ook een signaal (zie pagina 94).

Als u een nieuw bericht direct wilt lezen, drukt u op de functietoets **Tonen**. Vervolgens ziet u de lijst met berichten in Postvak IN. Zodra u een bericht selecteert, kunt u het lezen.

#### **Opmerkingen**:

- Als u **Berichtontvangst** (zie pagina 87) heeft ingesteld op **Automatisch**, kunt u het menu **Downloads** (**Menu 7.3.1**) niet openen. Ook het openen van WAP sites is tijdens het ophalen van een nieuw bericht niet mogelijk. Als het bericht binnenkomt terwijl u een Java spel aan het spelen bent, ontvangt uw telefoon alleen een meldingsbericht. Nadat u het spel heeft beëindigd, kunt u het bericht met het opgeslagen meldingsbericht ophalen.
- 73 • U kunt de melding inzake het nieuwe bericht van uw display verwijderen door op de toets  $\bullet$ <sup>®</sup> te drukken. Wanneer u ook voice mails, SMS berichten, multimediaberichten en/of info-berichten heeft ontvangen, wijzigt de rechter functietoets in de volgende volgorde: **Gemist**, **Verbind**, **Tonen**, **CB** (infobericht) en **T.Lijst**.

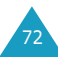

Als de **Berichtontvangst** is ingesteld op **Handmatig** (zie pagina 87), kunt u wanneer het pictogram voor een Nieuw bericht ( $\mathbb{H}$ ) in het display verschijnt, de berichten in Postvak IN ophalen. Selecteer in Postvak IN een bericht met pictogram ! Dec . Selecteer vervolgens via de functietoets **Opties** of u het bericht wilt ophalen of verwijderen.

#### **Geheugenbeheer**

Als het geheugen vol is, gaat het pictogram voor een nieuw bericht (EH) knipperen en verschijnt er een foutmelding. (Deze verdwijnt als u op de toets  $\boldsymbol{\tau}^{\circ}$  drukt, maar wordt opnieuw getoond als u geen oude berichten verwijdert.) In dat geval kunt u pas nieuwe berichten ontvangen nadat u geheugen vrij heeft gemaakt door een of meer oude berichten te verwijderen. Dit doet u met de optie **Wissen** in Postvak IN of UIT of via de optie **Alles wissen**. Voor meer informatie, zie pagina 82.

#### **Opmerkingen**:

- U kunt maximaal 150 berichten ontvangen.
- De postvakken voor multimediaberichten, de camera en de mediabox delen een bepaalde hoeveelheid geheugen van uw telefoon. U kunt ook geheugen vrijmaken door met de optie **Wissen** of **Alles wissen** melodieën, foto's of items uit de mediabox verwijderen.

## **Postvak IN** *(Menu 1.2.1)*

In dit postvak worden binnengekomen berichten opgeslagen.

Als de menukeuze **Postvak IN** is geselecteerd, wordt een overzicht met ontvangen berichten getoond met de volgende informatie:

- Het onderwerp van het bericht of Geen onderwerp als het bericht geen onderwerp heeft;
- Telefoonnummer afzender;
- Berichtstatus; A voor een gelezen bericht, 函 voor een ongelezen bericht, a voor een leesbevestiging, 图 voor een ongelezen leesbevestiging.
	- **Opmerking**: Het pictogram dat de berichtstatus aangeeft, kan er, afhankelijk van de door de afzender ingestelde prioriteit, verschillend uitzien: 風, 風 of 風 (zie pagina 87).

U kunt een bericht inzien door er naartoe te bladeren en op de functietoets **Kies** te drukken. Met de stuurtoets Omhoog of Omlaag kunt u door de tekst van het bericht bladeren. Als het bericht uit meer pagina's bestaat, kunt u met de stuurtoets Links of Rechts door de pagina's bladeren. Het is ook mogelijk dat u automatisch naar de volgende pagina gaat, als de afzender dat zo heeft ingesteld.

#### **Opmerkingen**:

- Bepaalde soorten geluiden en afbeeldingen kunnen niet worden afgespeeld of weergegeven.
- Als een bericht als bijlage bijvoorbeeld een videoclip bevat, verschijnt in de regel met de titel het bijlagepictogram ( $\sqrt{m}$ ). U kunt de bijlage niet afspelen of uit het bericht halen.

Wanneer u op de functietoets **Opties** drukt, kunt u kiezen uit de volgende mogelijkheden:

**Wissen**: hiermee kunt u het bericht verwijderen.

**Herhalen**: het bericht wordt nogmaals afgespeeld of weergegeven.

**Antwoorden**: hiermee kunt u de afzonder via een bericht een antwoord sturen.

**Doorsturen**: om het bericht naar iemand anders door te sturen.

**Terugbellen**: hiermee kunt u de afzender terugbellen.

**Media overnemen**: neemt de afbeelding of melodie uit het bericht over, zodat u dit als achtergrond of beltoon in kunt stellen of als multimediabericht kunt versturen.

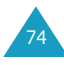

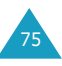

**Adres overnemen**: voor het overnemen van een telefoonnummer, e-mail adres of URL adres dat in de tekst voorkomt, zodat u het nummer kunt bellen, een bericht kunt sturen of het in de telefoonlijst kunt opslaan.

**Detail**: toont gedetailleerde informatie over het bericht.

**Verplaatsen naar Map**: verplaatst het bericht naar de map voor eventueel later gebruik.

## **Nieuwe MMS** *(Menu 1.2.2)*

Via deze menuoptie kunt u een nieuw multimediabericht samenstellen en naar een of meer bestemmingen verzenden.

1. Selecteer met de stuurtoets Omhoog of Omlaag een van de volgende items en druk op de functietoets **Toev.** :

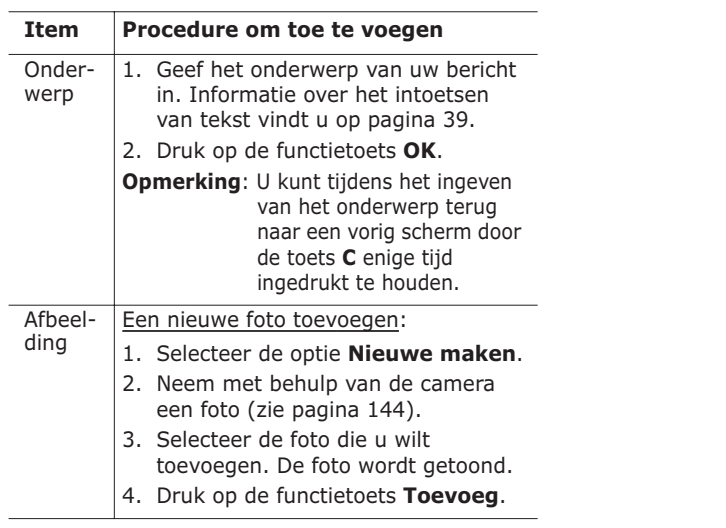

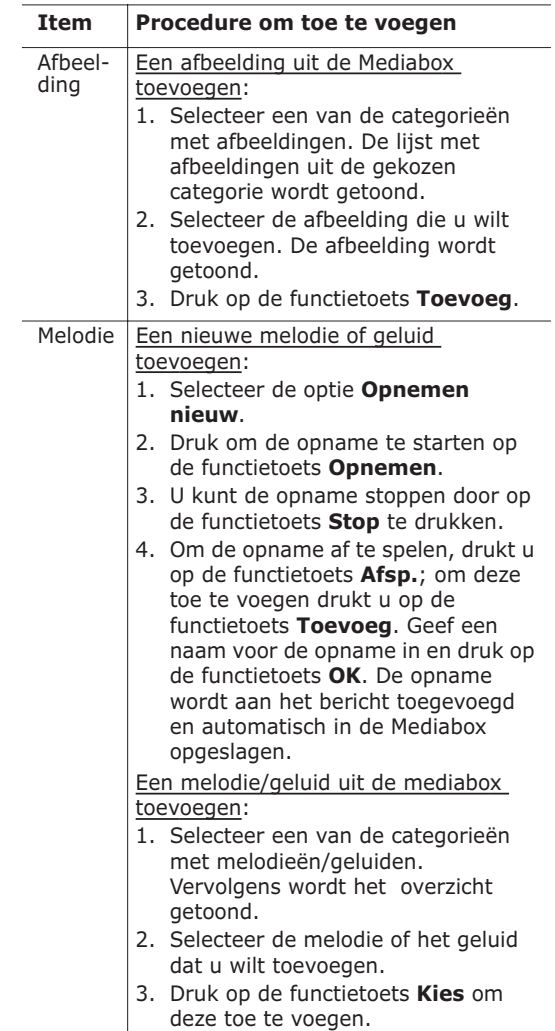

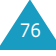

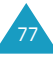

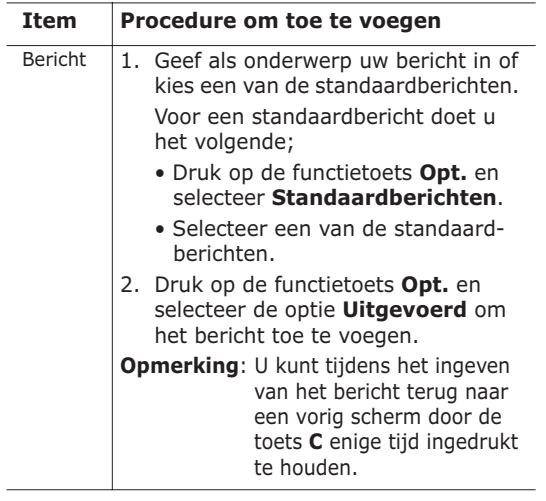

- 2. Als u op de functietoets **Opties** drukt, kunt u uit de volgende opties kiezen:
	- **Voorbeeld**: toont hoe uw bericht er op de telefoon van de ontvanger uit zal zien. Om terug te gaan naar het berichtscherm, drukt u op de functietoets **Wijzig**. Om het bericht te versturen, drukt u op de functietoets **Verzend** en gaat u verder bij stap 4.
	- **Verzenden**: hiermee kunt u het bericht naar iemand anders sturen. Zie de volgende stap.
	- **Pagina toevoegen**: hiermee kunt u maximaal 10 pagina's toevoegen. Met de stuurtoetsen Links en Rechts kunt u naar andere pagina's bladeren.
	- **Paginatiming**: hier kunt u instellen hoe lang een ontvangen pagina moet worden weergegeven. Daarna wordt automatisch de volgende pagina getoond.
	- **Teksteffect**: hier kunt u de kleur, grootte en stijl van de tekst van het bericht instellen.
- **Leegmaken Onderwerp**/**Afbeelding**/ **Melodie**/**Bericht**: hiermee kunt u het onderwerp, de geselecteerde afbeelding, melodie of het bericht verwijderen.
- **Pagina wissen**: hiermee kunt u de huidige pagina verwijderen.
- **Bericht opslaan**: slaat het bericht op in **Concepten** (**Menu 1.2.4**) of **Map**  (**Menu 1.2.5**).
- **Opmerking**: U kunt terug naar het scherm Wijzigen door op de functietoets  $\blacksquare$ of de toets **C** te drukken.
- 3. Wanneer u klaar bent met het samenstellen van het bericht, selecteert u de optie **Verzenden**.
- 4. Selecteer in het scherm Verzenden naar wie u het bericht wilt versturen.

Als dit leeg is, geeft u een bestemming in:

**Tel.nummer**: het nummer waarnaar u het bericht wilt sturen.

**E-mail adres**: hier kunt u een e-mail adres ingeven.

**Telefoonlijst**: hiermee kunt u een nummer uit de telefoonlijst overnemen.

Nadat u de bestemming heeft ingegeven, drukt u op de functietoets **OK**.

Als een bestemming wordt getoond, kunt u het volgende doen:

**Adres wijzigen**: het geselecteerde adres aanpassen.

**Adres wissen**: het geselecteerde adres verwijderen.

**Opmerking**: Om één teken te wissen drukt u op de toets **C**. U kunt alle tekens wissen door de toets **C** ingedrukt te houden. Om terug te gaan naar het vorige scherm drukt u, terwijl het display leeg is, op de toets **C**.

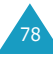

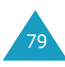

- 5. U kunt het bericht naar maximaal 20 verschillende bestemmingen versturen door stap 4 te herhalen.
- 6. Als u klaar bent met het ingeven van de bestemmingen, drukt u op de functietoets **Verzend**.

Wilt u het bericht niet versturen, druk dan op de functietoets **Annul.**.

Als de telefoon het bericht niet kan verzenden, kunt u door op de functietoets **Opnieuw** te drukken een nieuwe verzendpoging doen. U kunt het bericht ook alleen opslaan door op de functietoets **Annul.** te drukken.

#### **Postvak UIT** *(Menu 1.2.3)*

In Postvak UIT worden berichten opgeslagen die verzonden zijn, die niet verzonden konden worden en berichten waarvan de verzending door u is geannuleerd.

Als u de menukeuze **Postvak UIT** selecteert, wordt de berichtenlijst getoond met verzonden en opgeslagen berichten, met daarbij informatie over:

- onderwerp van het bericht of Geen onderwerp als het geen onderwerp heeft;
- telefoonnummer ontvanger:
- berichtstatus; 随 voor een verzonden bericht, voor een bericht dat niet verzonden kon worden of waarvan u de verzending geannuleerd heeft, **图 voor een verzendrapport.**

Wanneer een ontvanger een door u verzonden bericht ophaalt, wijzigt de status  $\mathbb{B}$ in  $\mathbb{B}$ . U kunt een bericht inzien door er naartoe te bladeren en op de functietoets **Kies** te drukken.

Met de stuurtoets Omhoog of Omlaag kunt u door de tekst van het bericht bladeren. Als het bericht uit meer pagina's bestaat, kunt u met de stuurtoets Links of Rechts door de pagina's bladeren. Het is ook mogelijk dat u automatisch naar de volgende pagina gaat, wanneer dat zo is ingesteld.

Wanneer u op de functietoets **Opties** drukt, kunt u kiezen uit de volgende mogelijkheden:

**Wissen**: hiermee kunt u het bericht verwijderen.

**Herhalen**: speelt het bericht opnieuw af.

**Verzenden**: het bericht wordt verzonden.

**Detail**: toont gedetailleerde informatie over het bericht.

**Verplaatsen naar Map**: verplaatst het bericht voor eventueel later gebruik naar de Map.

## **Concepten** *(Menu 1.2.4)*

In dit postvak bevinden zich berichten die u hier zelf heeft opgeslagen en berichten die door een inkomende oproep of bericht zijn onderbroken.

**Opmerking**: Berichten die niet verzonden kunnen worden, worden in Postvak UIT opgeslagen.

U kunt een bericht inzien door er naartoe te bladeren en op de functietoets **Kies** te drukken.

Als u op de functietoets **Opties** drukt, kunt u kiezen uit de volgende mogelijkheden:

**Verzenden**: hiermee beantwoordt u de afzender met een tekstbericht.

**Herhalen**: geeft het bericht opnieuw weer.

**Wissen**: verwijdert het bericht.

**Detail**: toont gedetailleerde informatie over het bericht.

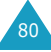

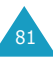

#### **Map** *(Menu 1.2.5)*

U kunt berichten die in Postvak IN of UIT zijn opgeslagen met de optie **Verplaatsen naar Map** naar deze map verplaatsen. Als u een nieuw bericht samenstelt, kunt u dit met de optie **Bericht opslaan** ook in deze map opslaan.

U kunt een bericht inzien door er naartoe te bladeren en op de functietoets **Kies** te drukken.

Wanneer u op de functietoets **Opties** drukt, kunt u kiezen uit de volgende mogelijkheden:

**Wissen**: hiermee kunt u het bericht verwijderen.

**Herhalen**: geeft het bericht opnieuw weer.

**Verzenden**: het bericht wordt verzonden.

**Media overnemen**: neemt de afbeelding of melodie uit het bericht over, zodat u dit als achtergrond of beltoon in kunt stellen of als multimediabericht kunt versturen.

**Adres overnemen**: voor het overnemen van een telefoonnummer, e-mail adres of URL adres dat in de tekst voorkomt, zodat u het nummer kunt bellen, een bericht kunt sturen of het in de telefoonlijst kunt opslaan.

**Detail**: toont gedetailleerde informatie over het bericht.

## **Alles wissen** *(Menu 1.2.6)*

Via deze menuoptie kunt u alle berichten in een bepaald postvak of in beide postvakken in een keer wissen.

1. Blader naar het gewenste postvak en selecteer dit door het aan te kruisen. Daarna drukt u op de functietoets **Kies**.

Wanneer u **Alle** selecteert, worden alle postvakken aangekruist.

- 2. Herhaal eventueel stap 1 voor het selecteren van een ander postvak.
- 3. Als u de postvakken waarvan u de berichten wilt verwijderen heeft aangekruist, drukt u op de functietoets **OK**.
- 4. Nu wordt om een bevestiging gevraagd. Weet u zeker dat u de berichten wilt verwijderen, druk dan op de functietoets **Ja**.

Wilt u dit niet, druk dan op de functietoets **Nee**.

# **Voice mail** *(Menu 1.3)*

Als u een voice mail-bericht ontvangt, ziet u in het display het pictogram **bu** en hoort u een signaal.

## **Verbinden met Voice mail** *(Menu 1.3.1)*

- Wanneer u terwijl de telefoon in de standby-stand staat een nieuw voice mail bericht ontvangt, drukt u op de functietoets **Verbind** en volgt u de instructies op.
- U kunt ook naar uw voice mail server gaan door in de standby-stand de toets **1** ingedrukt te houden en de getoonde instructies op te volgen.
- Een derde manier om uw voice mail server te bellen is via het menu **Verbinden met voice mail** (**Menu 1.3.1**) en de instructies op te volgen.

#### **Voice server nummer** *(Menu 1.3.2)*

Voordat u van de voice mail service gebruik kunt maken, moet u het nummer van de voice mail server opslaan. Dit nummer heeft u ontvangen van uw provider.

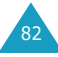

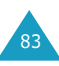

Wanneer u dit selecteert, kunt u kiezen uit de volgende opties:

**Nummer wijzigen**: geef het voice mail servernummer in of druk op de functietoets **T.Lijst** om een nummer uit de telefoonlijst over te nemen. Druk vervolgens op de functietoets **OK**.

**Naam wijzigen**: geeft een servernaam in en druk op de functietoets **OK** om dit op te slaan.

**Wissen**: Als om een bevestiging wordt gevraagd, drukt u op de functietoets **Ja**. Wilt u uw ingave annuleren, druk dan op de functietoets **Nee**.

# **Standaardberichten** *(Menu 1.4)*

Via dit menu kunt u negen berichten invoeren die u vaak gebruikt. Als u in dit menu komt, wordt het eerste standaardbericht getoond.

- 1. Blader met de stuurtoets Omhoog of Omlaag naar een standaardbericht of een leeg veld.
- 2. Druk op de functietoets **Kies** en geef een nieuw bericht in of wijzig een bestaand bericht. Meer informatie over het intoetsen van tekst vindt u op pagina 39.
- 3. Om het bericht op te slaan, drukt u op de functietoets **OK**.

# **Infoberichten** *(Menu 1.5)*

Netwerkservice voor het ontvangen van berichten over verschillende onderwerpen, zoals weer of verkeer. Berichten verschijnen meteen nadat ze ontvangen zijn, mits:

- De telefoon in de standby-stand staat;
- De optie **Ontvangen** (**Menu 1.5.2**) **Aan** staat;
- Het berichtkanaal op dat moment actief is in de kanaallijst.

Wanneer u een infobericht ontvangt terwijl de telefoon in de standby-stand staat, kunt u dit in het display zien. Is het een kort bericht, dan wordt dit direct getoond. Voor langere berichten drukt u om deze te lezen op de functietoets **CB**.

Het menu **Infoberichten** biedt de volgende opties:

**Lezen**: om het ontvangen infobericht te lezen.

Opgeslagen berichten: toont een overzicht met opgeslagen berichten.

Huidige berichten: toont de laatste berichten. Deze berichten gaan verloren wanneer de telefoon wordt uitgezet, tenzij ze alsnog worden opgeslagen.

Om een langer bericht te lezen, drukt u op de stuurtoets Omhoog of Omlaag.

Tijdens het lezen van een bericht kunt u op de functietoets **Opties** drukken, waarmee u toegang krijgt tot de volgende mogelijkheden:

Tel.nummer: toont de nummers die in het bericht voorkomen.

Opslaan: hiermee kunt u het bericht (tijdelijk) in het archief opslaan.

Wissen: om het bericht te verwijderen.

Alles wissen: om alle berichten uit de lijst te verwijderen.

**Ontvangen**: hiermee kunt u de ontvangst van informatieberichten in- en uitschakelen.

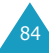

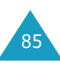

87

**Kanaal**: wanneer **Alle** is aangekruist, zijn alle kanalen geselecteerd.

Om een kanaal in- of uit te schakelen, drukt u op de functietoets **Kies** en selecteert u **Aanzetten** of **Uitzetten**.

Met de optie **Aan lijst toevoegen** kunt u een nieuw kanaal aan de lijst toevoegen. Geef het kanaal ID in dat u van uw provider heeft ontvangen en een naam voor het kanaal.

**Taal**: hier kunt u een taal selecteren. U ontvangt dan alleen infoberichten in de betreffende taal.

# **Instellingen** *(Menu 1.6)*

## **SMS bericht** *(Menu 1.6.1)*

Via dit menu kunt u de standaard SMS informatie instellen. De volgende opties zijn beschikbaar:

**SMS centrale**: hier kunt u het SMS nummer voor het versturen van berichten opslaan of wijzigen. U krijgt dit nummer van uw provider.

**Geldigheidsperiode**: hier kunt u instellen hoe lang uw provider het bericht moet bewaren als hij het niet meteen kan afleveren.

**Soort bericht**: hier kunt u het type bericht instellen. U kunt kiezen uit **Tekst**, **Fax**, **Spraak**, **ERMES**, **X400** en **E-mail**. De provider zet de berichten om in het gekozen formaat.

**Antwoordverzoek**: de ontvanger van uw SMS bericht kan u een antwoord sturen via de SMS centrale, als deze optie door het netwerk wordt aangeboden.

**Verzendrapport**: dit kunt u in- en uitschakelen. Als deze functie is ingeschakeld, krijgt u van de provider te horen of uw bericht al dan niet verstuurd is.

## **Multimediabericht** *(Menu 1.6.2)*

Via dit menu kunt u de standaardinstellingen voor het verzenden en ontvangen van MMS/ Multimediaberichten instellen. U kunt kiezen uit de volgende opties:

**Instellingen voor verzenden**: de volgende opties zijn beschikbaar:

Prioriteit: hier kunt u de berichtprioriteit instellen.

Geldigheidsperiode: hier kunt u instellen hoe lang uw provider het bericht moet bewaren als hij het niet meteen kan afleveren.

Afleveren na: u kunt instellen met welke vertraging de telefoon uw bericht(en) moet verzenden.

Kopie achterlaten: als van een verzonden bericht een kopie moet worden gemaakt.

Adres verbergen: als deze optie **Aan** staat, wordt uw telefoonnummer niet weergegeven op de telefoon van de ontvanger.

Verzendrapport: als deze functie is ingeschakeld, krijgt u van de provider te horen of uw bericht al dan niet verstuurd is.

Leesbevestiging: als deze optie **Aan** staat, stuurt de telefoon van de ontvanger een bevestiging wanneer het bericht door hem/haar gelezen is.

**Instellingen voor ontvangen**: de volgende opties zijn beschikbaar:

Berichtontvangst: hier kunt u instellen of en hoe u een nieuw bericht wilt ontvangen. U kunt kiezen tussen **Handmatig**, **Automatisch** en **Weigeren**.

86

89

Anoniem weigeren: als deze optie **Aan** staat, weigert uw telefoon berichten zonder telefoonnummer.

Reclame weigeren: als deze optie **Aan** staat, wordt reclame die u van de provider ontvangt geweigerd. Rapport toestaan: als deze optie **Uit** staat, stuurt uw telefoon geen bevestiging naar de ontvanger, ook niet als deze om een bevestiging heeft gevraagd.

**MMS profielen**: in dit menu kunt u de MMS profielinstellingen die nodig zijn voor het verzenden en ontvangen van multimediaberichten vastleggen.

Huidige server: hier kunt u het profiel kiezen dat u op dat moment wilt gebruiken.

Instellingen server: u kunt hier vijf verschillende profielen vastleggen.

- Profielnaam: geef hier de naam van het profiel in.
- URL server: geef hier het adres van de server in.
- GSM instelling: hier kunt u de proxy instellingen voor het GSM netwerk aanpassen:
	- Gateway: geef hier het IP adres en de IP poort in.
	- Type data-oproep: kies het gewenste type netwerkverbinding: ISDN of Analoog.
	- Inbelnummer: geef hier het telefoonnummer van de server in.
	- Gebruikersnaam: geef hier uw gebruikersnaam in.
	- Wachtwoord: geef hier het wachtwoord voor de server in.
- GPRS instelling: hier kunt u de proxy instellingen voor het GSM netwerk aanpassen.
	- Gateway: geef hier het IP adres en de IP poort in.
	- APN: geef hier de APN (Access Point Name/ naam toegangspunt) in die voor het adres van de GPRS netwerkgateway wordt gebruikt.
- Gebruikersnaam: geef hier de gebruikersnaam in die nodig is om verbinding met het GPRS netwerk te krijgen.
- Wachtwoord: hier geeft u het wachtwoord in dat nodig is voor de verbinding met het GPRS netwerk.
- Drager: selecteer de drager die wordt gebruikt wanneer toegang tot een type netwerk wordt gezocht.
	- Alleen GPRS: werkt alleen binnen het GPRS netwerk.
	- Alleen GSM: werkt alleen binnen het GSM netwerk.

# **Geheugenstatus** *(Menu 1.7)*

U kunt controleren hoeveel geheugen er nog voor berichten vrij.

## **SMS bericht** *(Menu 1.7.1)*

Hier kunt u nagaan hoeveel berichten op de SIMkaart en in het telefoongeheugen zijn opgeslagen.

U kunt deze functie verlaten door op de functietoets  $\sum$  of de toets  $\rightarrow^{\infty}$  te drukken.

## **Multimediabericht** *(Menu 1.7.2)*

De Multimediapostvakken, de camera en de Mediabox delen gezamenlijk een bepaalde hoeveelheid geheugen van de telefoon.

In het display ziet u hoeveel geheugen er gebruikt en nog vrij is.

Met de stuurtoets Links en Rechts kunt u zien hoeveel geheugen wordt ingenomen door de Multimediapostvakken, de camera en de Mediabox afzonderlijk.

88

# **Oproepenlijst**

Met dit menu kunt u de volgende oproepen bekijken:

- Gemiste, ontvangen of uitgaande oproepen;
- De gesprekskosten;
- De gespreksduur.
- **Opmerking:** Door in de standby-stand op **the** drukken, krijgt u toegang tot alle drie de soorten oproepen.

# **Gemiste oproepen** *(Menu 2.1)*

Met deze optie kunt u de laatste 20 onbeantwoorde oproepen bekijken.

Het nummer en de naam worden, indien beschikbaar, getoond, samen met de datum en tijd waarop de oproep werd gedaan.

Door op de functietoets **Opties** te drukken, kunt u:

- De huidige oproep uit de lijst verwijderen;
- Alle oproepen uit de lijst verwijderen:
- Het nummer aan uw telefoonlijst toevoegen.

# **Ontvangen oproepen** *(Menu 2.2)*

Met deze optie kunt u de laatste 20 ontvangen oproepen bekijken.

Het nummer en de naam worden, indien beschikbaar, getoond, samen met de datum en tijd waarop de oproep werd gedaan.

Door op de functietoets **Opties** te drukken, kunt u:

- De huidige oproep uit de lijst verwijderen;
- Alle oproepen uit de lijst verwijderen;
- Het nummer aan uw telefoonlijst toevoegen.

# **Uitgaande oproepen** *(Menu 2.3)*

Met deze optie kunt u de laatste 20 gebelde nummers bekijken.

Het nummer en de naam worden, indien beschikbaar, getoond, samen met de datum en tijd waarop de oproep werd gedaan.

Door op de functietoets **Opties** te drukken, kunt u:

- De huidige oproep uit de lijst verwijderen;
- Alle oproepen uit de lijst verwijderen;
- Het nummer aan uw telefoonlijst toevoegen.

# **Alles wissen** *(Menu 2.4)*

U kunt alle nummers die tot een bepaalde soort oproepen behoren in één keer verwijderen.

Als om een bevestiging wordt gevraagd, drukt u op de functietoets **Ja**.

Wilt u de nummers niet verwijderen, druk dan op de functietoets **Nee**.

# **Gespreksduur** *(Menu 2.5)*

Met deze optie kunt u de tijdsduur van gevoerde en binnengekomen gesprekken bekijken.

#### **Opmerkingen**:

- Als uw SIM-kaart de functie ALS (Alternate Line Service) ondersteunt, moet u eerst de gewenste lijn selecteren.
- De werkelijke duur van uw gesprekken op de rekening van uw provider kan iets afwijken, afhankelijk van de netwerkdiensten, afronding van kosten enz.

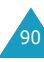

De volgende tellers zijn beschikbaar:

**Duur laatste gesprek**: duur van het laatste gesprek.

**Totaal uitgaand**: duur van alle gevoerde gesprekken sinds de teller voor het laatst op nul is gezet.

**Totaal ontvangen**: duur van alle binnengekomen gesprekken sinds de teller voor het laatst op nul is gezet.

**Tijdtellers op nul zetten**: met deze optie kunt u de gesprekstellers op nul zetten. Vervolgens geeft u het wachtwoord van de telefoon in en drukt u op de functietoets **OK**.

# **Gesprekskosten** *(Menu 2.6)*

Met deze functie kunt u de gesprekskosten bekijken.

#### **Opmerkingen**:

- Deze functie is niet bedoeld voor factureerdoeleinden.
- Afhankelijk van uw SIM-kaart of provider, kan in de standby-stand informatie over de kosten worden weergegeven.

De volgende opties zijn beschikbaar:

**Kosten laatste gesprek**: kosten van het laatste telefoongesprek dat gevoerd is.

**Totale kosten**: totale kosten sinds de teller voor het laatst op nul is gezet. Als de totale kosten de maximumkosten, instelbaar met de optie **Maximumkosten instellen**, overschrijden, kunt u geen gesprekken meer voeren tot de teller op nul is gezet.

**Maximumkosten**: maximale kosten zoals ingesteld bij **Maximumkosten instellen**.

**Kostentellers op nul zetten**: optie voor het op nul zetten van de kostenteller. U moet eerst uw PIN2 invoeren (zie pagina 157). Daarna drukt u op de functietoets **OK**.

**Maximumkosten instellen**: optie om de maximale kosten voor uw gesprekken in te stellen. U moet eerst uw PIN2 invoeren (zie pagina 157). Daarna drukt u op de functietoets **OK**.

**Tarief**: voor het instellen van de prijs per tik. Op basis hiervan worden de gesprekskosten berekend. U moet eerst uw PIN2 invoeren (zie pagina 157). Daarna drukt u op de functietoets **OK**.

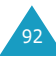

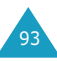

# **Geluidsinstellingen**

Via dit menu kunt u allerlei geluidopties aan uw wensen aanpassen, bijvoorbeeld:

- Beltoon, -volume en type belsignaal voor inkomende oproepen of berichten;
- Geluid tijdens het verbinden of wanneer een toets wordt ingedrukt;
- Stille modus waarnaar wordt overgeschakeld wanneer u de toets # ingedrukt houdt.

# **Inkomende oproepen** *(Menu 3.1)*

Hier stelt u het belgeluid voor binnenkomende oproepen in.

**Opmerking**: Als uw SIM-kaart de functie ALS ondersteunt, moet u eerst de lijn selecteren waarvoor u de wijzigingen door wilt voeren.

De volgende opties zijn beschikbaar.

Steeds wanneer u een melodie selecteert, wordt deze afgespeeld.

**Standaard melodieën**: hier kunt u een van de standaard melodieën selecteren.

**Melodieën**: hiermee kunt u een van de melodieën selecteren die u van andere bronnen heeft ontvangen, bijvoorbeeld via WAP sites, de EasyStudio PC software en multimediaberichten. **Belvolume**: voor het aanpassen van het volume waarmee de melodie wordt afgespeeld. Dit doet u met de stuurtoets Omhoog of Omlaag of de volumetoetsen links op de telefoon. Hoe meer staafjes, hoe hoger het volume.

**Type belsignaal**: hiermee kunt u het signaal voor binnenkomende oproepen kiezen.

Melodie: de telefoon gaat over en u hoort de bij menuoptie **Melodie** gekozen melodie. Zie hierboven.

Trillen: de telefoon trilt, maar gaat niet over. Eerst trillen dan melodie: de telefoon trilt eerst even en gaat daarna pas over.

Alleen lampje: alleen het servicelampje knippert in diverse kleuren; de telefoon trilt niet en gaat niet over.

## **Berichten** *(Menu 3.2)*

Hier kunt u instellen welk geluid de telefoon moet geven wanneer u een SMS- of multimediabericht ontvangt.

#### **SMS bericht** *(Menu 3.2.1)* **/ Multimediabericht** *(Menu 3.2.2)*

De volgende opties zijn beschikbaar:

**Beltoon**: u kunt uit een groot aantal verschillende tonen kiezen. Steeds wanneer u een toon selecteert, wordt deze afgespeeld en gaat het lampje in diverse kleuren knipperen.

**Type belsignaal**: hier kunt u instellen hoe de telefoon u waarschuwt dat er een bericht is ontvangen.

Beltoon: de telefoon gaat over met de door u bij menuoptie **Beltoon** gekozen melodie (zie hierboven) en het lampje gaat, op de maat van de muziek, in verschillende kleuren knipperen.

Trillen: de telefoon trilt, maar gaat niet over.

Eerst trillen dan beltoon: de telefoon trilt eerst even, vervolgens hoort u de geselecteerde melodie en gaat het lampje op de maat van de muziek in verschillende kleuren knipperen.

Alleen lampje: alleen het servicelampje knippert in diverse kleuren; de telefoon trilt niet en gaat niet over.

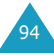

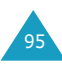

**Herhaling**: hier kunt u instellen hoe vaak de telefoon u moet informeren over de ontvangst van een nieuw bericht. U kunt kiezen tussen **Eenmalig** en **Iedere 2 minuten**.

## **Beltoon aan/uit** *(Menu 3.3)*

Hier kunt u de melodie selecteren die u hoort wanneer u de telefoon in- of uitschakelt.

U kunt kiezen tussen **Standaard** en **Vrolijk**. Wanneer u geen melodie wilt horen, selecteert u **Uit**.

## **Verbindingstoon** *(Menu 3.4)*

Hier kunt u aangeven of de telefoon een signaal moet geven als de telefoon verbinding heeft met het netwerk.

De volgende opties zijn beschikbaar:

**Uit**: de telefoon geeft geen signaal.

**Aan**: de telefoon geeft een signaal wanneer er verbinding is.

## **Toetstoon** *(Menu 3.5)*

Hier kunt u de toon kiezen die u hoort wanneer u een toets indrukt bij het kiezen van een telefoonnummer.

De volgende opties zijn beschikbaar:

**Uit**: u hoort geen geluid wanneer u een toets indrukt.

**Beltoon**: iedere toets geeft een ander geluid.

**Gelijk**: alle toetsen maken hetzelfde geluid.

**Piano / Drum**: iedere toets maakt bij het indrukken een verschillend geluid, vergelijkbaar met een piano of drumstel.

U kunt het toetsvolume aanpassen door in de standby-stand de volumetoetsen links op de telefoon in te drukken.

# **Minutenteller** *(Menu 3.6)*

Met deze optie kunt u instellen of de telefoon tijdens een uitgaand gesprek iedere minuut een piepje moet geven om de gespreksduur aan te geven.

De volgende opties zijn beschikbaar:

**Uit**: de telefoon geeft geen signaal.

**Aan**: de telefoon geeft iedere minuut een signaal.

# **Stille modus** *(Menu 3.7)*

Als u de toets  $\#$  ingedrukt houdt terwijl de telefoon in de standby-stand staat, schakelt de telefoon over naar de Stille modus. U kunt instellen of de telefoon in deze stand trilt of alle geluiden uitschakelt.

De volgende opties zijn beschikbaar:

**Trillen**: in de Stille modus trilt de telefoon bij een inkomende oproep en wordt er geen melodie afgespeeld.

**Microfoon uit**: in de Stille modus worden alle geluidsinstellingen uitgeschakeld.

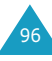

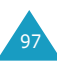

# **Telefooninstellingen**

Via het menu **Telefooninstellingen** kunt u een groot aantal functies aan uw eigen voorkeur aanpassen.

# **Welkomtekst** *(Menu 4.1)*

Hier kunt u ingeven welke tekst uw telefoon moet weergeven wanneer hij wordt aangezet.

Als u deze optie selecteert, wordt de huidige welkomtekst getoond.

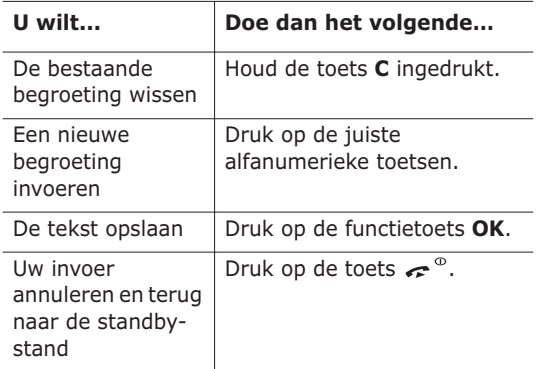

Informatie over het ingeven van tekst vindt u op pagina 39.

## **Display** *(Menu 4.2)*

U kunt de afbeelding op de achtergrond en de kleur van de onderdelen van het display aan uw voorkeur aanpassen.

#### **Achtergrond** *(Menu 4.2.1)*

Met deze optie kunt u de afbeelding die in de standby-stand wordt getoond wijzigen.

De volgende opties zijn beschikbaar:

**Animatiefilms**: hier kunt u een van de animatiefilmpjes selecteren.

**Foto's**: hier kunt u een van de foto's selecteren die u met de camera heeft genomen.

**Afbeeldingen**: hier kunt u een van de afbeeldingen uit de map **Afbeeldingen** van de **Mediabox** selecteren, die u via WAP sites, de EasyStudio PC software en multimediaberichten heeft gedownload.

**Plaats van tekst**: hier kunt u aangeven op welke plaats de tekst (netwerk, datum, tijd en eventuele meldingen over gemiste oproepen of nieuwe berichten) in het standby-scherm moet worden weergegeven. U kunt kiezen uit **Bovenkant** en **Onderkant**. Als u bij deze optie **Uit** selecteert, wordt alleen de gekozen afbeelding getoond.

**Stijl van tekst**: hier kunt u de stijl van de in het standby-scherm getoonde tekst aanpassen.

**Opmerking**: Als u als achtergrond **Kalender** heeft gekozen, kunt u de plaats en stijl van de tekst niet aanpassen.

98

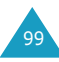

#### **Kleur** *(Menu 4.2.2)*

U kunt de kleur van de diverse onderdelen van het display, zoals tekst, functietoetsindicaties, menunamen en pictogrammen, wijzigen.

#### **Verlichting** *(Menu 4.2.3)*

U kunt instellen hoe lang de verlichting van de telefoon aan moet blijven nadat de laatste toets is ingedrukt.

#### **Contrast** *(Menu 4.2.4)*

Met deze optie kunt u de helderheid van het display verhogen of verlagen.

- 1. Wijzig met behulp van de stuurtoets Omhoog of Omlaag of de volumetoetsen aan de zijkant van de telefoon de helderheid.
- 2. Als u klaar bent, drukt u op de functietoets **OK** om de wijziging vast te leggen.

## **Autom. toetsblokkering** *(Menu 4.3)*

U kunt de telefoon zo instellen dat, wanneer een bepaalde periode geen toets wordt ingedrukt, het toetsenbord en de volumetoetsen automatisch worden geblokkeerd.

Hiermee kunt u voorkomen dat per ongeluk een toets wordt ingedrukt of een nummer wordt gebeld.

U kunt deze functie inschakelen door de tijdsduur in te geven die de telefoon moet wachten voordat deze tot blokkering wordt overgaat.

U kunt kiezen uit **15 sec**, **30 sec**, **1 min** en **2 min**.

Wilt u deze functie niet gebruiken, selecteer dan **Uit**.

**Opmerking**: U kunt de toetsen ook handmatig blokkeren. Kijk voor meer informatie op pagina 26.

#### **Taal** *(Menu 4.4)*

Voor de weergave van de tekst in het display en de tekstinvoerstanden kunt u verschillende talen selecteren. De volgende opties zijn beschikbaar:

**Taal display**: hier kunt u de taal die voor de teksten in het display, zoals menu's, opties en meldingen, wordt gebruikt wijzigen.

**Invoerstand**: hier kunt u de taal die standaard voor de tekstinvoerstand (bijvoorbeeld T9) wordt gebruikt wijzigen.

## **Beveiliging** *(Menu 4.5)*

Met de Beveiligingsfunctie kunt u het gebruik van uw telefoon beperken tot bepaalde personen of oproepen.

De functies van uw telefoon kunt u via verschillende codes en wachtwoorden beveiligen. Meer informatie hierover vindt u op pagina 156 - 158.

**PIN controle** *(Menu 4.5.1)*

Als de PIN-controle is ingeschakeld, moet u bij het aanzetten van de telefoon altijd uw PIN-code intoetsen. De telefoon kan dan alleen worden gebruikt door mensen die uw PIN-code weten.

**Opmerking**: Voordat de PIN-controle uitgeschakeld kan worden, moet u uw PIN-code intoetsen.

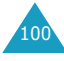

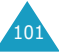

De volgende opties zijn beschikbaar:

**Uitzetten**: na het inschakelen is er meteen contact met het netwerk.

**Aanzetten**: bij het inschakelen moet u iedere keer uw PIN-code intoetsen.

Eventueel kunt u uw PIN code via de optie **PIN wijzigen** veranderen (zie hieronder).

## **PIN wijzigen** *(Menu 4.5.2)*

Met deze functie kunt u uw huidige PIN-code veranderen. De PIN-controle moet dan wel ingeschakeld zijn. U moet uw huidige PIN-code intoetsen voordat u een nieuwe PIN-code kunt instellen.

Als u een nieuwe PIN-code hebt ingevoerd, moet u deze ter bevestiging nogmaals intoetsen.

## **Telefoonblokkering** *(Menu 4.5.3)*

Als de functie Telefoonblokkering is ingeschakeld, moet u na het aanzetten van de telefoon altijd een 8-cijferig wachtwoord intoetsen.

Het wachtwoord is standaard ingesteld op "00000000". Bij de beschrijving van de menuoptie **Wachtwoord wijzigen** (zie pagina 103) leest u hoe u dit wachtwoord kunt wijzigen.

Na het invoeren van het wachtwoord kunt u de telefoon gebruiken tot u hem uitzet.

De volgende opties zijn beschikbaar:

**Uitzetten**: u hoeft geen wachtwoord in te toetsen bij inschakeling van de telefoon.

**Aanzetten**: u moet het wachtwoord intoetsen bij inschakeling van de telefoon.

## **Wachtwoord wijzigen** *(Menu 4.5.4)*

Hiermee kunt u uw wachtwoord wijzigen. U moet het huidige wachtwoord ingeven voordat u een nieuw kunt ingeven.

Het wachtwoord is standaard ingesteld op "00000000". Als u een nieuwe wachtwoord hebt ingevoerd, moet u deze ter bevestiging nogmaals intoetsen.

#### **Privacy** *(Menu 4.5.5)*

Met deze functie kunt u het gebruik van bijvoorbeeld multimediaberichten, foto's, afbeeldingen en melodieën blokkeren en deblokkeren.

Om de privacyfunctie aan- en uit te kunnen zetten, moet u eerst het wachtwoord van uw telefoon ingeven.

## **SIM blokkeren** *(Menu 4.5.6)*

Om de blokkering van de SIM-kaart in te schakelen, moet u een nieuwe SIM-blokkeercode van 4 tot 8 cijfers ingeven. Nadat u deze code hebt ingetoetst, moet u deze ter bevestiging nogmaals ingeven.

De volgende opties zijn beschikbaar:

**Uitzetten**: uw telefoon werkt ook met andere SIM-kaarten.

**Aanzetten**: u kunt alleen een andere SIM-kaart in uw telefoon gebruiken nadat de juiste SIM blokkeercode is ingevoerd.

U kunt de blokkering van de SIM-kaart opheffen door de code nogmaals in te geven.

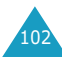

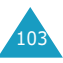

#### **FDN-modus** *(Menu 4.5.7)*

Als uw SIM-kaart de FDN (Fixed Dial Number) modus ondersteunt, kunt u uw uitgaande gesprekken beperken tot een bepaald aantal nummers.

De volgende opties zijn beschikbaar:

**Uitzetten**: u kunt elk nummer bellen.

**Aanzetten**: u kunt alleen nummers bellen die in de telefoonlijst zijn opgeslagen. U moet uw PIN2-code intoetsen.

**Opmerking**: Niet alle SIM-kaarten beschikken over PIN2. Bij een SIM-kaart zonder PIN2 verschijnt deze optie niet.

Voor het wijzigen van de PIN2-code: zie de menuoptie **PIN2 wijzigen** hieronder.

## **PIN2 wijzigen** *(Menu 4.5.8)*

Met deze functie kunt u uw PIN2-code veranderen. U moet uw huidige PIN2-code intoetsen voordat u een nieuwe kunt invoeren.

Als u een nieuwe PIN2-code hebt ingetoetst, moet u deze ter bevestiging nogmaals intoetsen.

**Opmerking**: Niet alle SIM-kaarten beschikken over PIN2. Bij een SIM-kaart zonder PIN2 verschijnt deze optie niet.

# **Autom. herhalen** *(Menu 4.6)*

Als deze optie is ingeschakeld, probeert de telefoon na een mislukte poging maximaal 10 keer het laatste nummer opnieuw te bellen.

**Opmerking**: De tijd tussen twee pogingen kan variëren.

De volgende opties zijn beschikbaar:

**Uit**: het nummer wordt niet automatisch opnieuw gebeld.

**Aan**: het nummer wordt automatisch opnieuw gebeld.

# **Elke toets antwoorden** *(Menu 4.7)*

Desgewenst kunt u een oproep beantwoorden door op een willekeurige toets te drukken. Met deze menukeuze kunt u deze functie aan- en uitzetten.

**Aan**: u kunt een oproep beantwoorden door op een willekeurige toets te drukken, met uitzondering van de toets en de functietoets **Weiger**.

**Uit**: u kunt een oproep alleen beantwoorden door op de toets  $\rightarrow^{\infty}$  of de functietoets **Opnemen** te drukken.

## **Autom. opnemen** *(Menu 4.8)*

Via deze menuoptie kunt u instellen dat de telefoon een oproep automatisch na 3, 5 of 10 seconden aanneemt. U kunt deze functie ook uitschakelen.

**Opmerking**: Deze functie is alleen beschikbaar wanneer uw telefoon op een carkit (optie) is aangesloten.

## **Fax stand** *(Menu 4.9)*

Wanneer u uw telefoon op een computer heeft aangesloten, kunt u uw telefoon als modem voor het versturen van faxberichten gebruiken. Daarvoor heeft u wel een datakit nodig. Deze is verkrijgbaar bij uw Samsung dealer.

Via dit menu kunt u de telefoon in de fax stand zetten.

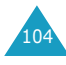

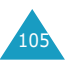

De volgende opties zijn beschikbaar:

**Uit**: u kunt alleen data oproepen versturen of ontvangen.

**Aan**: u kunt ook fax oproepen versturen of ontvangen.

In beide gevallen zijn spraakoproepen mogelijk.

Nadat u de telefoon door middel van de datakabel op uw computer heeft aangesloten, zet u deze menuoptie **Aan**. Uw telefoon werkt nu als faxmodem.

Voor meer informatie over de instellingen en het versturen van faxberichten vanaf uw computer via de telefoon, wordt u verwezen naar de handleiding van uw computer.

## **Lampje** *(Menu 4.10)*

Via deze menuoptie kunt u het servicelampje in- en uitschakelen en de kleur wijzigen.

## **Infrarood activeren** *(Menu 4.11)*

Via dit menu kunt u de infraroodpoort in- en uitschakelen.

De volgende opties zijn beschikbaar:

**Uit**: schakelt de infraroodpoort van de telefoon uit.

**Aan**: activeert de infraroodpoort van de telefoon. Het pictogram voor de infraroodverbinding ( $\|$ ))) verschijnt op de bovenste regel van het display.

Als binnen 1 minuut nadat de infraroodverbinding is geactiveerd geen communicatie tussen uw telefoon en het andere apparaat plaatsvindt, wordt de infraroodfunctie automatisch uitgeschakeld.

# **Reset instellingen** *(Menu 4.12)*

U kunt uw telefoon op eenvoudige wijze terugzetten in de standaardinstellingen. U kunt alleen de geluidsinstellingen, alleen de telefooninstellingen of alle instellingen terugzetten.

- 1. Selecteer de instellingen die u wilt resetten en druk op de functietoets **Kies**.
- 2. Druk ter bevestiging op de functietoets **Ja**. Geef vervolgens het wachtwoord van de telefoon in en druk op de functietoets **OK**.

Het wachtwoord is standaard ingesteld op "00000000". Op pagina 103 kunt u lezen hoe u dit kunt wijzigen.

Wilt u dit niet, druk dan op de functietoets **Nee**.

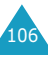

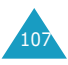

# **Organizer**

Met de Organizer kunt u:

- De kalender bekijken, notities maken en een actielijst bijhouden;
- De huidige datum en tijd veranderen en nagaan hoe laat het is in andere wereldsteden;
- Het alarm instellen, zodat de telefoon op een bepaalde tijd overgaat;
- De telefoon gebruiken als rekenmachine, timer of stopwatch en voor het omrekenen van valuta, maten, gewichten, enz.

# **Nieuwe notitie** *(Menu 5.1)*

Met deze optie kunt u een nieuwe notitie ingeven.

- **Opmerking**: U komt direct in deze menukeuze door de toets **C** in de standby-stand ingedrukt te houden.
- 1. Toets uw notitie in (max. 100 posities) en druk op de functietoets **OK**.

Informatie over het ingeven van tekst vindt u op pagina 39.

2. Selecteer de categorie waartoe de notitie behoort en druk op de functietoets **Kies**.

U kunt kiezen uit de volgende categorieën:

- **Agenda**: afspraken, vergaderingen, enz.
- **Actielijst**: actiepunten en taken die u moet uitvoeren. Deze worden opgenomen in de actielijst.
- **Oproep**: telefoontjes die u moet plegen.
- **Verjaardag**: verjaardagen, trouwdagen of andere speciale gebeurtenissen die u niet mag vergeten.
- **Opmerking: Per categorie kunt u 25 notities** opnemen, dus 100 in totaal.
- 3. Blader met de stuurtoetsen naar de gewenste kalenderdatum. Druk vervolgens op de functietoets **Kies**.
- 4. Indien van toepassing, geeft u de juiste tijd in en drukt u op de functietoets **OK**.
- 5. Maakt u gebruik van de 12-uurs indeling (zie pagina 115), dan kunt u nu met de stuurtoets Omhoog of Omlaag **am** of **pm** selecteren. Daarna drukt u op de functietoets **Kies**.
- 6. Als u een alarm voor de notitie in wilt stellen, drukt u op de functietoets **Ja**.

Wilt u dit niet, druk dan op de functietoets **Nee**. De notitie wordt in dat geval direct opgeslagen. Ga naar stap 10.

- 7. Geef de tijd in waarop het alarm af moet gaan en druk op de functietoets **OK**.
- 8. Maakt u gebruik van de 12-uurs indeling (zie pagina 115), dan kunt u nu met de stuurtoets Omhoog of Omlaag **am** of **pm** selecteren. Daarna drukt u op de functietoets **Kies**.
- 9. Selecteer de gewenste melodie voor het alarm en druk op de functietoets **Kies**.

De notitie wordt opgeslagen en in het display getoond.

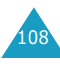

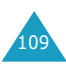

- 10. Wanneer u op de functietoets **Opties** drukt, kunt u kiezen uit de volgende mogelijkheden:
	- **Toevoeg**: hier kunt u een nieuwe notitie toevoegen voor de geselecteerde datum.
	- **Wissen**: hiermee kunt u de notitie verwijderen.
	- **Wijzigen**: hiermee kunt u de notitie wijzigen.
	- **Verplaatsen**: hiermee kunt u de huidige notitie naar een andere datum verplaatsen.
	- **Kopiëren**: hiermee kunt u de notitie naar een andere datum kopiëren.
- 11. U kunt deze functie verlaten door op de functietoets  $\sum$  of de toets  $\rightarrow^{\infty}$  te drukken.

# **Kalender** *(Menu 5.2)*

De kalender helpt u bij het bijhouden van uw afspraken, telefoontjes die u moet plegen, actiepunten die u moet uitvoeren en verjaardagen die u niet mag vergeten. Desgewenst kunt u op de betreffende datum het alarm af laten gaan.

## **De kalender raadplegen**

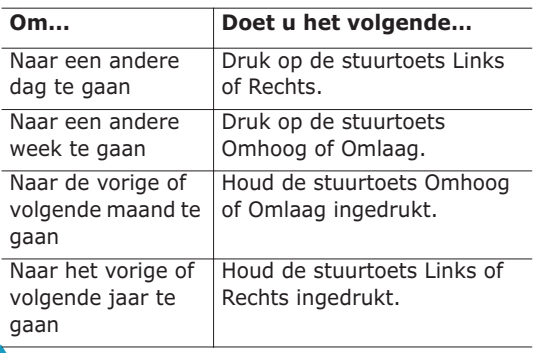

Als u in de kalender op de functietoets **Opties**  drukt, kunt u de volgende opties kiezen:

**Notitie toevoegen**: hier kunt u een nieuwe notitie toevoegen voor de geselecteerde datum.

**Ga naar datum**: hiermee kunt u naar een bepaalde datum gaan en voor die datum bijvoorbeeld een afspraak ingeven.

**Alles tonen**: toont alle ingegeven afspraken.

**Dag wissen**: wist de voor die dag ingegeven afspraken.

**Alles wissen**: wist alle ingegeven afspraken.

## **Een nieuwe notitie maken**

- 1. Blader naar de juiste datum in de kalender (zie pagina 110) en druk op de functietoets **Kies**.
- 2. Geef de notitie in en druk op de functietoets **OK**. Informatie over het ingeven van tekst vindt u op pagina 39.
- 3. Selecteer de categorie waartoe de notitie behoort en druk op de functietoets **Kies**.

U kunt kiezen uit de volgende categorieën:

- **Agenda**: afspraken, vergaderingen, enz.
- **Actielijst**: uit te voeren taken of actiepunten.
- **Oproep**: telefoontjes die u moet plegen.
- **Verjaardag**: verjaardagen, trouwdagen of andere speciale gebeurtenissen die u niet mag vergeten.
- 4. Om de notitie op te slaan, volgt u de procedure vanaf stap 4 op pagina 109.

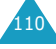

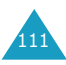

## **Notities bekijken**

Een datum waaraan een notitie gekoppeld is, wordt gemarkeerd weergegeven. Als u een datum selecteert waarvoor al notities zijn ingegeven, ziet u onderin de kalender het aantal notities per categorie:

- $\cdot$   $\overline{1}$  : Algemene agendanotities
- (C): Actielijst
- a: Oproepen
- $\frac{m}{2}$ : Verjaardagen

Druk op de functietoets **Kies** om de notitie te lezen.

Zijn er voor een bepaalde datum meer notities, dan kunt u met de stuurtoets Links of Rechts naar de notitie bladeren.

Als u op de functietoets **Opties** drukt, kunt u kiezen uit de volgende mogelijkheden:

**Toevoeg**: hiermee kunt u een nieuwe notitie toevoegen. Meer informatie over het ingeven van een notitie vindt u op pagina 108.

**Wissen**: hiermee kunt u de notitie verwijderen.

**Wijzigen**: hiermee kunt u de notitie wijzigen.

**Verplaatsen**: hiermee kunt u de huidige notitie naar een andere datum verplaatsen.

**Kopiëren**: hiermee kunt u de notitie naar een andere datum kopiëren.

# **Actielijst** *(Menu 5.3)*

Met dit menu kunt u uw actielijst bekijken.

Een nieuw actiepunt toevoegen doet u als volgt:

- 1. Geef de omschrijving van het actiepunt in en druk op de functietoets **OK**. Informatie over het intoetsen van tekst vindt u pagina 39.
- 2. Blader naar de juiste datum in de kalender (zie pagina 110) en druk op de functietoets **Kies**.
- 3. Sla de notitie op (zie vanaf stap 4 op pagina 109).

Zodra u de actiepunten heeft ingegeven, worden deze met een statusmarkering ( $\Box$ ) voor Afgehandeld en  $\left[\frac{1}{2}\right]$  voor Niet afgehandeld) in de **Actielijst** opgenomen.

Met de stuurtoets Omhoog of Omlaag kunt u naar het gewenste actiepunt bladeren; vervolgens drukt u op de functietoets **Kies**. U ziet nu de omschrijving van het actiepunt, met daarbij de datum waarop het actiepunt afgehandeld moet zijn, de alarm instelling en de status van afhandeling.

Met de stuurtoetsen Links en Rechts kunt u naar een vorig of volgend actiepunt bladeren.

Als u op de functietoets **Opties** drukt, kunt u kiezen uit de volgende mogelijkheden:

**Toevoeg**: hiermee kunt u een nieuw actiepunt toevoegen. Meer informatie over het toevoegen van notities als actiepunt vindt u op pagina 108.

**Markeren**: hiermee kunt u de status van afhandeling wijzigen.

**Wijzigen**: hiermee kunt u de omschrijving van het huidige actiepunt wijzigen.

**Verplaatsen**: hiermee kunt u het actiepunt naar een andere datum verplaatsen.

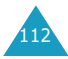

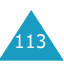

**Kopiëren**: hiermee kunt u het actiepunt naar een andere datum kopiëren.

**Wissen**: hiermee kunt u het actiepunt verwijderen. **Alles wissen**: hiermee kunt u alle actiepunten uit de lijst verwijderen.

## **Klok** *(Menu 5.4)*

Met deze optie kunt u de tijd en datum op het display wijzigen. U kunt ook de huidige Greenwich Mean Time (GMT) en de tijd in 21 grote steden bekijken.

De volgende opties zijn beschikbaar:

**Tijd instellen**: hier kunt u de huidige tijd instellen. Met de menuoptie **Indeling instellen** kunt u de gewenste indeling (12- of 24-uurs) kiezen. Meer informatie hierover vindt u op pagina 115.

**Opmerking**: Voordat u de tijd instelt, moet u via de menukeuze **Wereldtijd instellen** de tijdzone waar u zich bevindt instellen.

**Datum instellen**: hier kunt u dag, maand en jaar invoeren. De wijze waarop de datum wordt weergegeven kunt u wijzigen via de menukeuze **Indeling instellen** (zie pagina 115).

**Wereldtijd instellen**: hier kunt de huidige tijd in GMT en 21 verschillende wereldsteden bekijken. Met de stuurtoetsen Links en Rechts kunt u door de steden bladeren.

In het display ziet u de volgende informatie:

- Naam van de stad;
- Huidige datum en tijd;
- Het tijdsverschil tussen de geselecteerde stad en de lokale tijd (mits u deze heeft ingesteld, zie hieronder) of de Greenwich Mean Time (standaard).

U kunt uw tijdzone als volgt selecteren:

1. Selecteer met de stuurtoets Links of Rechts de stad die correspondeert met uw tijdzone (voor Nederland kiest u Parijs).

U ziet nu de lokale datum en tijd.

2. Druk op de functietoets **Inst.**.

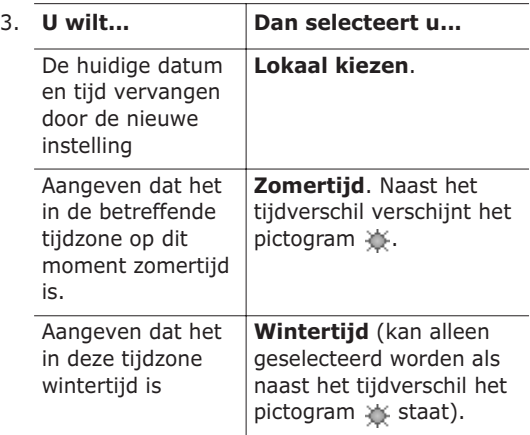

4. U kunt deze functie verlaten door op de functietoets  $\bullet$  of de toets  $\bullet$ <sup>o</sup> te drukken.

**Indeling instellen**: hier kunt u de indeling van de datum en de tijd wijzigen.

Indeling tijd: 24 uurs 12 uurs

Indeling datum: DD/MM/JJJJ(dag/maand/jaar) JJJJ/MM/DD (jaar/maand/dag)

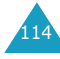

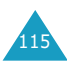

## **Alarm** *(Menu 5.5)*

Met deze optie kunt u een alarm instellen, zodat deze op een bepaalde tijd afgaat. U kunt maximaal 3 alarms instellen en de telefoon zo instellen dat het alarm ook afgaat wanneer de telefoon uit staat.

Het instellen van een alarm doet u als volgt:

- 1. Selecteer met de stuurtoets Omhoog of Omlaag **Wekker**, **Alarm 1** of **Alarm 2**. Het pictogram (b) geeft aan dat er op dat moment geen alarm is ingesteld. Het pictogram <sup>1</sup> $\ddot{a}$  geeft aan dat er al een alarm is ingesteld.
- 2. Druk vervolgens op de functietoets **Kies**.
- 3. Druk op de functietoets **Opties**.
- 4. Blader met de stuurtoets Omhoog of Omlaag naar de gewenste optie en druk op de functietoets **Kies**. Pas de instelling aan uw wensen aan.
	- **Alarm voor dag**: selecteer door op de functietoets **Kies** te drukken, de dag(en) van de week waarop het alarm af moet gaan. Wilt u dat het alarm elke dag afgaat, selecteer dan **Dagelijks**. Geldt het alarm voor een bepaalde datum, selecteer dan **Eenmalig alarm**. Daarna drukt u op de functietoets **OK**. Vervolgens kunt u het volgende instellen:
	- **Alarmtijd**: de tijd waarop het alarm af moet gaan.
	- **Alarmtoon**: hier kunt u selecteren welke melodie u als alarm wilt horen.
	- **Alarm wissen**: verwijdert de alarminstelling.
	- **Opmerking**: Het type belsignaal van Alarm 1 en 2 is hetzelfde als het belsignaal voor inkomende oproepen. Het belsignaal van de wekker is altijd een melodie.
- 5. Herhaal eventueel stap 4 voor de andere alarminstellingen.
- 6. U kunt deze functie verlaten door op de functietoets  $\sum$  of de toets  $\rightarrow^{\infty}$  te drukken. Zodra het alarm is ingesteld, verschijnt het Alarm pictogram (A) bovenin het display. U kunt het alarm terwijl het afgaat uitzetten door op een willekeurige toets te drukken.
- **Opmerking**: Als de Stille modus is ingeschakeld, kunt u het alarmsignaal niet horen. Dit geldt echter niet voor de wekker. Die is altijd hoorbaar, dus ook als de Stille modus is ingeschakeld.

U kunt de telefoon zo instellen dat het alarm ook afgaat als de telefoon is uitgeschakeld:

- 1. Blader in de lijst Alarm naar **Automatisch aan** en druk op de functietoets **Kies**.
- 2. Selecteer zo nodig met de toets Omhoog of Omlaag **Aan**.

Om de functie Automatisch aan uit te schakelen, selecteert u **Uit**.

- 3. Druk op de functietoets **Kies** om de instelling op te slaan.
- 4. U kunt deze functie verlaten door op de functietoets  $\sum$  of de toets  $\rightarrow^{\infty}$  te drukken.

Zodra u deze functie hebt ingeschakeld, verschijnt voor **Automatisch aan** een vinkje. Als de telefoon op het moment dat het alarm afgaat is uitgeschakeld, gaat de telefoon automatisch aan en gaat het alarm af. Daarna wordt het toestel weer uitgeschakeld.

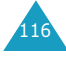

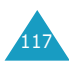

## **Calculator** *(Menu 5.6)*

U kunt de telefoon ook als calculator gebruiken. De calculator biedt de basisrekenfuncties optellen, aftrekken, vermenigvuldigen, delen en percentages berekenen.

Het uitvoeren van een berekening doet u als volgt:

1. Geef met de cijfertoetsen het eerste getal in.

**Opmerking:** Om een onjuiste invoer te wissen of het display leeg te maken, drukt u op de toets **C**.

2. Met de toets  $\star$  kunt u een decimale punt  $(.)$ invoegen. Door op de toets # te drukken kunt u het gewenste rekenkundige symbool ingeven: **+** (optellen), **-** (aftrekken), (vermenigvuldigen), **/** (delen),

**%** (percentage berekenen), **(** of **)**.

- 3. Toets het tweede getal in.
- 4. Herhaal zo nodig de stappen 2 en 3.
- 5. Druk op de functietoets **Is** om de berekening uit te voeren.

Het resultaat wordt getoond in het kader **Antwoord**.

**Opmerking**: De uitkomst wordt tot op zes decimalen afgerond.

6. U kunt deze functie verlaten door op de functietoets  $\sum$  of de toets  $\curvearrowleft^{\circ}$  te drukken.

## **Omrekenen** *(Menu 5.7)*

Met deze menuoptie kunt u diverse eenheden omrekenen.

Het omrekenen van een waarde doet u als volgt:

- 1. Blader naar de categorie die u wilt omrekenen. U kunt kiezen uit **Munteenheid**, **Lengte**, **Gewicht, Inhoudsmaat, Oppervlakte** en **Temperatuur**. Druk vervolgens op de functietoets **Kies**.
- 2. Geef de waarde in die u wilt omrekenen en ga met de stuurtoets Omlaag naar het veld **Van**.

Met de toets  $\ast$  kunt u een decimale punt (.) invoegen.

3. Selecteer met de stuurtoets Links of Rechts de oorspronkelijke eenheid en ga met de stuurtoets Omlaag naar het veld **Naar**.

Op de volgende pagina vindt u een overzicht met de beschikbare eenheden.

- 4. Selecteer door op de stuurtoets Links of Rechts te drukken de eenheid waarnaar u wilt omrekenen.
- 5. Druk op de functietoets OK of de toets **the oral of the state** het resultaat te bekijken.

Het resultaat wordt getoond in het kader **Antwoord**.

6. U kunt deze functie verlaten door op de functietoets  $\bigcirc$  of de toets  $\curvearrowright^{\circ}$  te drukken.

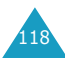

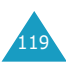

#### **Beschikbare eenheden**

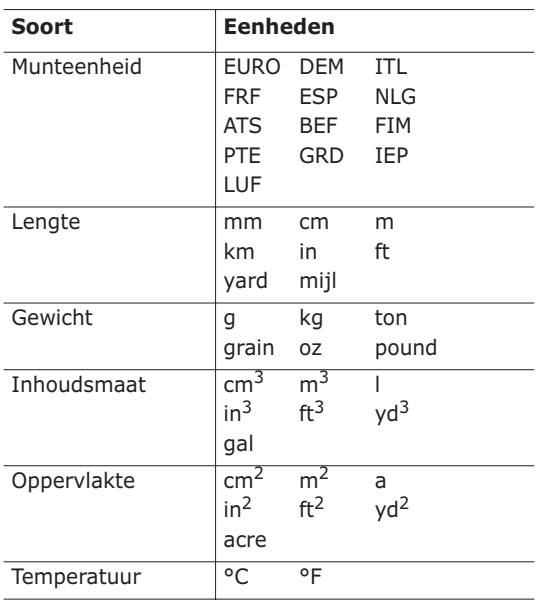

## **Timer** *(Menu 5.8)*

Met de Timer kunt u de telefoon af laten tellen. Als de tijd om is, gaat het alarm af.

- 1. Druk op de functietoets **Inst.**.
- 2. Geef in uren en minuten de af te tellen tijdsduur in en druk op de functietoets **OK**.
- 3. Het aftellen begint zodra u op de functietoets **Start** drukt.

Ook als u dit scherm verlaat, gaat de timer door met aftellen. Als de ingestelde tijd om is, laat de telefoon een melodie horen en ziet u in het display een melding.

U kunt de melodie uitzetten door op een willekeurige toets te drukken.

Door in het Timer-scherm op de functietoets **Stop**  te drukken, kunt u de Timer stoppen voordat de ingestelde tijd om is.

#### **Opmerkingen**:

- Bij gebruik van de Timer raakt de batterij sneller leeg.
- Als de Stille modus aan staat, hoort u geen signaal.

## **Stopwatch** *(Menu 5.9)*

De stopwatch kunt u gebruiken voor het opnemen van de tijd bij wedstrijden, bijvoorbeeld een zwemof atletiekwedstrijd.

U kunt maximaal vier stopwatches tegelijk instellen. De precisie van de stopwatch is een honderdste seconde. De maximumtijd is 10 uur.

- 1. Om de stopwatch(es) te starten, drukt u op de functietoets **OK**.
- 2. U kunt de eerste stopwatch stoppen, door op de functietoets **OK** te drukken. Herhaal deze procedure eventueel voor de andere stopwatch(es).
- 3. Druk op de functietoets **Op nul** om de stopwatch(es) weer op nul in te stellen.
- 4. Om dit menu te verlaten, drukt u op de toets **C** of  $\boldsymbol{\tau}^{\circ}$ .

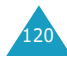

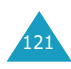

# **Netwerkdiensten**

De hieronder behandelde menufuncties zijn netwerkdiensten.

Neem eventueel contact op met uw provider voor de beschikbaarheid en een abonnement op deze diensten.

# **Oproepen doorschakelen** *(Menu 6.1)*

**Opmerking**: De doorschakelopties van uw telefoon kunnen afwijken van de beschrijving in deze gebruiksaanwijzing. Uw telefoon toont alleen de opties die uw SIM-kaart ondersteunt.

Met deze netwerkdienst kunt u binnenkomende gesprekken doorschakelen naar een ander nummer.

Voorbeeld: U kunt zakelijke gesprekken doorschakelen naar een collega als u op vakantie bent.

De volgende doorschakelopties zijn beschikbaar:

**Altijd doorschakelen**: alle gesprekken worden doorgeschakeld.

**In gesprek**: gesprekken worden doorgeschakeld als u in gesprek bent.

**Geen antwoord**: gesprekken worden doorgeschakeld als u de telefoon niet opneemt.

#### **Onbereikbaar**: gesprekken worden

doorgeschakeld als u zich buiten het bereik van uw provider bevindt.

**Alles annuleren**: alle doorschakelfuncties worden geannuleerd.

U kunt doorschakelmogelijkheden invoeren voor de volgende soorten gesprekken:

• Alleen spraakoproepen;

- Alleen faxoproepen (bij gebruik van twee lijnen niet beschikbaar wanneer lijn 2 in gebruik is);
- Alleen data oproepen (bij gebruik van twee lijnen niet beschikbaar wanneer lijn 2 in gebruik is).

Voorbeeld: U kunt:

- Faxoproepen systematisch doorschakelen naar uw faxapparaat.
- Spraakoproepen doorschakelen naar een collega wanneer u in gesprek bent.

## **Doorschakelopties instellen**

- 1. Selecteer met de stuurtoets Omhoog of Omlaag de gewenste doorschakeloptie en druk op de functietoets **Kies**.
- 2. Selecteer met de stuurtoets Omhoog of Omlaag welk soort oproepen u wilt doorschakelen en druk op de functietoets **Kies**.
- 3. Druk op de functietoets **Aan**.
- 4. Geef het nummer in waarnaar u de oproepen wilt doorschakelen.

Voor het invoeren van een internationale toegangscode drukt u op **0** tot het teken + verschijnt.

U kunt ook een nummer uit uw telefoonlijst of het Voice mail server nummer selecteren. Dit doet u door op de functietoets **Opties** te drukken, gevolgd door **Telefoonlijst** of **Voice server**.

5. Als u tevreden bent over uw invoer, drukt u op de functietoets **OK**.

De telefoon stuurt uw instellingen naar uw provider en bevestigt de ontvangst via het display.

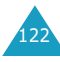

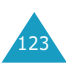

## **Doorschakelinstellingen annuleren**

- 1. Selecteer de doorschakelinstelling die u wilt annuleren.
- 2. Selecteer het soort gesprek waarvoor u de doorschakelinstelling wilt annuleren.
- 3. Druk op de functietoets **Wissen**.

De telefoon stuurt uw instellingen naar uw provider en bevestigt de ontvangst via het display.

U kunt alle doorschakelinstellingen annuleren door de optie **Alles annuleren** te kiezen.

## **Oproepen blokkeren** *(Menu 6.2)*

Met deze netwerkdienst kunt u uw oproepen beperken.

Gesprekken blokkeren kan op de volgende manieren worden ingesteld:

**Alle uitgaande**: u kunt geen uitgaande gesprekken voeren.

**Internationaal**: u kunt niet naar het buitenland bellen.

**Internationaal behalve thuisland**: in het buitenland kunt u alleen binnen dat land bellen en naar het land van uw eigen provider.

**Alle inkomende**: u kunt geen gesprekken ontvangen.

**Inkomend in buitenland**: buiten het servicegebied van uw eigen provider kunt u geen gesprekken ontvangen.

**Alles annuleren**: u heft alle blokkeerinstellingen op; u kunt gewoon gesprekken voeren en ontvangen.

**Wachtwoord voor blokkeren wijzigen**: hiermee kunt u uw wachtwoord voor blokkeren wijzigen.

U kunt de blokkeeropties instellen voor de volgende soorten gesprekken:

- Alleen spraakoproepen;
- Alleen faxoproepen (bij gebruik van twee lijnen niet beschikbaar wanneer lijn 2 in gebruik is);
- Alleen data oproepen (bij gebruik van twee lijnen niet beschikbaar wanneer lijn 2 in gebruik is).

## **Blokkeeropties instellen**

- 1. Selecteer met de stuurtoets Omhoog of Omlaag de gewenste blokkeeroptie en druk op de functietoets **Kies**.
- 2. Selecteer met de stuurtoets Omhoog of Omlaag welk soort oproepen u wilt blokkeren en druk op de functietoets **Kies**.
- 3. Druk op de functietoets **Aan**.
- 4. Geef het blokkeerwachtwoord in dat u van uw provider hebt gekregen en druk op de functietoets **OK**.

De telefoon stuurt uw instellingen naar uw provider en bevestigt de ontvangst via het display.

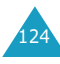

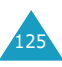

## **Blokkeeropties annuleren**

- 1. Selecteer de blokkeerinstelling die u wilt annuleren.
- 2. Selecteer het soort gesprek waarvoor u de blokkering wilt annuleren.
- 3. Druk op de functietoets **Wissen**.
- 4. Geef het blokkeerwachtwoord in dat u van uw provider hebt gekregen.

De telefoon stuurt uw instellingen naar uw provider en bevestigt de ontvangst via het display.

U kunt desgewenst alle blokkeerinstellingen annuleren door de optie **Alles annuleren** te selecteren.

## **Blokkeerwachtwoord wijzigen**

Met deze optie kunt u het blokkeerwachtwoord dat u van uw provider hebt gekregen instellen of veranderen.

- 1. Selecteer in het scherm Oproepen blokkeren **Wachtwoord voor blokkeren wijzigen** en druk op de functietoets **Kies**.
- 2. Geef het huidige wachtwoord in en druk op de functietoets **OK**.
- 3. Geef een nieuw wachtwoord in en druk op de functietoets **OK**.
- 4. Geef het nieuwe wachtwoord ter bevestiging nogmaals in en druk op de functietoets **OK**.

# **Wisselgesprek** *(Menu 6.3)*

Met deze netwerkdienst wordt u gewaarschuwd als iemand probeert u te bereiken terwijl u in gesprek bent.

Van de volgende oproeptypes kunt u de opties voor wisselgesprek afzonderlijk instellen:

- Alleen spraakoproepen;
- Alleen faxoproepen (bij gebruik van twee lijnen niet beschikbaar wanneer lijn 2 in gebruik is);
- Alleen data oproepen (bij gebruik van twee lijnen niet beschikbaar wanneer lijn 2 in gebruik is).

## **Wisselgesprek aanzetten**

- 1. Selecteer met de stuurtoets Omhoog of Omlaag het type oproep waarvoor u wisselgesprek wilt instellen en druk vervolgens op de functietoets **Kies**.
- 2. Druk op de functietoets **Aan**.

De telefoon stuurt uw instellingen naar uw provider en bevestigt de ontvangst via het display.

## **Wisselgesprek annuleren**

- 1. Selecteer het soort oproepen waarvoor u wisselgesprek wilt opheffen.
- 2. Druk op de functietoets **Uit**.

De telefoon stuurt uw instellingen naar uw provider en bevestigt de ontvangst via het display.

U kunt desgewenst alle wisselgesprekinstellingen annuleren door de optie **Alles annuleren** te selecteren.

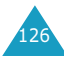

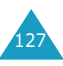

## **Netwerk kiezen** *(Menu 6.4)*

Via het menu Netwerk kiezen kunt u instellen of u automatisch of handmatig een netwerk wilt kiezen wanneer u buiten het dekkingsgebied van uw provider bent.

**Opmerking**: U kunt alleen netwerken kiezen die een roaming-contract met uw eigen provider hebben afgesloten.

De keuze voor automatisch of handmatig netwerk kiezen kunt u als volgt instellen:

1. Selecteer met de stuurtoets Omhoog of Omlaag de gewenste optie en druk op de functietoets **Kies**.

Als u **Automatisch** kiest, wordt u verbonden met het eerste beschikbare roaming-netwerk.

Als u **Handmatig** kiest, zoekt uw telefoon naar beschikbare netwerken. Ga naar stap 2.

2. Selecteer met de stuurtoets Omhoog of Omlaag het gewenste netwerk en druk op de functietoets **Kies**.

U bent dan verbonden met dat netwerk.

#### **Nummerweergave** *(Menu 6.5)*

U kunt verhinderen dat uw telefoonnummer verschijnt op het display van de persoon naar wie u belt.

**Opmerking**: Bij sommige providers kunt u deze instelling niet wijzigen.

De volgende opties zijn beschikbaar:

**Standaard**: de telefoon gebruikt de standaardinstelling van uw provider.

**Nummer verbergen**: uw nummer verschijnt niet op een andere telefoon.

**Nummer weergeven**: uw nummer verschijnt wel op een andere telefoon.

## **Actieve lijn** *(Menu 6.6)*

Sommige SIM-kaarten kunt u voor twee abonneenummers gebruiken. Deze functie is alleen beschikbaar wanneer uw SIM-kaart dit ondersteunt.

Via dit menu kunt u kiezen welke lijn u voor uw uitgaande oproepen gebruikt. Welke lijn u ook kiest, u kunt met beide lijnen oproepen beantwoorden.

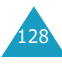

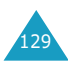

# **Funbox**

In het menu **Funbox** kunt u kiezen uit de volgende opties:

- Internetdiensten
- Mediabox
- JAVA wereld

# **Internetdiensten** *(Menu 7.1)*

Uw telefoon beschikt over een ingebouwde WAP browser, waarmee u toegang heeft tot het draadloze web.

Ledere keer dat u de WAP browser start, maakt de telefoon verbinding met het draadloze internet en verschijnt in het display het pictogram  $\bullet$  of  $\bullet$ zodat u weet dat u kosten kunt verwachten. De tarieven zijn afhankelijk van de geboden service. De WAP browser verbreekt de netwerkverbinding nadat deze een bepaalde periode niet actief is geweest en maakt zo nodig automatisch opnieuw verbinding. Het is dus mogelijk dat u een aantal korte gesprekken op uw telefoonrekening vindt, terwijl u de browser rond die tijd maar één keer hebt gestart. Dit is normaal; de bedoeling hiervan is uw telefoonrekening zo laag mogelijk te houden.

## **Startpagina** *(Menu 7.1.1)*

Als u deze menukeuze selecteert, zoekt de telefoon verbinding met het netwerk en wordt de startpagina van uw provider geladen.

Zodra er verbinding is, wordt de startpagina weergegeven. De inhoud hiervan is per provider verschillend.

**Opmerking**: U kunt de WAP browser direct starten, door in de standby-stand op de toets  $\boldsymbol{i}$ te drukken.

Met de stuurtoets Omhoog of Omlaag kunt u het hele scherm bekijken.

U kunt de browser op ieder willekeurig moment afsluiten, door op de toets  $\curvearrowright^{\circ}$  te drukken. De telefoon gaat dan terug naar de standby-stand.

#### **Gebruik van de toetsen bij de browser**

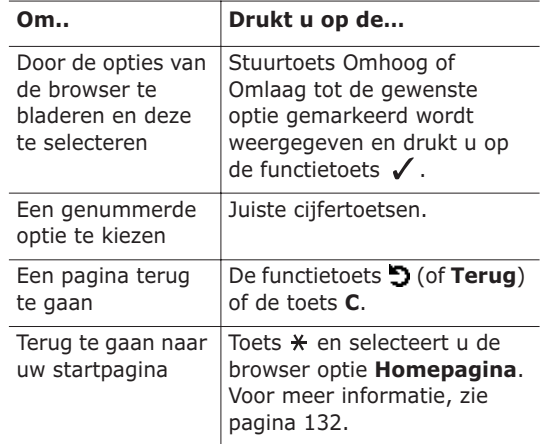

#### **Tekst invoeren in de WAP browser**

Als u tekst in kunt toetsen, ziet u boven de rechter functietoets de huidige tekstinvoerstand.

Informatie over het ingeven van tekst vindt u op pagina 39.

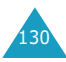

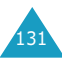

#### **WAP browser menu gebruiken**

U kunt uit verschillende menuopties kiezen wanneer u met de browser over het draadloze web surft.

Zo komt u in het browser menu:

1. Druk op de toets  $\angle X$  of blader naar het logo links bovenaan de WAP pagina en druk vervolgens op de functietoets  $\mathcal{J}$ .

De beschikbare menuopties van de browser worden getoond.

- 2. Markeer met de stuurtoets Omhoog of Omlaag de gewenste menuoptie.
- 3. Bevestig uw keuze door op de functietoets  $\checkmark$  te drukken.
- 4. Kies zo nodig met de stuurtoets Omhoog of Omlaag een vervolgoptie en druk ter bevestiging op de functietoets  $\checkmark$ .

**Opmerking**: De inhoud van de menu's hangt af van uw versie van de browser.

U heeft de beschikking over de volgende WAP Browser menu's:

**Terug**: hiermee gaat u terug naar de vorige pagina.

**Homepagina**: hiermee gaat u terug naar de startpagina van uw provider.

**Afsluiten**: hiermee sluit u de browser af.

**Vernieuwen**: haalt de geopende pagina opnieuw op.

**URL tonen**: toont het URL adres van de webpagina die u op dat moment bezoekt.

**Geavanceerd**: de volgende opties zijn beschikbaar:

Buffer leegmaken: leegt het buffergeheugen (tijdelijk geheugen waarin de laatst bezochte webpagina´s worden opgeslagen).

Info: toont informatie over de browser.

#### **WAP browser opties kiezen**

Terwijl u over het draadloze web surft, staan u diverse opties ter beschikking. Door terwijl u met het web verbonden bent één keer op de toets  $\hat{I}$  te drukken, krijgt u toegang tot deze opties.

**Ga naar adres**: hiermee kunt u handmatig het adres ingeven van de site die u wilt bezoeken.

**Favoriet**: hiermee kunt u naar een van de onder **Favoriet** opgeslagen sites gaan. Voor meer informatie, zie hieronder.

**Berichten**: hiermee kunt u een SMS tekstbericht lezen of schrijven. Voor meer informatie, zie pagina 66.

**Mediabox**: hiermee kunt u uw mediabox bekijken. Voor meer informatie, zie pagina 137.

#### **Tijdens gebruik van de WAP browser een oproep aannemen**

Terwijl u met de WAP browser over het draadloze web surft, kunt u op de normale wijze een oproep aannemen.

Neem het gesprek aan door op de toets  $\rightarrow$  te drukken. Nadat u het gesprek beëindigd heeft, gaat u weer terug naar de webpagina die u bezocht toen u de oproep aannam.

## **Favoriet** *(Menu 7.1.2)*

Hier kunt u maximaal tien URL adressen van uw favoriete WAP pagina's vastleggen.

Zo legt u een URL adres vast:

- 1. Selecteer een lege regel en druk op de functietoets **Kies**.
- 2. Geef het URL adres van de website in en druk op de functietoets **OK** om dit op te slaan.

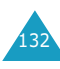

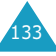

3. Geef een naam voor de favoriet in en druk op de functietoets **OK**.

Informatie over het ingeven van tekst vindt u op pagina 39.

Zodra u een adres als favoriet heeft opgeslagen, kunt u de volgende opties selecteren:

**Start**: hiermee kunt u direct naar een site gaan.

**Wijzigen**: hiermee kunt u de naam en het URL adres van de favoriet wijzigen.

**Wissen**: hiermee kunt u de favoriet wissen.

#### **Ga naar adres** *(Menu 7.1.3)*

Via deze menukeuze kunt u het adres van de website die u wilt bezoeken handmatig ingeven.

Geef het URL adres van de website in en druk op de functietoets **OK**.

Informatie over het ingeven van tekst vindt u op pagina 39.

## **Buffer leegmaken** *(Menu 7.1.4)*

Via deze menukeuze kunt u het buffergeheugen (tijdelijk geheugen waarin de telefoon recent bezochte internet pagina's bewaart) leegmaken.

## **Proxy instelling** *(Menu 7.1.5)*

Via deze menukeuze kunt u maximaal vijf proxy servers instellen.

**Opmerking**: In het algemeen kunt u de browserinstellingen ongewijzigd laten. Wijzig deze instellingen alleen als uw provider u daartoe opdracht geeft.

Voor iedere proxy kunt u de volgende gegevens vastleggen:

**Naam proxy**: geef hier de naam van de HTTP proxy server in.

**GSM instelling**: u kunt de proxy instellingen voor het GSM netwerk aanpassen.

Gateway: geef hier het IP adres en de IP poort in.

Type data-oproep: selecteer het type netwerkverbinding; **ISDN** of **Analoog**.

Inbelnummer: geef hier het telefoonnummer van de PPP server in.

Gebruikersnaam: geef hier uw gebruikersnaam van de PPP server in.

Wachtwoord: geef hier het wachtwoord voor de PPP server in.

**GPRS instelling**: u kunt de proxy instellingen voor het GPRS netwerk aanpassen.

Gateway: geef hier het IP adres en de IP poort in.

APN: geef hier de naam van het toegangspunt in dat wordt gebruikt voor het adres van de GPRS netwerk-gateway.

Gebruikersnaam: geef hier de gebruikersnaam voor verbinding met het GPRS netwerk in.

Wachtwoord: geef hier het wachtwoord voor verbinding met het GPRS netwerk in.

**URL startpagina**: hier kunt u het adres van de site die u als startpagina wilt gebruiken ingeven.

De standaard startpagina kunt u met de toets **C** verwijderen, waarna u de startpagina van uw keuze in kunt geven. Speciale tekens (/ bijvoorbeeld) kunt u in de stand voor Tekens ingeven (zie pagina 45).

**Drager**: hier kunt u de drager selecteren die wordt gebruikt wanneer toegang tot een type netwerk wordt gezocht.

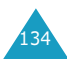

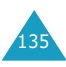

Eerst GPRS: eerst zoekt uw telefoon naar het GPRS netwerk. Als dit niet beschikbaar is, kunt u tijdelijk kiezen voor GSM.

Alleen GPRS: werkt alleen binnen het GPRS netwerk.

Alleen GSM: werkt alleen binnen het GSM netwerk.

#### **Huidige proxy** *(Menu 7.1.6)*

Via deze menukeuze kunt u een van de eerder ingestelde proxy´s voor de WAP verbinding selecteren.

## **Bericht ophalen** *(Menu 7.1.7)*

Via dit menu kunt u het ontvangen en lezen van berichten van de server instellen.

De volgende opties zijn beschikbaar:

**Postvak IN**: uw telefoon ontvangt berichten van de server en slaat deze op in Postvak IN. Daar kunt u de berichten ook lezen.

**Instelling**: via deze optie kunt u de instellingen voor het ontvangen van berichten van de server wijzigen.

Altijd: altijd berichten van de server ophalen.

Nooit: nooit berichten van de server ophalen.

Facultatief: alleen berichten waarvan de instelling overeenstemt met het hier vermelde nummer worden opgehaald. Het standaard nummer is dat van de SMS centrale. Dit nummer kunt u wijzigen.

**Alles wissen**: verwijdert alle serverberichten.

# **Mediabox** *(Menu 7.2)*

Onder deze menuoptie worden diverse media items opgeslagen die van andere bronnen zijn ontvangen, bijvoorbeeld via het WAP sites, de EasyStudio PC software en multimediaberichten.

**Foto's** *(Menu 7.2.1)*

Via deze optie kunt u de met de camera gemaakte foto's bekijken.

**Foto's**: toont de met de camera gemaakte foto's.

**Album 1 / Album 2**: toont de foto's in het geselecteerde album.

Als u tijdens het bekijken van een foto op de functietoets **Opties** drukt, kunt u gebruik maken van de volgende opties:

**Verzenden**: hiermee kunt u de foto via een bericht verzenden.

**Hernoemen**: hiermee kunt u de foto een andere naam geven.

**Wissen**: hiermee kunt u de foto verwijderen.

**Verplaatsen naar album**: hiermee kunt u de foto naar een van de albums verplaatsen.

**Instellen als achtergrond**: hiermee kunt u de foto als achtergrond instellen.

**Wisbeveiliging**: hiermee kunt u de foto tegen wissen beveiligen.

**Eigenschappen**: toont detailinformatie over de foto.

## **Afbeeldingen** *(Menu 7.2.2)*

Met deze optie kunt u de afbeeldingen bekijken die u van andere bronnen heeft ontvangen, bijvoorbeeld via WAP sites, de EasyStudio PC software en multimediaberichten.

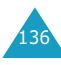

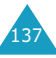

#### **Funbox**

Als u tijdens het bekijken van een afbeelding op de functietoets **Opties** drukt, kunt u de afbeelding verzenden, een andere naam geven, wissen, als achtergrond instellen of informatie over de afbeelding bekijken.

Meer informatie over deze opties vindt u bij de beschrijving van het menu **Foto's** (**Menu 7.2.1**).

#### **Melodieën** *(Menu 7.2.3)*

Via deze optie kunt u opgenomen stemgeluiden en melodieën beluisteren die u van andere bronnen heeft ontvangen, bijvoorbeeld via WAP sites, de EasyStudio PC software en multimediaberichten.

**Stemmen**: hiermee kunt u de opgenomen stemgeluiden beluisteren.

**Melodieën**: hiermee kunt u de diverse melodieën beluisteren.

Als u tijdens het beluisteren van een stemgeluid of melodie op de functietoets **Opties** drukt, kunt u deze verzenden, een andere naam geven, wissen, als beltoon instellen (alleen van toepassing op melodieën) en de eigenschappen bekijken.

Meer informatie over deze opties vindt u bij de beschrijving van het menu **Foto's** (**Menu 7.2.1**).

## **Alles wissen** *(Menu 7.2.4)*

Deze optie verwijdert alle foto's, afbeeldingen en melodieën uit de Mediabox.

#### Foto's (Menu 7.2.4.1)

1. Blader naar het gewenste album en plaats er een vinkje voor door op de functietoets **Kies** te drukken.

Wanneer u **Alles** selecteert, worden alle albums aangekruist. Wilt u ook de tegen wissen beveiligde foto's verwijderen, selecteer dan de optie **incl. beveiligde foto's**.

- 2. Herhaal eventueel stap 1 voor het selecteren van een ander album.
- 3. Als u de albums waaruit u de foto's wilt verwijderen heeft aangekruist, drukt u op de functietoets **OK**.
- 4. Nu wordt om een bevestiging gevraagd. Weet u zeker dat u de foto's wilt verwijderen, druk dan op de functietoets **Ja**.

Wilt u dit niet, druk dan op de functietoets **Nee**.

#### Afbeeldingen (Menu 7.2.4.2)

Als om een bevestiging wordt gevraagd, drukt u op de functietoets **Ja**, waarna de afbeeldingen worden verwijderd.

Wilt u dit niet, druk dan op de functietoets **Nee**.

#### Melodieën (Menu 7.2.4.3)

1. Blader naar de map waaruit u de melodieën wilt verwijderen en plaats er een vinkje voor door op de functietoets **Kies** te drukken.

Wanneer u **Alles** selecteert, worden alle vakken aangekruist.

- 2. Herhaal eventueel stap 1 voor het selecteren van een andere map.
- 3. Als u de mappen waaruit u de melodieën wilt verwijderen heeft aangekruist, drukt u op de functietoets **OK**.
- 4. Nu wordt om een bevestiging gevraagd. Weet u zeker dat u de melodieën wilt verwijderen, druk dan op de functietoets **Ja**.

Wilt u de melodieën toch bewaren, druk dan op de functietoets **Nee**.

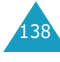

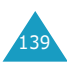

141

## **Geheugenstatus** *(Menu 7.2.5)*

De Mediabox, camera en multimediapostvakken delen gezamenlijk een bepaald gedeelte van het geheugen van uw telefoon.

In het display wordt weergegeven hoeveel geheugen er nog vrij is en hoeveel geheugen gebruikt is.

U kunt zien hoeveel geheugen de Mediabox, camera en multimediapostvakken afzonderlijk in beslag nemen, door op de stuurtoets Links of Rechts te drukken.

# **JAVA wereld** *(Menu 7.3)*

U kunt met de WAP browser vanaf diverse bronnen zogenaamde MIDlets (Java toepassingen die geschikt zijn voor mobiele telefoons) downloaden en in uw telefoon opslaan.

**Downloads**: getoond wordt de lijst met Java spelletjes. Met uw telefoon zijn twee MIDlets (Java spelletjes) meegeleverd. Als de lijst leeg is, verschijnt er een melding waarin u wordt uitgenodigd een nieuw spel te downloaden. U kunt nieuwe spelletjes aan de lijst toevoegen door met behulp van de WAP browser MIDlets van WAP sites te downloaden.

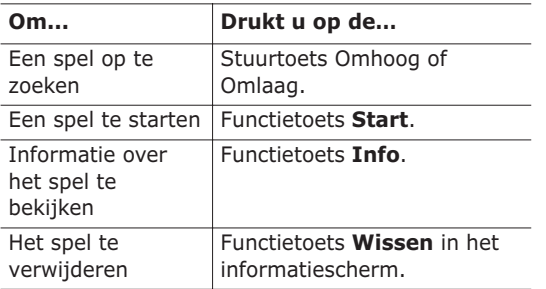

# **SnowBallFight (Sneeuwbalgevecht)**

Doel van dit spel is om de sneeuwballengooiers van vier verschillende teams uit te dagen en te verslaan.

#### **Het spel starten**

Als het spel geladen is, drukt u tweemaal op een willekeurige toets om het startscherm te openen. In het eerste scherm drukt u op de toets  $#$  om het spel te starten of op de toets  $\ast$  om naar het hoofdmenu van het spel te gaan.

**Play**: hiermee kunt u een nieuw of eerder opgeslagen spel starten. Bij een opgeslagen spel gaat u verder bij het begin van het laatst gespeelde niveau.

**Instructions**: geeft uitleg over de stuurtoets en de items waarmee u kunt verdedigen en aanvullen.

**Configuration**: hiermee kunt u het geluid en de trilfunctie in- en uitschakelen en de speelsnelheid instellen, waarbij u kunt kiezen tussen 1 - 5.

**Quit**: hiermee wordt het spel afgesloten en gaat u terug naar het menu Downloads.

## **Uitleg van het spel**

Verplaats de speler met behulp van de stuurtoetsen over de straat. Als u over voldoende goudstukken beschikt (deze kunt u tijdens een gevecht verdienen), kunt u bij de drogist verdedig-items kopen en bij de itemwinkel aanval-items. Verplaats de speler naar het team van het huidige niveau en druk op de toets  $\#$  om dit te selecteren. Als het sneeuwballengevecht start, probeert u de kinderen van de tegenpartij met sneeuwballen te raken en hun sneeuwballen te ontwijken. Tijdens het gevecht kunt u gebruik maken van uw verdedig- en aanvalitems. Als u voldoende energie heeft verzameld, kunt u een speciale aanvalstechniek gebruiken. U moet alle gevechten van vier niveaus winnen om het op te kunnen nemen tegen de kampioensneeuwballengooiers.

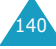
#### **Toetscommando´s**

4, 6 of Links/Rechts: naar links of rechts verplaatsen.

2, 5 of Omhoog,  $\boldsymbol{i}$  : eerste keer dat u de toets indrukt: afstand instellen; volgende toetsdruk: de sneeuwbal gooien.

8 of Omlaag: afhankelijk van uw hoeveelheid energie kunt u een speciale aanvalstechniek gebruiken.

3: hiermee komt u in het scherm waarin u items kunt gebruiken. Selecteer met de stuurtoets 2, 5 Omhoog of  $\mathbf{\hat{z}}$  het gewenste item.

#### **Speciale aanvalstechnieken**

Niveau 1: Aurora; alle vijanden worden door een sneeuwbal geraakt.

Niveau 2: IJspilaar; alle vijanden worden door een sneeuwbal geraakt en 8 seconden bevroren.

Niveau 3: IJspegelstorm; alle vijanden worden 10 seconden lang met dubbel zo krachtige sneeuwballen bekogeld, terwijl de precisie van de aanval van de vijand afneemt.

## **BubbleSmile**

Het arcadespel BubbleSmile bestaat uit een puzzel.

#### **Spel starten**

Na het spel geladen te hebben, ziet u de volgende opties. U kunt een optie selecteren door op de toets  $i$  te drukken.

**Start Game**: hiermee start u een nieuw spel, waarbij u kunt kiezen uit de "timed mode" en de "skilled mode":

- Timed mode: u moet binnen de beschikbare tijd de hoogst mogelijke score halen. Als u een luchtbel in eenzelfde kleur samenstelt, loopt de tijdbalk terug.
- Skilled mode: u moet meer dan 4 luchtbellen tegelijk laten verdwijnen om de meter op te laten lopen. Als er 3 of geen luchtbellen verdwijnen, loopt de meter omlaag.

**Continue**: hiermee kunt u een spel voortzetten. Deze optie wordt alleen getoond als u een spel al eerder gespeeld heeft.

**High Score**: toont de tabel met de hoogste scores.

**How to play**: toont de spelregels.

**Options**: hier kunt u het geluid in- en uitschakelen.

#### **Uitleg van het spel**

Uw score wordt hoger wanneer u luchtbellen laat verdwijnen. Alleen 3 luchtbellen van dezelfde kleur die in een horizontale of verticale lijn liggen, kunnen verdwijnen. U kunt de luchtbellen op een lijn krijgen, door de band om drie luchtbellen heen te verplaatsen en te draaien. Als het spel afgelopen is, wordt uw score in de scorelijst opgenomen wanneer deze tot de 3 hoogste behoort.

#### **Toetscommando's**

2, 4, 6, 8 en stuurtoetsen: de band omhoog, omlaag, naar links of naar rechts verplaatsen.

1: de luchtbellen in de band tegen de wijzer van de klok in draaien.

3: de luchtbellen in de band met de wijzer van de klok mee draaien.

**DNS instelling**: Het DNS (Domain Name Server) adres voor verbinding met de Java server wordt automatisch ingesteld. Het adres wordt door uw provider verstrekt, maar u kunt het desgewenst handmatig in dit menu wijzigen.

**Geheugenstatus**: Hier kunt u nagaan hoeveel geheugen nog vrij is voor Java downloads.

In het display ziet u het totale geheugen en het gebruikte geheugen.

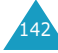

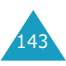

# **Camera**

Met de in uw telefoon ingebouwde camera kunt u, waar, wanneer en wat u maar wilt, fotograferen. Bovendien kunt u deze foto's via een afbeeldingbericht of als bijlage bij een e-mailbericht naar anderen sturen. De afbeeldingen van deze camera zijn in JPEG formaat.

## **Foto maken en versturen** *(Menu 8.1)*

Via dit menu kunt u een foto maken en deze vervolgens als afbeeldingbericht naar een of meer bestemmingen versturen. U kunt de foto ook als achtergrond instellen en in een album opslaan.

## **Een foto maken**

- 1. Richt de lens op uw onderwerp door de camera links op de telefoon in de juiste richting te draaien.
- 2. U kunt het menu **Foto maken en versturen** direct openen, door in de standby-stand de stuurtoets Omlaag in te drukken. Wanneer de optie **Foto maken en versturen** gemarkeerd wordt weergegeven, drukt u op de functietoets **Kies**.

U kunt ook direct vanuit de standby-stand foto's maken, door de stuurtoets Omlaag enige tijd ingedrukt te houden.

In het display ziet u hoe de foto eruit gaat zien. De pictogrammen op de bovenste regel van het display geven de huidige opnamestand, helderheid, afmeting en kwaliteit aan.

3. Richt de camera op het onderwerp dat u wilt fotograferen.

Met de stuurtoetsen Links en Rechts kunt u de helderheid van de opname aanpassen.

Met de stuurtoetsen Omhoog en Omlaag en de volumetoetsen kunt u in- en uitzoomen.

Met de volumetoetsen kunt u de foto omhoogen omlaag klappen.

De camera-instellingen kunt u wijzigen. Zie pagina 146.

4. Om de foto te maken, drukt u op de functietoets **Foto**.

De foto wordt automatisch opgeslagen in het menu **Foto's** (**Menu 8.2**).

**Opmerking**: Wanneer tijdens het nemen van een foto het beeld niet goed in het display wordt weergegeven, drukt u op de toets  $\sqrt{2^{4}}$ .

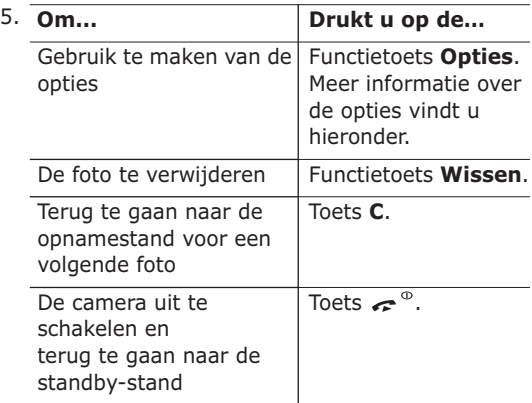

Als u in stap 4 op de functietoets **Opties** drukt, kunt u gebruik maken van de volgende mogelijkheden. Blader met de stuurtoets Omhoog of Omlaag naar de gewenste optie en druk op de functietoets **Kies**.

**Verzenden**: hiermee kunt u de foto met een multimediabericht verzenden. Meer informatie over het versturen van multimediaberichten vindt u op pagina 72.

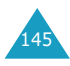

**Hernoemen**: hiermee kunt u de foto een andere naam geven.

**Ga naar Foto's**: hiermee kunt u de foto's in de map **Foto's** (**Menu 8.2**) bekijken.

**Instellen als achtergrond**: hiermee kunt u de foto als achtergrond voor uw telefoon instellen.

**Wisbeveiliging**: hiermee kunt u de foto beveiligen tegen ongewenst wissen.

**Eigenschappen**: deze optie toont informatie over de foto, zoals de naam, afmeting, datum, resolutie, type beveiliging en formaat.

#### **Gebruik maken van de camera-opties**

Als u in de opnamestand op de functietoets **Opties** drukt, kunt u voor de huidige opname gebruik maken van de volgende mogelijkheden:

**Stand**: bij het nemen van een foto kunt u verschillende standen gebruiken. Zodra u een andere stand kiest, verschijnt de aanduiding daarvan linksboven in het display.

Normale opname: voor een opname in de normale stand.

Multi-opname: hiermee kunt u een aantal opnamen achterelkaar maken. Eerst selecteert u de snelheid en het aantal opnamen. Daarna drukt u op de functietoets **Foto**. Het aantal ingestelde foto's wordt automatisch gemaakt en opgeslagen. Standaard wordt het formaat Mobiel (128\*90) gekozen.

Nachtstand: met deze optie kunt u in het donker een zo goed mogelijke foto maken.

Alleen foto's maken: hierbij maakt u foto's zonder ze daarna weer te geven.

**Kader**: met deze optie kunt u een kader rond de foto plaatsen. Met de stuurtoetsen kunt u het gewenste kaderformaat selecteren. Als u op de

functietoets **Voorbld** drukt, krijgt u een voorbeeld van de foto met het gekozen kader te zien. Standaard wordt het formaat Mobiel (128\*90) gekozen.

**Effecten**: met deze optie kunt u een aantal speciale effecten op de foto loslaten. Met de stuurtoets Omhoog of Omlaag kunt u een van de volgende effecten selecteren: **Grijs**, **Negatief**, **Sepia-effect**, **Reliëf** en **Schets**. Om een effect uit

te schakelen, selecteert u **Uit**.

**Rotatie**: met deze optie kunt u de foto verticaal omklappen of gespiegeld weergeven.

**Timer**: kunt u een vertragingstijd instellen. Nadat u op de betreffende toets heeft gedrukt, wordt de foto na het ingestelde aantal seconden gemaakt. De timer wordt uitgeschakeld zodra u het cameramenu verlaat of in het **Timer** menu **Uit** selecteert.

**Instellingen**: met deze optie kunt u de instellingen voor de opname wijzigen. Instellingen die u hier aanbrengt worden ook doorgevoerd in **Menu 8.5**, **Instellingen**.

## Fotoformaat: hier kunt u het formaat van de foto wijzigen. U kunt kiezen uit: **VGA(640\*480)**, **QVGA(320\*240)**, **QQVGA(160\*120)** en **Mobiel(128\*90)**. Het gekozen formaat wordt in

het opnamescherm getoond.

Fotokwaliteit: hier kunt u de kwaliteit van de foto instellen. U kunt kiezen uit **Superfijn**, **Fijn**,

**Normaal** en **Spaarstand**. De gekozen instelling verschijnt bovenin het display.

Geluid sluiter: hier kunt u het geluid kiezen dat u hoort wanneer u op de sluiter drukt (de functietoets **Foto**).

Standaardnaam: hiermee kunt u de standaardbenaming voor foto's wijzigen.

**Help**: deze optie toont de functie van de stuur- en volumetoetsen in de opnamestand.

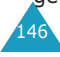

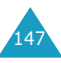

## **De flitser van de camera gebruiken**

Wanneer het te donker is om zonder flitser te fotograferen, kunt u de flitser inschakelen door in de opnamestand de toets  $\overline{u}$  in te drukken.

## **Foto's** *(Menu 8.2)*

Via dit menu kunt u foto's bekijken die u met de camera heeft gemaakt.

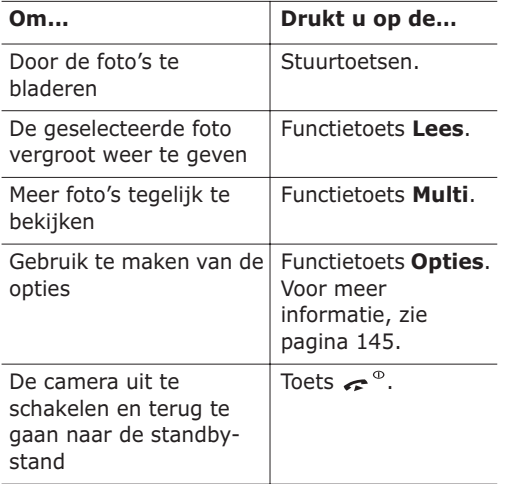

## **Albums** *(Menu 8.3)*

U kunt de foto's in albums opslaan. Selecteer eerst het gewenste album. Vervolgens worden de foto's getoond die in het betreffende album zijn opgeslagen. Meer informatie over het bekijken en gebruiken van foto's vindt u hierboven.

## **Alles wissen** *(Menu 8.4)*

U kunt alle foto's in een keer uit een album verwijderen.

1. Ga naar het gewenste album en plaats door op de functietoets **Kies** te drukken een vinkje voor het album waaruit u de foto's wilt verwijderen.

Wanneer u **Alles** selecteert, worden alle albums aangekruist. Als u ook tegen wissen beveiligde foto's wilt verwijderen, selecteer dan de optie **incl. beveiligde foto's**.

- 2. Herhaal eventueel stap 1 voor het selecteren van een ander album.
- 3. Als u de albums waaruit u de foto's wilt verwijderen heeft aangekruist, drukt u op de functietoets **OK**.
- 4. Nu wordt om een bevestiging gevraagd. Weet u zeker dat u de foto's wilt verwijderen, druk dan op de functietoets **Ja**.

Wilt u dit niet, druk dan op de functietoets **Nee**.

## **Instellingen** *(Menu 8.5)*

Met deze menuoptie kunt u de standaard instellingen van de opties voor de camerafunctie wijzigen.

De volgende opties zijn beschikbaar:

**Fotoformaat**: u kunt kiezen uit de formaten **VGA(640\*480)**, **QVGA(320\*240)**, **QQVGA(160\*120)** en **Mobiel(128\*90)**. Het gekozen formaat wordt in het opnamescherm getoond.

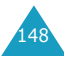

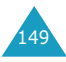

**Fotokwaliteit**: hier kunt u de kwaliteit van de foto wijzigen. U kunt kiezen uit **Superfijn**, **Fijn**, **Normaal** en **Spaarstand**. De gekozen instelling wordt bovenin het display getoond.

**Geluid sluiter**: hier kunt u het geluid instellen dat u hoort wanneer op de sluiter wordt gedrukt (de functietoets **Foto**).

**Standaardnaam**: hiermee kunt u de standaardbenaming voor foto's wijzigen.

## **Geheugenstatus** *(Menu 8.6)*

De camera, mediabox en multimediapostvakken gebruiken samen een bepaald gedeelte van het geheugen van uw telefoon.

In het display wordt weergegeven hoeveel geheugen er vrij is en hoeveel er gebruikt is.

Door op de stuurtoets Links of Rechts te drukken, kunt u controleren hoeveel geheugen de camera, mediabox en multimediapostvakken afzonderlijk in beslag nemen.

# **De functie ALS (Alternate Line Service) gebruiken**

De ALS functie maakt het mogelijk op dezelfde SIMkaart twee lijnen te combineren. Uiteraard kunt u met beide lijnen bellen of gebeld worden. Wanneer u zich op deze netwerkdienst abonneert, verschijnen enkele extra menuopties waarmee u deze functie kunt instellen.

**Opmerking:** Informeer bij uw GSM provider of deze dienst geleverd wordt en hoe u zich hierop kunt abonneren.

## **Lijn selecteren**

Via het menu **Actieve lijn** (**Menu 6.6**) kunt u instellen welke lijn u voor welk type oproep wilt gebruiken. Voor meer informatie, zie pagina 129.

## **Naam van de lijn wijzigen**

Via het menu **Eigen nummer** kunt u de namen van de lijnen wijzigen.

Wanneer u de naam van een lijn wijzigt, wordt in ieder menu waar eerder "Lijn 1" of "Lijn 2" stond, nu de door u gekozen naam vermeld. Voor meer informatie, zie pagina 63.

## **Type belsignaal per lijn instellen**

Om onderscheid te kunnen maken tussen de oproepen die voor de twee lijnen binnenkomen, kunt u per lijn een verschillend belgeluid instellen. Dit doet u via de menukeuze **Inkomende oproepen** (**Menu 3.1**). Kijk voor meer informatie op pagina 94.

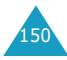

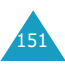

## **Doorschakelopties instellen**

Via de menukeuze **Oproepen doorschakelen** (**Menu 6.1**) kunt u de doorschakelopties voor één of beide lijnen instellen. Daarbij worden inkomende oproepen die op de geselecteerde lijn binnenkomen, doorgeschakeld naar een ander telefoonnummer. Meer informatie hierover vindt u op pagina 122.

## **Gespreksinformatie bekijken**

Van beide lijnen kunt u de gesprekskosten en -duur bekijken. Kijk voor meer informatie op pagina 92.

# **Problemen oplossen**

Voer de volgende controles uit alvorens contact op te nemen met de klantenservice. Daarmee kunt u de kosten en de tijd van een onnodig gesprek voorkomen.

## **Wanneer u de telefoon aanzet, kunnen de volgende boodschappen verschijnen:**

#### **Geen SIM-kaart**

Controleer of de SIM-kaart op de juiste wijze is geplaatst.

#### **Toestel geblokkeerd Geef wachtwoord**

Het toestel is geblokkeerd. U moet het wachtwoord van de telefoon ingeven voordat u de telefoon kunt gebruiken.

#### **Geef PIN in**

- U gebruikt uw telefoon voor de eerste keer. U moet de PIN code ingeven die u bij de SIM-kaart hebt ontvangen.
- De functie PIN controle is ingeschakeld. Iedere keer dat u de telefoon aanzet, moet u uw PIN code intoetsen. U kunt deze functie uitschakelen via de menukeuze **PIN controle** (**Menu 4.5.1**). Zie pagina 101.

#### **Geef PUK in**

U hebt drie keer achter elkaar een onjuiste PIN code ingegeven, zodat de telefoon geblokkeerd is. Geef de PUK code in die u van uw GSM provider hebt ontvangen.

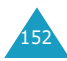

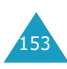

## **Melding "Geen netwerk"**

- De verbinding met het netwerk is verbroken. Misschien bevindt u zich op een locatie waar de ontvangst te zwak is (bijvoorbeeld in een tunnel of tussen veel gebouwen). Ga naar een andere plaats en probeer het nog een keer.
- U probeert een optie te gebruiken waarvoor u bij uw GSM provider geen abonnement hebt afgesloten. Neem contact op met uw provider voor meer informatie.

## **U heeft een telefoonnummer ingegeven, maar er gebeurt niets**

- Heeft u op **gedrukt?**
- Heef u het juiste netwerk gekozen?
- Misschien heeft u uitgaande gesprekken geblokkeerd.

## **U bent niet bereikbaar**

- Staat uw telefoon aan? (Heeft u de toets  $\curvearrowright^{\circ}$ ruim een seconde ingedrukt?)
- Heef u het juiste netwerk gekozen?
- Misschien heeft u inkomende oproepen geblokkeerd.

## **De persoon met wie u belt hoort u niet**

- Staat de microfoon misschien uit? (U ziet dan **Microfoon uit** in het display)
- Houdt u de telefoon misschien te ver van uw mond? De microfoon zit aan de onderkant van de telefoon.

## **De telefoon gaat piepen en in het display knippert de melding "Batterij bijna leeg"**

De batterij is bijna leeg. Plaats een volle batterij en laad de batterij op.

## **Slechte ontvangst/geluidskwaliteit**

- Controleer in het display de signaalsterkte indicatie ( $T_{\text{coll}}$ ). Het aantal balkjes geeft aan of het signaal sterk  $(\mathbf{Y}_{\text{null}})$  of zwak  $(\mathbf{Y})$  is.
- Houd de telefoon in een jets andere stand of ga dichter bij een raam staan als u zich in een gebouw bevindt.

## **Een in de telefoonlijst gekozen nummer wordt niet gebeld**

- Zoek de betreffende naam op in de telefoonlijst en kijk of het bijbehorende nummer klopt.
- Sla het nummer zonodig opnieuw op.

Kunt u met behulp van de bovengenoemde richtlijnen het probleem niet oplossen, zorg dan voor:

- Het type en serienummer van uw telefoon
- Uw garantie-informatie
- Een goede beschrijving van het probleem

Neem vervolgens contact op met uw leverancier of het Samsung service center.

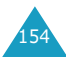

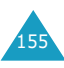

## **PIN codes en wachtwoorden**

Uw telefoon en de SIM-kaart hebben verschillende toegangscodes om ervoor te zorgen dat ze niet door onbevoegden gebruikt kunnen worden.

Enkele toegangscodes kunt u wijzigen via de menukeuze **Beveiliging** (**Menu 4.5**). Meer informatie hierover vindt u op pagina 101.

## **Wachtwoord voor telefoon**

De functie telefoonblokkering (zie pagina 102) gebruikt een wachtwoord om de telefoon te beschermen tegen onbevoegd gebruik.

Het telefoonwachtwoord is in de fabriek ingesteld op "00000000". U kunt dit wachtwoord wijzigen via de menuoptie **Wachtwoord wijzigen** (**Menu 4.5.4**). Zie pagina 103.

## **PIN**

De PIN (Persoonlijk Identificatie Nummer) code beschermt uw SIM-kaart tegen gebruik door onbevoegden. Normaal gesproken wordt de PIN bij de SIM-kaart geleverd. Als de functie PIN controle is ingeschakeld (zie pagina 101) moet u elke keer dat u uw telefoon aanzet de PIN code intoetsen.

Als u drie keer na elkaar een foute PIN code invoert, kunt u de telefoon pas gebruiken nadat u de PUK code hebt ingevoerd en op de functietoets **OK** hebt gedrukt. De telefoon wordt nu weer vrijgegeven. Geef een nieuwe PIN code in en druk op de functietoets **OK**. Geef de nieuwe PIN code nogmaals in en druk op de functietoets **OK**.

## **PIN2**

Bij sommige SIM-kaarten wordt een PIN2 code verstrekt. Deze code is nodig voor bepaalde functies, bijvoorbeeld het opladen van het beltegoed. Deze functies zijn alleen beschikbaar indien uw SIM-kaart ze ondersteunt.

Als u drie keer na elkaar een foute PIN code invoert, wordt de PIN2 code opgeheven. De telefoon kan pas opnieuw worden gebruikt, nadat u de PUK2 code hebt ingevoerd en op de functietoets **OK** hebt gedrukt. De telefoon wordt nu weer vrijgegeven. Geef een nieuwe PIN2 code in en druk op de functietoets **OK**. Geef de nieuwe PIN2 code nogmaals in en druk op de functietoets **OK**.

## **PUK**

U heeft de PUK (PIN Unblocking Key) code nodig om een geblokkeerde PIN code te kunnen opheffen. In het algemeen wordt de PUK code bij de SIM-kaart verstrekt. Heeft u geen PUK code ontvangen, neem dan contact op met uw provider.

Geeft u tien keer na elkaar een onjuiste PUK code in, dan kunt u de SIM-kaart niet meer gebruiken. Neem in dat geval contact op met uw provider.

U kunt de PUK code niet wijzigen. Bent u de code kwijt, neem dan contact op met uw provider.

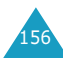

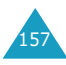

## **PUK2**

De PUK2 code die bij sommige SIM-kaarten verstrekt wordt, is nodig om een geblokkeerde PIN2 code te kunnen wijzigen.

Geeft u tien keer na elkaar een onjuiste PUK2 code in, dan kunt u de functies waarvoor de PIN2 code nodig is, niet meer gebruiken. Neem in dat geval contact op met uw provider.

U kunt de PUK2 code niet wijzigen. Bent u de code kwijt, neem dan contact op met uw provider.

## **Wachtwoord blokkeren oproepen**

Wanneer u de functie Oproepen blokkeren gebruikt, heeft u dit 4-cijferige wachtwoord nodig. Als u zich op deze dienst abonneert, ontvangt u dit wachtwoord van uw GSM provider.

U kunt dit wachtwoord wijzigen via de menuoptie **Wachtwoord voor blokkeren wijzigen** (**Menu 6.2.7**). Kijk voor meer informatie op pagina 126.

# **Gezondheids- en veiligheidsinformatie**

## **Blootstelling aan radiogolven (SAR Informatie)**

Dit type telefoon voldoet aan de eisen van de EU met betrekking tot de blootstelling aan radiogolven.

Uw mobiele telefoon zendt en ontvangt radiosignalen. De telefoon is zodanig ontworpen en gefabriceerd dat daarbij de limieten die gelden voor de blootstelling aan radiogolven, zoals die zijn aanbevolen door de EU, niet worden overschreden. Deze limieten maken deel uit van uitgebreide richtlijnen waarin de toegestane niveaus voor radiogolven zijn vastgelegd. Deze richtlijnen zijn vastgesteld door onafhankelijke wetenschappelijke organisaties aan de hand van periodieke onderzoeken en evaluatie van wetenschappelijke onderzoeken. Bij deze limieten is sprake van een ruime veiligheidsmarge, zodat de veiligheid van iedereen, ongeacht de leeftijd of de gezondheid, gewaarborgd is.

Voor de blootstellingsnorm voor mobiele telefoons wordt een meeteenheid gehanteerd die bekend staat onder de naam SAR (Specific Absorption Rate). De door de EU aanbevolen SAR limiet is vastgesteld op 2.0 W/kg.\*

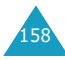

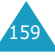

<sup>\*</sup> De SAR limiet voor normale mobiele telefoons is gemiddeld 2,0 W/Kg per 10 gram lichaamsweefsel. Bij deze limiet is, i.v.m. eventuele afwijkingen in de metingen, rekening gehouden met een ruime veiligheidsmarge, die de gebruikers extra veiligheid biedt. De SAR waarden kunnen variëren, afhanklelijk van landelijke eisen en de bandbreedte.

De hoogste SAR-waarde die voor dit model telefoon gemeten is, bedroeg 0,842 W/kg.

De SAR tests worden uitgevoerd in voorgeschreven situaties waarbij de telefoon met het maximaal toegestane vermogen wordt gebruikt op alle geteste bandbreedtes. Hoewel de SAR is vastgesteld op basis van het maximaal toegestane vermogen, kan het werkelijke SAR niveau tijdens gebruik in ruime mate onder de maximumwaarde liggen. Dit komt omdat bij het ontwerp van de telefoon rekening is gehouden met meerdere vermogenniveaus, terwijl alleen het vermogen dat nodig is om het netwerk te bereiken wordt gebruikt. In het algemeen geldt dat hoe dichter u bij een basisstation van het netwerk bent, hoe lager het vermogen is.

Voordat een nieuw type telefoon verkocht mag worden, moet aangetoond worden dat deze voldoet aan de Europese R&TTE Richtlijnen. Een van de belangrijkste eisen hiervan heeft betrekking op de bescherming van de gezondheid en de veiligheid van de gebruiker en andere personen.

## **Voorzorgsmaatregelen bij het gebruik van batterijen**

- Gebruik nooit batterijen of batterijladers die beschadigd zijn.
- Gebruik batterijen niet voor andere doeleinden dan waarvoor ze bedoeld zijn.
- Wanneer u de telefoon dicht bij een basisstation van het netwerk gebruikt, gebruikt hij minder stroom. De spreek- en standbytijden zijn sterk afhankelijk van de signaalsterkte en instellingen van het netwerk.
- De oplaadtijd van de batterij is afhankelijk van de resterende batterijlading en het gebruikte type batterij en oplader. De batterij kan honderden keren worden ontladen en opgeladen, maar na

verloop van tijd gaat de kwaliteit van de batterij achteruit.

Wordt de gebruikstijd (spreek- en standbytijden) aanmerkelijk korter, dan is het tijd om een nieuwe batterij te kopen.

- Een batterij die niet wordt gebruikt, ontlaadt zichzelf na verloop van tijd.
- Gebruik alleen batterijen en opladers die Samsung heeft goedgekeurd. Gebruikt u de batterijlader niet, haal dan de stekker uit het stopcontact. Laat een batterij niet langer dan een week in de oplader zitten. Dit verkort de levensduur van de batterij.
- Extreem hoge en lage temperaturen hebben invloed op de capaciteit van uw batterij. Het kan nodig zijn de batterij eerst te laten afkoelen of op te warmen voor u met opladen begint.
- Leg de batterij nooit in een zeer warme of koude ruimte, bijvoorbeeld in de auto als het erg warm of koud is. Daardoor gaan de capaciteit en de levensduur achteruit. Probeer de batterij zoveel mogelijk op kamertemperatuur te houden. Het kan zijn dat uw telefoon met een zeer warme of koude batterij tijdelijk niet werkt, zelfs als de batterij volledig is opgeladen. Li-ion batterijen werken met name niet goed bij temperaturen onder de 0 °C.
- Maak geen kortsluiting tussen de contacten van de batterij. Er kan kortsluiting ontstaan wanneer een metalen voorwerp (bijv. een paperclip, de clip van een pen of een sleutel) direct contact maakt tussen de + en - polen van de batterij (metalen strips aan de achterzijde van de batterij). Dit kan bijvoorbeeld gebeuren wanneer u een reservebatterij in uw zak of tas bewaart. Kortsluiting tussen de contacten kan de batterij (maar ook het voorwerp dat de kortsluiting veroorzaakt) beschadigen of vernielen.

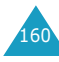

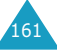

• Lever oude batterijen in bij een innamepunt voor gebruikte batterijen. Laat ze altijd recyclen en gooi ze nooit bij het normale afval, laat staan in het vuur.

## **Verkeersveiligheid**

Uw mobiele telefoon biedt u de mogelijkheid bijna altijd en overal mondeling te communiceren. Deze mogelijkheid die de mobiele telefoon biedt gaat echter gepaard met een belangrijke verantwoordelijkheid. Een verantwoordelijkheid die iedere gebruiker serieus moet nemen.

Wanneer u achter het stuur zit, bent u in de eerste plaats verantwoordelijk voor het besturen van de auto. Als u tijdens het rijden gebruik maakt van uw mobiele telefoon, dient u zich te houden aan de regels die in het betreffende gebied of land van toepassing zijn.

## **Gebruiksomgeving**

Houd u altijd aan de voorschriften voor mobiele telefoons op plaatsen waar deze gelden. Zet uw telefoon altijd uit op plaatsen waar het gebruik van mobiele telefoons verboden is, of als dit storingen in apparatuur kan veroorzaken of gevaar kan opleveren (zoals in een ziekenhuis).

Wilt u de telefoon op een ander apparaat aansluiten, kijk dan eerst in de gebruiksaanwijzing hoe het met de veiligheidsvoorschriften zit. Sluit geen incompatibele producten op elkaar aan.

Net als voor andere mobiele apparatuur die radiosignalen uitzendt, geldt dat u deze telefoon voor een juiste werking en uw persoonlijke veiligheid alleen in de normale stand mag gebruiken (tegen uw oor, waarbij de antenne over uw schouder wijst).

## **Elektronische apparatuur**

De meeste moderne elektronische apparaten zijn afgeschermd tegen radiogolven. Het kan echter voorkomen dat bepaalde elektronische apparatuur niet afgeschermd is tegen signalen die uw mobiele telefoon uitzendt. Neem in dat geval contact op met de fabrikant voor een alternatieve oplossing.

#### **Pacemakers**

Om interferentie met de pacemaker te voorkomen, adviseren fabrikanten van pacemakers tussen de telefoon en de pacemaker een afstand van minimaal 15 cm aan te houden. Deze aanbeveling stemt overeen met onafhankelijk onderzoek door en aanbevelingen van Wireless Technology Research.

Gebruikers met een pacemaker:

- Moeten de telefoon als deze aan staat minimaal 15 cm van hun pacemaker vandaan houden;
- Mogen de telefoon niet in hun borstzakje dragen;
- Moeten om het risico van interferentie te beperken de telefoon bij het oor houden dat het verst van de pacemaker vandaan zit.

Heeft u het idee dat er toch sprake is van interferentie, zet uw telefoon dan onmiddellijk uit.

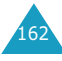

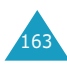

#### **Gehoorapparaten**

Bij sommige draadloze digitale telefoons is sprake van interferentie met bepaalde gehoorapparaten. Neem in dat geval contact op met de fabrikant van uw gehoorapparaat voor een andere oplossing.

#### **Andere medische apparatuur**

Gebruikt u een ander medisch apparaat of hulpmiddel, neem dan contact op met de fabrikant van dat apparaat om na te gaan of het afdoende beschermd is tegen radiosignalen. Eventueel kan uw huisarts of specialist u hierbij van dienst zijn. Houd u altijd aan de voorschriften voor mobiele telefoons op plaatsen waar deze gelden. Zet uw telefoon altijd uit in gezondheidszorginstellingen, zoals ziekenhuizen en verpleeghuizen. In deze instellingen kan apparatuur worden gebruikt die gevoelig is voor radiogolven.

#### **Voertuigen**

Radiogolven kunnen invloed hebben op onjuist geïnstalleerde of niet voldoende afgeschermde elektronische systemen in motorvoertuigen. Ga dit na bij de fabrikant of dealer van de auto.

U kunt ook de fabrikant of leverancier van de in uw auto geïnstalleerde apparatuur raadplegen.

#### **Verbod op mobiel telefoneren**

Als in een bepaald gebouw of gebied is aangegeven dat het gebruik van een mobiele telefoon verboden is, dient u zich daaraan te houden. Zet in dat geval uw mobiele telefoon direct uit, mocht u hem aan hebben staan.

## **Omgeving waar explosiegevaar is**

Zet uw telefoon altijd uit wanneer u in een omgeving bent waar met explosieven wordt gewerkt. Houd u aan alle ter plaatse gelden veiligheidsvoorschriften. Vonken kunnen in zo'n omgeving tot een ontploffing leiden, met lichamelijk letsel en zelfs de dood tot gevolg.

Gebruik de telefoon niet bij een benzinestation. Zet uw telefoon altijd uit bij een tankstation. We wijzen u nogmaals op de noodzaak om u in brandstofdepots (opslag en distributie), chemische fabrieken en andere plaatsen waar met explosieve materialen wordt gewerkt altijd te houden aan de voorschriften en verboden voor het gebruik van radioapparatuur.

Omgevingen en situaties waar kans bestaat op ontploffingen zijn niet altijd duidelijk aangegeven. Hiertoe behoren o.a. het benedendek van schepen, plaatsen waar overslag en opslag van chemicaliën plaatsvindt, voertuigen die rijden op LPG, plaatsen waar chemicaliën of kleine deeltjes in de lucht zitten, bijvoorbeeld graan, stof of metaalpoeder, en ieder ander gebied waar u normaalgesproken de motor van uw auto uit zou moeten zetten.

## **Telefoneren in geval van nood**

Deze telefoon maakt gebruik van radiosignalen, mobiele en vaste netwerken en voorgeprogrammeerde functies, waarbij er geen garantie is dat er onder alle omstandigheden verbinding mogelijk is. Vertrouw daarom in een noodgeval (bijvoorbeeld voor medische assistentie) nooit alleen op uw mobiele telefoon.

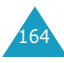

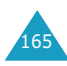

Om te bellen of gebeld te kunnen worden, moet uw telefoon zijn ingeschakeld in een omgeving met voldoende signaalsterkte van een netwerk voor mobiele telefonie. Telefoneren in geval van nood is niet altijd mogelijk binnen alle mobiele netwerken of als bepaalde netwerkdiensten en functies van de telefoon in gebruik zijn. Ga dit eventueel na bij uw provider.

Een alarmnummer bellen doet u als volgt:

- 1. Als de telefoon uitstaat, zet u hem aan.
- 2. Geef het alarmnummer in (112 of een ander officieel alarmnummer). Alarmnummers kunnen per land verschillen.
- 3. Druk op de toets  $\rightarrow$ .

Als u bepaalde functies aan heeft staan (wachtwoord telefoon, blokkeren oproepen, enz.) moet u deze functies misschien eerst uitzetten voordat u het alarmnummer kunt bellen. Raadpleeg daarvoor deze gebruiksaanwijzing of neem contact op met uw provider.

Als u een alarmnummer belt, moet u eraan denken alle benodigde informatie zo accuraat mogelijk door te geven. Bedenk dat uw mobiele telefoon op dat moment misschien het enige beschikbare communicatiemiddel is. Verbreek de verbinding pas nadat u daartoe opdracht hebt gekregen.

## **Overige belangrijke veiligheidsinformatie**

- Alleen gekwalificeerde technici mogen de telefoon in een voertuig installeren of repareren. Onjuiste installatie of onderhoud kan gevaar opleveren en ertoe leiden dat de garantie op uw telefoon vervalt.
- Controleer ingebouwde telefoonapparatuur regelmatig op correcte montage en werking.
- Bewaar of vervoer licht ontvlambare vloeistoffen, gassen en ander brandbaar of explosief materiaal niet samen met de telefoon, onderdelen ervan of accessoires.
- Beschikt uw auto over een airbag, denk er dan aan dat deze met grote kracht wordt opgeblazen. Plaats boven en rondom het gedeelte waar de airbag terecht kan komen geen voorwerpen, dus ook geen vaste of draagbare draadloze apparatuur. Bij een onjuiste installatie van draadloze apparatuur kan ernstig letsel ontstaan wanneer de airbag wordt opgeblazen.
- Zet uw mobiele telefoon aan boord van een vliegtuig altijd uit. Het gebruik van een mobiele telefoon in een vliegtuig is verboden en gevaarlijk voor de besturingselektronica van het vliegtuig.
- Bovendien kan het het mobiele netwerk verstoren. Bij het overtreden van deze voorschriften kan u het gebruik van mobiele diensten worden ontzegd of u kunt strafrechtelijk worden vervolgd.

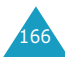

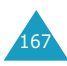

## **Verzorging en onderhoud**

- Houd de telefoon en toebehoren buiten het bereik van kleine kinderen.
- Houd de telefoon droog. Regen, vocht en mineraalhoudende vloeistoffen tasten de elektronica aan.
- Pak de telefoon nooit met natte handen vast. Dit kan een elektrische schok of schade aan de telefoon tot gevolg hebben.
- Gebruik of bewaar de telefoon niet in een stoffige, vuile ruimte. De componenten kunnen daardoor beschadigen.
- Bewaar uw telefoon niet op een plaats met extreem hoge temperaturen. Dit verkort de levensduur van de elektronica, beschadigt de batterijen en doet het plastic kromtrekken of smelten.
- Bewaar uw telefoon niet op een koude plaats. Bij verplaatsing naar een warmere plaats kan er condens ontstaan die de elektronica aantast.
- Zorg dat de telefoon niet valt of ergens tegen stoot. Door ruw met de telefoon om te gaan, kunnen de onderdelen in de telefoon beschadigen.
- Maak uw telefoon nooit schoon met bijtende schoonmaak- of oplosmiddelen. Gebruik alleen een in een mild sopje gedrenkte doek.
- Verf de telefoon niet. Door de verf kunnen de beweegbare delen van het toestel verstopt raken, wat ertoe kan leiden dat de telefoon niet meer goed werkt.
- Leg de telefoon niet in of op verwarmingsapparatuur, zoals een magnetron, een radiator van de verwarming of een kachel. De telefoon kan exploderen wanneer deze te heet wordt.
- Gebruik alleen de meegeleverde of een andere goedgekeurde antenne. Niet-goedgekeurde antennes, wijzigingen of toevoegingen daarop kunnen de telefoon beschadigen en ertoe leiden dat de telefoon niet meer voldoet aan de wettelijke eisen voor apparatuur die radiosignalen uitzendt.
- Als de telefoon, de batterijen, de oplader of een andere accessoire niet goed werkt, breng dit dan bij het dichtstbijzijnde geautoriseerde service center. Daar zorgt men voor technische ondersteuning en indien nodig voor deskundige reparatie.

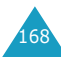

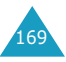

# **Verklarende woordenlijst**

Hieronder vindt u de uitleg van diverse technische termen en afkortingen die in deze gebruiksaanwijzing voorkomen, zodat u optimaal gebruik kunt maken van de mogelijkheden van uw mobiele telefoon.

## **ALS (Alternate Line Service)**

Mogelijkheid om op een enkele SIM-kaart twee lijnen te gebruiken. U kunt op beide lijnen bellen en gebeld worden.

#### **EMS (Enhanced Message Service)**

Via de netwerkdienst EMS (Enhanced Message Service) kunnen berichten die afbeeldingen, beltonen en animatiefilmpjes bevatten van de ene naar de andere gebruiker worden gestuurd zonder voorafgaand telefonisch overleg.

#### **Functietoetsen**

Toetsen  $\mathbb{Q}$  en  $\mathbb{Q}$  op de telefoon, waarvan het doel:

- Afhankelijk is van de functie die op dat moment wordt gebruikt:
- Op de onderste regel van het display, boven de betreffende toets is aangegeven.

#### **Gesprek in de wacht zetten**

Mogelijkheid om een gesprek in de wacht te zetten, terwijl u een tweede oproep beantwoordt of zelf iemand belt. U kunt tussen de twee gesprekken heen en weer schakelen.

## **GPRS (General Packet Radio Service)**

Nieuwe service waarbij via het mobiele telefoonnetwerk informatie (data) verzonden en ontvangen kan worden. GPRS garandeert gebruikers van mobiele telefoons en computers een continu verbinding met Internet. Het is gebaseerd op GSM (Global System for Mobile Communication) verbindingen en SMS (Short Message Service).

#### **GSM (Global System for Mobile Communication)**

Deze internationale standaard voor mobiele telefonie garandeert compatibiliteit tussen de vele netwerk operators. Naast grote delen van Europa is GSM ook in veel andere landen de standaard.

## **Irda (Infrared Data Association)**

Een door het IrDA consortium gedefinieerde standaard voor draadloze gegevensoverdracht via infrarood. Hierin is gespecificeerd op welke wijze draadloze gegevensoverdracht via infraroodstraling plaatsvindt. In de IrDA specificaties zijn de standaards voor zowel de fysieke apparaten als de protocollen die voor de communicatie worden gebruikt opgenomen.

#### **MMS (Multimedia Message Service)**

Berichtendienst voor mobiele telefoon, gestandaardiseerd door het WAP forum en het 3rd Generation Partnership Program (3GPP). Voor de gebruiker lijkt MMS veel op SMS (Short Message Service): het zorgt voor een automatische en directe aflevering van door de gebruiker samengestelde berichten tussen telefoons. In het algemeen wordt voor de adressering gebruik gemaakt van telefoonnummers, waarbij het bericht van de ene naar de andere mobiele telefoon wordt gestuurd.

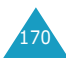

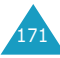

Het is echter ook mogelijk om het bericht per e-mail te versturen door een e-mailadres in te geven.

Naast de tekstuele inhoud van SMS berichten, kunnen MMS berichten ook afbeeldingen, stemgeluid of audioclips bevatten, en in de toekomst zelfs videoclips en presentaties.

#### **Multiparty (telefonisch vergaderen)**

Mogelijkheid om met maximaal vijf andere personen telefonisch te vergaderen.

#### **Nummerweergave**

U kunt hiermee het nummer van bellers bekijken en/of uw eigen nummer onzichtbaar maken.

#### **Oproepen blokkeren**

Beperkt uitgaande en inkomende oproepen tot bepaalde telefoonnummers.

#### **Oproepen doorschakelen**

Inkomende oproepen worden naar een ander nummer doorgeschakeld.

#### **PIN (Persoonlijk Identificatie Nummer)**

Code waarmee de SIM-kaart beveiligd is tegen gebruik door onbevoegden. De PIN code wordt tegelijk met de SIM-kaart door de provider verstrekt. Meestal bestaat deze uit 4 tot 8 letters en/of cijfers. U kunt de PIN code wijzigen.

#### **PUK (PIN Unblocking Key)**

Beveiligingscode die nodig is om de telefoon te deblokkeren nadat drie keer na elkaar een onjuiste PIN code is ingevoerd. Deze code bestaat uit 8 cijfers en/of letters en wordt tegelijk met de SIMkaart door de provider verstrekt.

#### **Roaming**

Gebruik van uw telefoon buiten het bereik van uw provider (met name in het buitenland).

#### **SDN (Nummers diensten)**

Telefoonnummers van uw provider waarmee u toegang heeft tot speciale diensten, zoals voice mail, opvragen van telefoonnummers, ondersteuning en alarmdiensten.

#### **SIM (Subscriber Identification Module)**

Een kaartje met een chip die alle informatie bevat die nodig is om de telefoon te gebruiken (netwerken geheugeninformatie en persoonlijke gegevens van de eigenaar). De SIM-kaart past in een kleine opening aan de achterkant van de telefoon en wordt beschermd door de batterij die erop wordt geplaatst.

#### **SMS (Short Message Service)**

Een netwerkdienst waarmee kleine tekstberichten kunnen worden uitgewisseld tussen mobiele telefoons. U kunt berichten ontvangen, lezen, bewerken en verzenden.

#### **Voice Mail**

Geautomatiseerde antwoorddienst die uw inkomende oproepen aanneemt wanneer u niet beschikbaar bent. Er wordt een (desgewenst met uw eigen stem ingesproken) boodschap afgespeeld waarna de beller een boodschap kan inspreken die u later kunt afluisteren.

#### **Wisselgesprek**

Mogelijkheid om gebruikers tijdens een telefoongesprek te informeren dat er (nog) een oproep is.

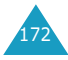

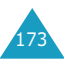

# **Index**

## **A**

ABC stand • 39, 43 Accessoires • 9 Achtergrond instellen • 99 Actielijst • 113 Actieve lijn • 151 selecteren • 129 Adapter • 21 Alarm instellen • 116 ALS • 151 Automatisch aan bij alarm • 117 Autom. herhalen instellen • 104 Autom. toetsblokkering • 100

## **B**

Batterij batterij bijna leeg • 22 opladen • 21 plaatsen • 19 verwijderen • 20 voorzorgsmaatregelen • 160 Belgroep instellingen • 64 Berichten • 66 beltoon • 95 info  $\bullet$  84 lezen • 67 multimediabericht • 72 postvak IN • 67 postvak UIT • 71 schrijven • 69 standaard • 84 type belsignaal • 95 voice mail • 83 wissen • 72, 82 Beveiliging • 101 Blokkeren oproepen • 124 SIM-kaart • 103 telefoon • 102 Browser, WAP • 130

## **C**

Calculator • 118 Camera • 17, 144 **Cijfers** corrigeren • 27 intoetsen • 39 Codes en wachtwoorden • 156

## **D**

Datum instellen • 114 Display helderheid • 100 hoofddisplay • 13 instellingen • 98 pictogrammen • 14 taal • 101

## **F**

FDN-modus • 104 Foto's • 144 Funbox • 130 Functies selecteren • 24 Functietoetsen, gebruiken • 23, 24

#### **G**

Geheugenstatus • 65 Geluidsinstellingen • 94 Gemiste oproepen • 29 Gespreksduur • 91, 97 Gesprekskosten • 92 Groep instellen • 64

#### **H**

Helderheid display • 100 hoofddisplay • 13 instellen • 100 pictogram • 14 Herhalen automatisch • 104

#### **I**

In-/ uitschakelen microfoon • 31 telefoon • 23 Indicatie batterij bijna leeg • 22 Infoberichten • 84 Instellingen alarm• 116 beveiliging • 101 datum • 114 display • 99 geluid • 94 netwerk • 122 resetten • 107 tekstinvoerstand • 101 telefoon • 98 tijd • 114 Internationaal bellen • 28 Internetdiensten • 130 Invoerstand cijfers • 45 letters • 43 T9 • 41 tekens • 45

## **J**

JAVA wereld • 140

## **K**

Kaart, SIM-kaart blokkeren • 103 nummers • 59 plaatsen • 18 verwijderen • 19 Kalender • 110 Kiezen • 27 Klok • 114

## **L**

**Letters** intoetsen • 39 Luidsprekervolume • 31

#### **M**

Mediabox • 137 Melodie inkomende berichten • 95 oproepen • 94 Menu openen • 46 overzicht • 47 Microfoon uitschakelen • 31 Minutenteller • 97 Multiparty-gesprek gesprek met één deelnemer beëindigen • 38 privégesprek • 37 starten • 35

#### **N**

Namen intoetsen • 39 opzoeken/bellen • 53 vastleggen • 56 Netwerk kiezen • 128 Netwerkdiensten • 122 **Notities** bekijken • 112 nieuwe ingeven • 108, 111 Nummers diensten • 65 FDN-modus • 104 geheugenstatus • 65 op SIM-kaart kiezen • 59 opslaan • 56 snelkiezen • 57 Nummerweergave • 128

## **O**

Omrekenen • 119 Onderhoud • 168 Ontvangen oproepen • 90 Oortelefoon • 38

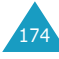

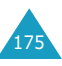

#### **O** *(vervolg)*

Oproepen beantwoorden • 30 beëindigen • 30 beltoon • 94 blokkeren • 124 doorschakelen • 122 gemist • 29, 90 gespreksduur • 91 gesprekskosten • 92 herhalen • 28 herhalen, automatisch • 104 in de wacht zetten • 32 internationaal • 28 lijsten • 28 multiparty-gesprek • 35 noodoproepen • 166 nummers in telefoonlijst opzoeken en bellen • 53 ontvangen • 90 oproepenlijst • 90 tweede oproep (wisselgesprek) • 33 type belsignaal • 94 uitgaand • 91 weigeren • 30 wisselgesprek • 33, 127 zelf bellen • 27 Opties selecteren • 24 Organizer • 108

## **P**

Pictogrammen • 14 PIN • 156 controle • 101 wijzigen • 102 PIN2 • 157 wijzigen • 104 Postvak IN • 67, 74 Postvak UIT • 71, 80 Problemen oplossen • 153 PUK • 157 PUK2 • 158

#### **R**

Reset instellingen • 107

#### **S**

SIM-kaart blokkeren • 103 nummers • 59 plaatsen • 18 verwijderen • 19 SMS • 66 Standaardberichten • 84 Stille modus • 97 Stopwatch • 121

## **T**

T9 stand • 39, 41 Taal selecteren • 101 Tekens intoetsen • 39 Tekst intoetsen • 39 invoerstanden • 39 taal • 101 Telefoneren in geval van nood • 165 Telefonisch vergaderen • 35 Telefoon aan/uitzetten • 23 layout • 10 Telefoonnummers • 53 **Tijd** instellen • 114 wereldtiid • 114 Timer • 120 Toets locatie • 10 Toetsblokkering • 27, 100 Toetsen blokkeren • 26 deblokkeren • 26 Toetstonen selecteren • 96 volume • 31 Toon aan/uitzetten • 96 berichten • 95 toetstoon • 96 verbinding • 96

Tweede oproep aannemen • 33 Type belsignaal • 95

#### **U**

Uitgaande oproepen • 91

#### **V**

**Veiligheid** batterijen • 160 elektronische apparatuur • 163 explosiegevaar • 165 gebruiksomgeving • 162 informatie • 159, 167 medische apparatuur • 164 verkeer • 162 voorzorgsmaatregelen • 7 Verbindingstoon • 96 Verkeersveiligsheid • 162 Verlichting • 16, 98 Verzorging • 168 Volume belvolume • 94 oortelefoon • 31 toetsen zijkant • 31

## **W**

Wachtwoord blokkeren oproepen • 126, 158 telefoon • 103, 156 WAP browser • 130 Welkomtekst • 98 Wereldtiid • 114 Wijzigen taal • 101 tekstinvoerstand • 40 Wisselgesprek • 33, 127

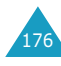

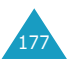

**Index**

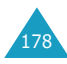

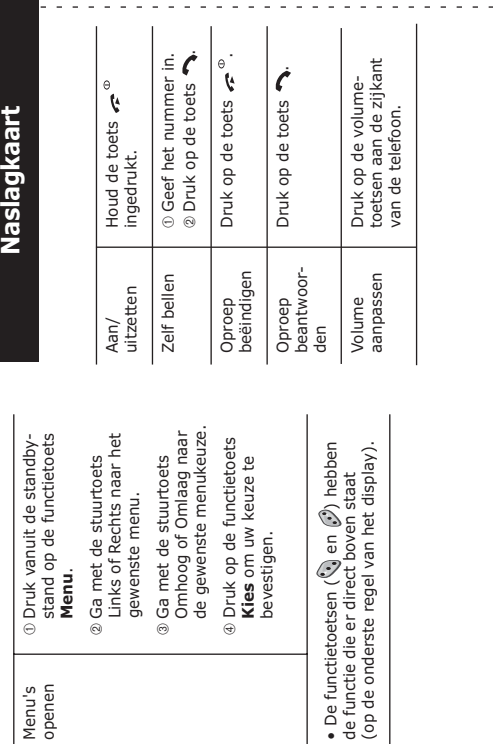

bevestigen.

de functie die er direct boven staat

# SGH-X600 GPRS Telefoon **SGH-X600 GPRS Telefoon**

 $\overline{1}$  $\mathbf{r}$  $\mathbf{I}$  $\overline{\phantom{a}}$  $\overline{1}$ 

 $\mathbf{r}$ 

 $\mathbf{r}$  $\bar{1}$  $\bar{1}$  $\bar{1}$  $\bar{1}$  $\overline{1}$  $\mathbf{I}$  $\overline{1}$  $\mathbf{I}$  $\mathbf{I}$  $\mathbf{I}$  $\bar{1}$  $\bar{\mathbf{r}}$ 

> Menu's openen

 $\sim$ 

÷.

 **Menu**.

gewenste menu.

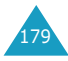

 $\sim$   $\sim$ 

 $\sim$ 

E

l,

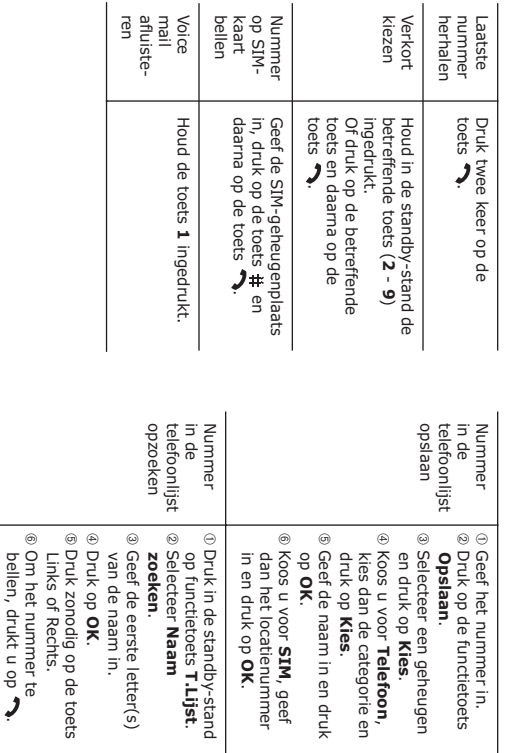

#### **Declaration of Conformity (R&TTE)**

For the following product :

#### GSM900/GSM1800 Dualband Digital Portable

Cellular Telephone

(Product name)

**SGH-X600** 

(Model Number)

Manufactured at :

- Sansung Electronics 94-1 Insu-Dong, Gumi City, Kyung Buk, Korea, 730-350

(factory name, address)

to which this declaration relates, is in conformity with the following standards and/or other normative documents.

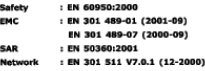

We hereby declare that [all essential radio test suites have been carried out and that] the above named product is in conformity to all the essential requirements of Directive 1999/5/EC.

The conformity assessment procedure referred to in Article 10 and detailed in Annex[ $\mathbb{F}$ ] of Directive 1999/5/EC has been followed with the involvement of the following Notified Body(les):

BABT, Claremont House, 34 Molesey Road, Walton-on-Thames, KT12 4RQ, UK **Identification mark: 168** 

The technical documentation kept at :

Samsung Electronics Euro QA Lab.

which will be made available upon request.

(Representative in the EU)

Samsung Electronics Euro QA Lab.<br>Blackbushe Business Park,Saxony Way,<br>Yateley, Hampshire,GU46 6GG, UK In-Seop Lee / S. Manager 2003.08.26

(place and date of issue)

 $\frac{9}{4}$ (name and signature of authorized person)

\* It is not the address of Samsung Service Centre. For the address or the phone number of Samsung Service<br>Centre, see the warranty card or contact the retailer where you purchased your phone.